# JYACC FORMAKER Configuration Guide

# Contents

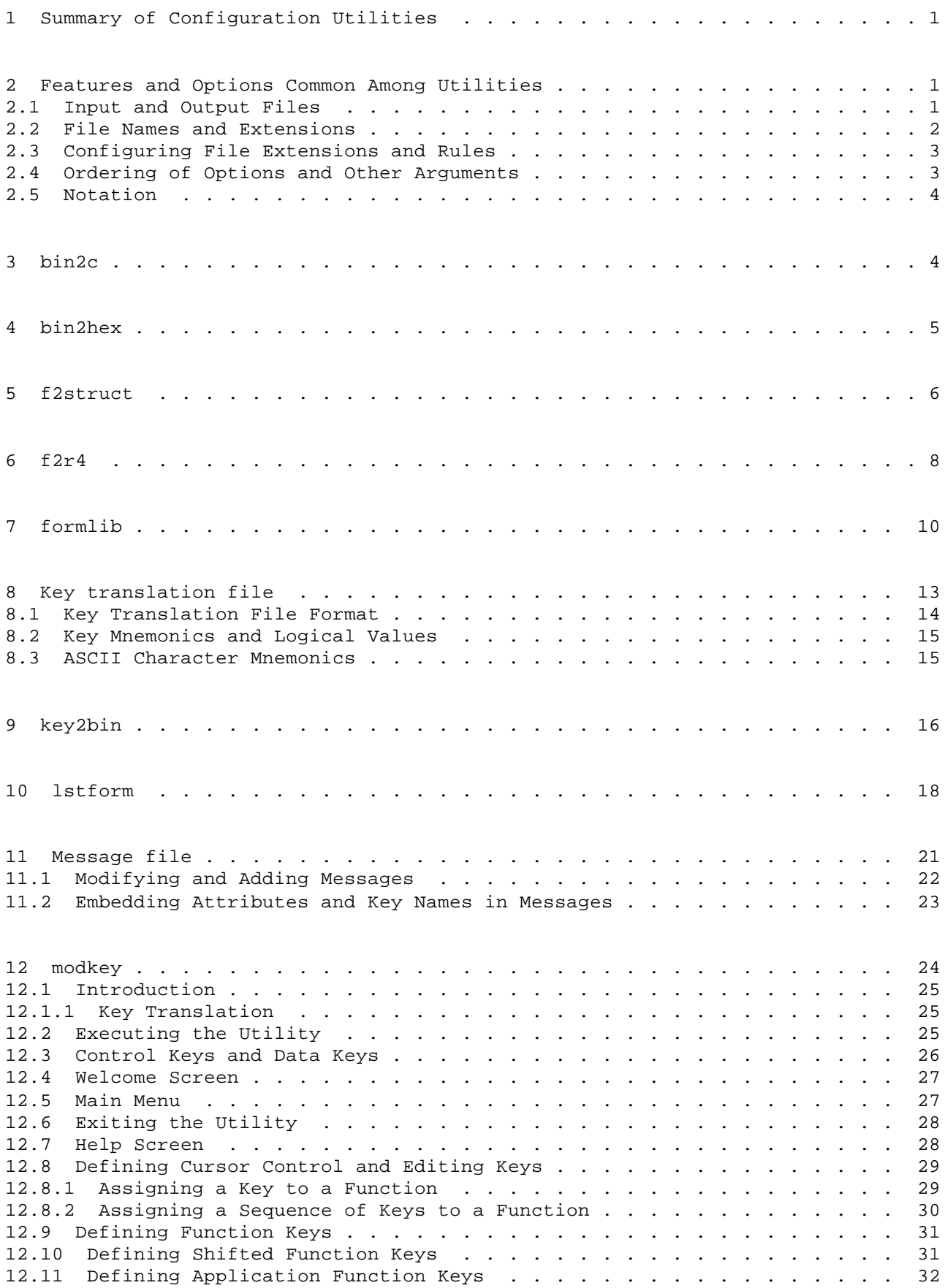

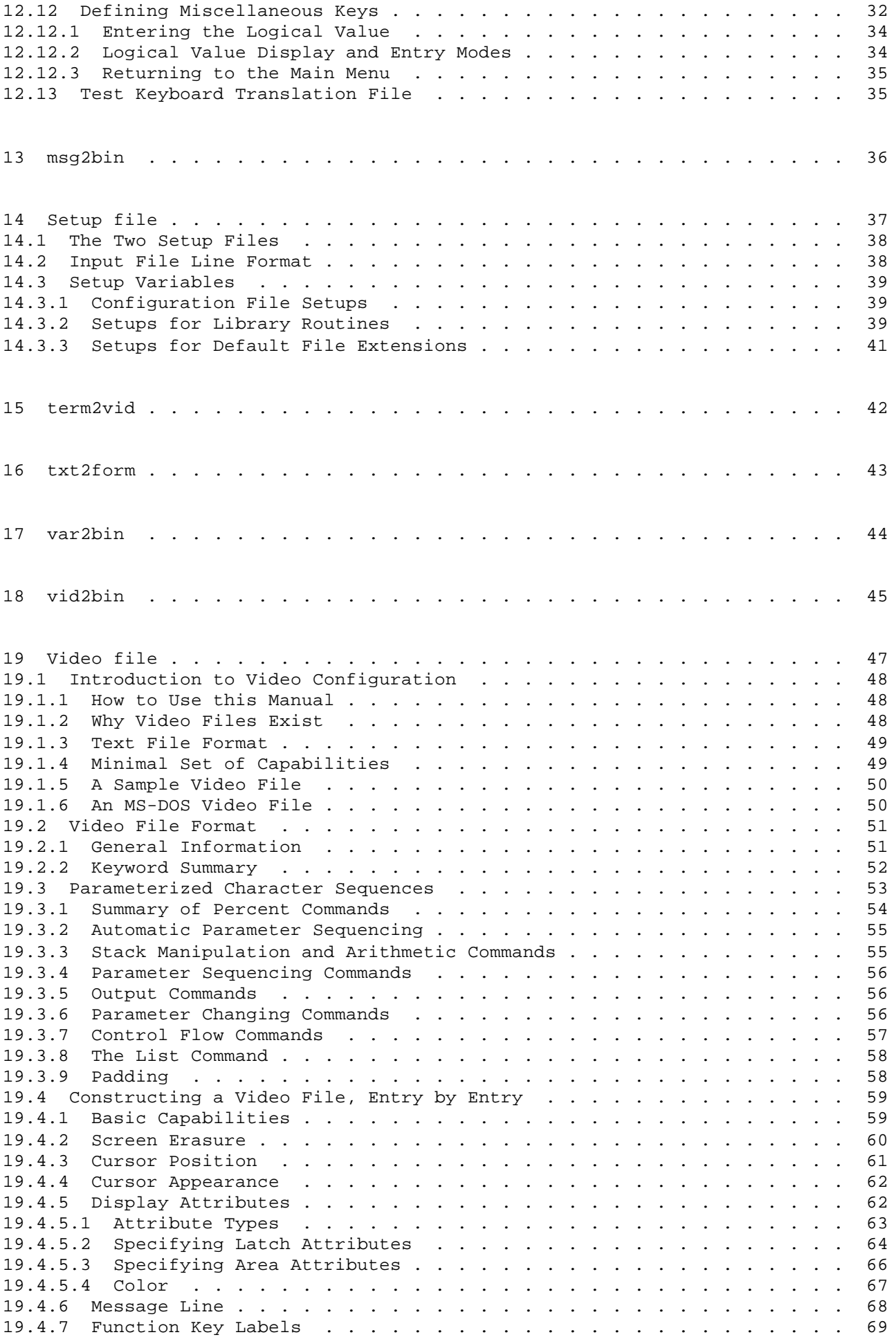

![](_page_2_Picture_30.jpeg)

1 Summary of Configuration Utilities

This manual describes a number of utility programs that fall under the rubric of configuring JYACC FORMAKER itself or applications that use it. One group is for creating and modifying files that tell JYACC FORMAKER how to run on particular computers and terminals; another group of programs enables you to list, reformat, and otherwise manipulate screens.

#### Hardware Configuration

![](_page_4_Picture_161.jpeg)

2 Features and Options Common Among Utilities

The following section describes command-line options and file-handling procedures shared by most or all of the JYACC FORMAKER configuration utilities. When a utility deviates from this standard, as a few do, the section describing that utility will make it clear.

Command-line options are identified by a leading hyphen. You can always obtain a usage summary from any JYACC FORMAKER utility by invoking it with the -h option, for instance

formlib -h

The utility in question will print a brief description of its command line parameters, including the input files and all command options. Utilities that can process multiple input files will also support a -v option. It causes them to print the name of each input file as it is processed.

### 2.1 Input and Output Files

With a few exceptions, utilities accept multiple input files. Some then combine information from the inputs to create a listing; others perform some transformation on each input individually. No utility will ever overwrite an input file with an identically named output file; if your command calls for such an action, an error message will be the only result. Most utilities will also refuse to overwrite an existing output file; you may force the overwrite with the -f option.

Utilities that create a listing, such as lstform, support a -o option, which directs the output to a named file. For example:

lstform -omylist \*.frm

lists all the screens in the current directory, and places the listing in a file named mylist. A special form of this option, -o-, sends the program's output to the standard output file rather than to a disk file.

Utilities that generate one output file for each input will, by default, give output files the same name as the corresponding input, but with a different extension. Each utility has a different default extension (see the next section for a table); in addition, each one supports a -e option that enables you to specify the output file extension. For example:

form2r4 -enew mytop.mnu myscreen.win

converts the Release 3 screens mytop.mnu and myscreen.win to Release 4 format, and puts the new screens in mytop.new and myscreen.new. The form -e- makes the output file extension null.

Certain utilities that normally generate multiple output files also support the -o option; it causes them to place all the output in the file named in the option. For instance,

f2struct -oscreenrecs.h screen1.jam screen2.jam

generates C data structures for screen1 and screen2, and places them both in screenrecs.h. Without the -o option, it would have created two output files, screen1.h and screen2.h.

By default, if an input filename contains a path component, a utility will strip it off in generating the output filename; this usually means that output files will be placed in your default directory. You may supply a -p option to have the path left on, that is, to create the output file in the same directory as the input.

2.2 File Names and Extensions

JYACC FORMAKER runs on several different operating systems, which deal in rather different ways with file naming. We must therefore define a few terms for use in the following sections:

![](_page_5_Picture_161.jpeg)

JYACC FORMAKER does not attempt to understand or alter paths; it just uses them as you supply them. It knows about a class of path separator characters, and assumes that the path ends at the rightmost such character in the full name.

JYACC FORMAKER, like many other software systems, uses extensions to identify the contents of a file. (Where proper identification is crucial, it puts "magic numbers" in the files themselves.) We have tried to make our conventions flexible: extensions are not required, but are supplied by default, and the default can always be overridden. There are three distinct operations involving file extensions:

- 1. Finding and modifying files. xform and the JYACC FORMAKER run-time system assume that screen files have a common extension, such as jam. They will add that extension to any filename that does not already contain one before attempting to open it. This rule does not operate if extensions are ignored.
- 2. Creating new files. Utilities other than xform transform files of one type to another, and must name the output file differently from the input. They do it by replacing the input file's extension, or adding one if there was none. This rule operates even if extensions are ignored, in which case the new extension is always added.
- 3. Creating data structures. The utilities f2struct and bin2c create data structures from screen files. They name the structures by removing the path and extension from the input filename. If extensions are ignored, only the path is removed.
- 2.3 Configuring File Extensions and Rules

There are three parameters that control how JYACC FORMAKER uses file extensions:

- 1. A flag telling whether JYACC FORMAKER should recognize and replace extensions, or ignore them.
- 2. Another flag telling whether the extension should go at the beginning or the end of the filename.
- 3. The character that separates the extension from the name (zero means no separator).

The default values for these parameters are recognize, end, and period respectively. You may alter them using the SMUSEEXT setup variable; but be aware that people working on the same project should use the same rules, or confusion is likely to result.

Here is a list of the default extensions used by utility programs.

Utility Extension

 bin2c language-dependent bin2hex none f2r4 no change f2struct language-dependent formlib none key2bin bin lstform lst modkey keys msg2bin bin term2vid vid txt2form none var2bin bin vid2bin bin

### 2.4 Ordering of Options and Other Arguments

Most utilities take as arguments an output file, a list of input files, and some options. If present, the output file precedes the input file list. Options may be placed anywhere after the utility name; they may be supplied separately (each with its own hyphen), or together (all following a single hyphen); the two commands

 lstform -fti myscreen lstform -f -t -i myscreen

are equivalent. Option letters may be either upper- or lower-case. On certain systems such as VMS and MS-DOS, where the prevalent "switch character" is / rather than - , both are supported.

2.5 Notation

.

.

.

.

The rest of this chapter describes each configuration utility individually. There are also a few sections that tell how to prepare input files for some of the utilities. Each section contains the following information:

The name and purpose of the utility.

 A synopsis of its usage, that is, what you type on the command line to run it. Here, literal input appears in boldface, and parameters that you supply appear in normal type. Optional parameters are enclosed in square brackets []. An ellipsis ... indicates that the previous parameter may be repeated. Command options are simply listed after a hyphen, as -abcdefg; you may select any combination of them.

 A complete description of the utility's inputs, outputs, and processing.

 Where applicable, a list of error conditions that may prevent the utility from doing what you tell it.

bin2c - convert any binary file to C source code

### SYNOPSIS

bin2c [-flv] textfile binfile [binfile ...]

#### DESCRIPTION

This program reads binary files created by other JYACC FORMAKER utilities, and turns each one into C code for a character array initialized to the contents of the file. Such arrays may then be compiled, linked with your application, and used as memory-resident files. This utility combines the arrays from all the input files in a single output file; each array is given a name corresponding to the name of the input file, with the path and extension stripped off.

Files that can be made memory-resident include the following types:

- 1. screens (created by xform)
- 2. key translation files (key2bin)
- 3. setup variable files (var2bin)
- 4. video configuration files (vid2bin)
- 5. message files (msg2bin)

The command options are interpreted as follows:

- -f Overwrite an existing output file.
- -l Force the array names derived from the input file names to lower-case characters.
- -v Print the name of each input file on the terminal as it is processed.

ERROR CONDITIONS

Insufficient memory available. Cause: The utility could not allocate enough memory for its needs. Corrective action: None.

- File "%s" already exists; use '-f' to overwrite. Cause: You have specified an output file that already exists. Corrective action: Use the -f flag to overwrite the file, or use another name.
- Cannot open "%s" for writing. Cause: An output file could not be created, due to lack of permission or perhaps disk space. Corrective action: Correct the file system problem and retry the operation.
- Cannot open "%s" for reading. Cause: An input file was missing or unreadable. Corrective action: Check the spelling, presence, and permissions of the file in question.
- Error reading file "%s" Cause: The utility incurred an I/O error while processing the file named in the message. Corrective action: Retry the operation.
- Error writing file "%s" Cause: The utility incurred an I/O error while processing the file named in the message. Corrective action: Retry the operation.

bin2hex - convert binary to and from hex ASCII, for transport

#### SYNOPSIS

bin2hex -cx [-flv] hexfile binary [binary ...]

#### DESCRIPTION

The bin2hex utility translates binary files of any description to and from a hexadecimal ASCII representation. It is useful for transmitting files between computers. The utility is very straightforward; no translation of any sort is attempted.

Either the -c or the -x switch is required; the others are optional. Here is a summary:

- -c Create a text file from one or more binary files; the text file's name is the first file argument, and the rest are binaries.
- -f Overwrite any existing output files.
- -l Force the filename arguments to lower case.
- -v Print the name of each binary on the terminal as it is processed.
- -x Extract all the binary files contained in an ASCII source. Selective extraction is not supported.

### ERROR CONDITIONS

Error reading %s Error writing %s Cause: The utility incurred an I/O error while processing an input or output file. This message will usually be accompanied by a more specific, system-dependent message. Corrective action: Correct the system-dependent problem, if possible, and retry the operation.

%s already exists %s already exists, it is skipped Cause: The command you have issued would overwrite an existing output file. Corrective action: If you are sure you want to destroy the old file, reissue the command with the -f option.

f2struct - create program data structures from screens

#### SYNOPSIS

```
 f2struct [-fp] [-ooutfile] [-glanguage] screen
      [screen ...]
```
### DESCRIPTION

This program creates program source files containing data structure definitions matching the input files. The output file will contain a single structure bearing the name of the screen.

The language in which the structures are created, and the extension attached to output file names, are both selected by the -g option. The name of the desired language follows the g, and must be in a table compiled into the utility. This option may be placed between file names in the command line to enable files to be created in different languages. Indeed, the same input file can be named twice to create, say, both C and Pascal structures:

f2struct -gc address.jam -gpascal address.jam

You can modify the conversions or write code to handle more languages, as described in the utility source code; see below. The other command options are interpreted as follows:

- -f Directs the utility to overwrite an existing output file.
- -p Directs the utility to create each output file in the same directory as the corresponding input file.
- -o Causes all output to be placed in outfile.

When a screen name is given to a structure, the screen file's extention is stripped off. Each field of the structure will be named after a field of the screen. If a screen field has no name fldm is used, where m is the field number. The types of the structure fields are derived from the input field data type and character edits, according to the following rules.

```
 1. If a field has one of the following data type edits, it is used.
                  C data type mnemonic
               omit from struct
                             FT_OMIT
              integer FT_INT
              unsigned integer
                             FT_UNSIGNED
               short integer FT_SHORT
               long integer FT_LONG
               floating point FT_FLOAT
               long floating FT_DOUBLE
               character string
                              FT_CHAR
 2. If a field has no data type edit but has a digits-only or numeric
```
- character edit, its type is unsigned int or double respectively.
- 3. All other fields are of type character string.

Omit from struct is a special type that prevents the field from being included in any structure.

If a field has multiple occurrences, the corresponding structure member will be declared as an array.

- Language %s undefined. Cause: The language you have given with the -g option has not been defined in the utility's tables. Corrective action: Check the spelling of the option, or define the language ito the utility.
- %s already exists. Cause: You have specified an existing output file. Corrective action: Use the -f option to overwrite the file, or use a different name.
- %s has an invalid file format. Cause: An input file is not of the expected type. Corrective action: Check the spelling and type of the offending file.
- '%s' has no data to convert. Cause: An input file is empty, or does not have the names you specified. Corrective action: Check the names.
- Not enough memory to process '%s'. Unable to allocate memory. Cause: The utility could not allocate enough memory for its needs. Corrective action: None.
- At least one form name is required. Cause: You have not given any screen files as input. Corrective action: Supply one or more screen file names.

f2r4 - convert Release 3 screens to Release 4 format

### SYNOPSIS

f2r4 [-ja1udvxfp] [-eext] screen [screen ...]

#### DESCRIPTION

F2r4 converts Release 3 screens to Release 4 format. It gives each new screen the same name as the old one. It is strongly recommended that you run this utility in a different directory from where your original Release 3 forms reside.

There are a few nontrivial changes involved in this conversion. One is that JYACC FORMAKER control fields may be converted to control strings that do not occupy space on the screen. Another is that jam\_first fields, and jam\_pf1 fields on read-only screens, have been replaced by screen entry functions and AUTO control strings, respectively. The following options are provided to control the conversion of JYACC FORMAKER control fields to control strings:

- -j Do not convert control fields to control strings.
- -a Do not convert jam pf1 fields to AUTO control strings.
- -1 Do not convert the jam\_first attached function to a screen entry function. This is a one, not an ell.
- -u Convert all unprotected fields to menu fields. This is useful for Release 3 item selection screens; in Release 4, item selection fields must have the MENU bit set.
- -d Do not delete jam d dflt and jam f dflt fields from the screen. These fields were used in earlier releases of JYACC FORMAKER to denote default field and display characteristics.
- -v Print the name of each screen as it is processed.
- -x Delete the input extension.
- -f Overwrite existing output files. Use cautiously: if you do this in the directory where your Release 3 screens reside, the Release 4 screens will be created successfully but your original screens will disappear.
- -e Followed by a character string, makes that string the extension for output files.
- -p Create each output file in the same directory as the corresponding input file. This option is not recommended.

For further information regarding control strings see the Author's Guide.

#### ERROR CONDITIONS

%s is not a release 3 form Cause: An input file is not of the correct type (this is•determined by a sort of magic number check.) Corrective action: Make sure you haven't already converted•the file, and that it is a screen in the first place.

- Unable to allocate memory. Cause: The utility couldn't get enough memory for its needs. Corrective action: None.
- File %s already exists. Use '-f' to overwrite or '-e' to append an extension to the output file. Cause: The output file you have named already exists. Corrective action: Be cautious in your use of -f. JYACC suggests•that you create the Release 4 screens in an empty directory, not•in the directory where the Release 3 screens reside.

 $\, )$ 

formlib - screen librarian

SYNOPSIS

formlib -crdxt [-flv] library [screen ...]

#### DESCRIPTION

Formlib is a screen librarian. It creates libraries of screens that have been created with the JYACC FORMAKER authoring utility. The representation of the screen in the library is the original binary version. This utility enables one to store many screens in a single file and not clutter a directory with many small screen files.

Exactly one of the unbracketed command options must be given; it controls the action of the utility, as follows.

- -c Create a new library, placing in it all the screens named.
- -r Add the screens to the named library, replacing any that are already there.
- -d Delete the screens named from the library.
- -x extract the screens from the named library, placing them in the current directory. If no screens are named, everything in the library will be extracted.
- -t List the current contents of the library.

There is also a -l option which may be used in conjunction with any of the options listed above, and will force the list of screen names to lower case; a -f option that will cause an existing library to be overwritten; and a -v option that will cause the utility to print the name of each screen as it is processed.

To create a new library, use the -c option. For example:

formlib forms -c form1 form2

This creates a new file called forms containing the same binary representations of form1 and form2 as are in their respective files.

To see what screens are catalogued in the library file, the -t option is used. For example, on the above file forms:

formlib forms -t

would list:

 FORMLIB--Librarian for forms created by JYACC FORMAKER. Copyright (C) 1988 JYACC, Inc.

 LIBRARY 'forms' contains: form1 form2

If you wish to add a new screen to the library, or replace one already in the library with a new version, use the -r option. For example, to add the screen form3 to the library forms:

formlib forms -r form3

Now if you list the contents of forms using the -t option, you get:

 FORMLIB--Librarian for forms created by JYACC FORMAKER. Copyright (C) 1988 JYACC, Inc.

```
 LIBRARY 'forms' contains:
 form1
 form2
 form3
```
If you need to obtain one or more of the forms for use by an application or for modification by the JYACC FORMAKER utility, you can extract it from the library file with the -x option. For example:

formlib forms -x form2

will create a file called form2 whose contents are the binary representation of that form just as it was created with xform.

If a form is no longer needed and you wish to delete it from the library, the -d option is used. For example:

formlib forms -d form1

would delete form1 from the library file forms. Now if you list the contents of forms using the -t option, you get:

 FORMLIB--Librarian for forms created by JYACC FORMAKER. Copyright (C) 1988 JYACC, Inc.

 LIBRARY 'forms' contains: form2 form3

ERROR CONDITIONS

Library `%s' already exists; use `-f' to overwrite. Cause: You have specified an existing output file. Corrective action: Use the -f option to overwrite the file, or use a different  $n = 1$  name.

Cannot open `%s'. Cause: An input file was missing or unreadable. Corrective action: Check the spelling, presence, and permissions of the file in question.

Unable to allocate memory. Insufficient memory available. Cause: The utility could not allocate enough memory for its needs. Corrective action: None.

File `%s' is not a library. Cause: The named file is not a form library (incorrect magic number). Corrective action: Check the spelling and existence of your library.

`%s' not in library. No forms in library. Cause: A screen you have named is not in the library.

 Corrective action: List the library to see what's in it, then retry the operation.

Temporary file `%s' not removed. Cause: The intermediate output file was not removed, probably because of an error renaming it to the real output file. Corrective action: Check the permissions and condition of the files, then retry the operation.

Key file - keyboard translation table source

DESCRIPTION

JYACC FORMAKER uses a key translation table to map keys you type into a keyboard-independent set of codes, thus relieving applications of the need to know about different terminals. This section tells how to format a text file containing a key translation table.

You can also construct a key translation table using the modkey utility, an interactive program which is documented elsewhere in this chapter. Modkey is recommended if you are defining a key translation file from scratch, or if you are new to JYACC FORMAKER. After creating a key file, either by hand or with modkey, you will need to translate it to binary with the key2bin utility (documented separately) and assign the binary file to the SMKEY setup variable for use by the run-time system.

8.1 Key Translation File Format

The key translation file contains one line for each key. Each line has the following components:

logical-value(label) = character-sequence

Logical-value can either be one of the mnemonics defined in the file smkeys.h , or a hexadecimal value. See Section 8.2 for a table. Only modkey differentiates between the two methods; they operate identically in the run-time system. In modkey, entries specified with hexadecimal values will all appear on the miscellaneous key definition screen, while entries specified with mnemonics will be shown on one of the four screens devoted to specific types of keys. At most 24 entries may be specified in hexadecimal.

The label, which must be enclosed in parentheses, should be a short string that appears on top of the key on your keyboard. It will be stored in the key translation file and can be accessed at run-time through various library functions and the %k escape in status-line messages (see d\_msg\_line). Key labels, or keytops as they are sometimes called, can be invaluable in user help messages and prompts. The label and parentheses are optional; the following equal sign, however, is required.

The character-sequence is up to six characters that JYACC FORMAKER will translate to the logical value on the left. ASCII control characters may be represented by mnemonics, listed in Section 8.3, or as hex numbers. Displayable characters such as letters can just be typed in. Blanks between characters are ignored; if a space occurs in the sequence, it should be entered as SP.

Lines beginning with a pound sign # will be treated as comments, i.e. ignored, by key2bin. Some representative key translation file entries follow.

> $EXT(F1) = SOL @ CR$  XMIT(Enter) = SOH O CR TAB = HT BACK = NUL SI BKSP = BS  $RARR = ESC$   $C$  $LARR = ESC | D$ UARR =  $ESC$  [ A DARR = ESC [ B 0x108 = DEL  $PF2(F2) = SOH A CR$

If the same mnemonic appears more than once in the file, the last occurrence will appear in the modkey utility. If duplicate right-hand sides appear with different logical values, unpredictable results will occur. Incorrectly formatted lines will cause key2bin to abort.

8.2 Key Mnemonics and Logical Values

The following table lists JYACC FORMAKER's logical key values, their mnemonics, and their actions. Entries followed by "\*\*" are required for xform to work properly; those followed by "\*" are strongly recommended.

![](_page_18_Picture_181.jpeg)

This table lists two- and three-letter ASCII mnemonics for control and extended control characters.

![](_page_19_Picture_62.jpeg)

key2bin - convert key translation files to binary

### SYNOPSIS

key2bin [-pv] [-eextension] keyfile [keyfile ...]

#### DESCRIPTION

The key2bin utility converts key translation files into a binary format for use by applications using the JYACC FORMAKER library. The key translation files themselves may be generated by JYACC modkey, which is documented elsewhere in this chapter, or created with a text editor according to the rules described in the section on key files in this chapter.

Keyfile is the name of an ASCII key translation file. By convention it is an abbreviation of the terminal's name, plus a tag identifying it as a key translation file; for instance, the key translation file for the Wyse 85 is called W85keys. The utility first tries to open its input file with the exact name you put on the command line; if that fails, it appends keys to the name and tries again. The output file will be given the name of the successfully opened input file, with a default extension of bin.

The command options are interpreted as follows:

- -p Place the binary files in the same directories as the input files.
- -v List the name of each input file as it is processed.
- -e Use the output file extension that follows the option letter in place of the default bin.

To make a key translation file memory-resident, first run the binary file produced by this utility through the bin2c utility to produce a program source file; then compile that file and link it with your program.

#### ERROR CONDITIONS

File '%s' not found Neither '%s' nor '%s' found. Cause: An input file was missing or unreadable. Corrective action: Check the spelling, presence, and permissions of the file in question.

Unknown mnemonic in line: '%s' Cause: The line printed in the message does not begin with a logical key mnemonic. Corrective action: Refer to smkeys.h for a list of mnemonics, and correct the input.

No key definitions in file '%s' Cause: Warning only. The input file was empty or contained only comments. Corrective action: None.

Malloc error Cause: The utility could not allocate enough memory for its needs. Corrective action: None.

Cannot create '%s' Error writing '%s' Cause: An output file could not be created, due to lack of permission or perhaps disk space. Corrective action: Correct the file

 system problem and retry the operation.

lstform - list selected portions of screens

SYNOPSIS

 lstform [-adijmnpstv] [-eext] [-ooutfile] screen [screen ...]

### DESCRIPTION

This program lists selected portions of screen files. By default, all the data about each field in each screen is included. Using command options, however, you can direct that only some of the display be generated. The command options are interpreted as follows:

- -a List default field characteristics for the screen.
- -d List display data.
- -e Generate one output file, with the extension following the option letter, for each input file.
- -i List initial field data, including offscreen data.
- -j List JYACC FORMAKER control strings.
- -m List data relevant to the screen as a whole: border, screen entry function, etc.
- -n Include a snapshot of the screen showing underscores in place of fields.
- -o Send the output to a single file whose name follows the option letter.
- -p Place output files in the same directory as the corresponding inputs.
- -s Include a snapshot of screen showing display data and initial onscreen contents of fields.
- -t List all field edits.
- -v Print the name of each screen on the terminal as it is processed.

ERROR CONDITIONS

Error opening input file. Cause: An input file was missing or unreadable. Corrective action: Check the spelling, presence, and permissions of the file in question.

Error opening output file. Cause: An output file could not be created, due to lack of permission or perhaps disk space. Corrective action: Correct the file system problem and retry the operation.

Unable to allocate memory. Can't allocate memory. Cause: The utility could not allocate enough memory for its needs. Corrective action: None.

Error reading form file. Error writing list file. Cause: The utility incurred an I/O error while processing the file named in the message. Corrective action: Retry the operation.

# EXAMPLE

The following is an annotated example of the output of this program when run on the summary (PF5) window of xform. Ellipses ... indicate abridgements. FORM 'fm\_summ\_wi' ----------------- FORM DATA: --------- form size 12 lines; 78 columns Border style 0 REVERSE VIDEO HIGHLIGHTED BLUE Background color WHITE Form help screen 'fm\_sum0hlp' Snapshot with initial data -------------------------- 1 2 3 4 5 6 7 123456789012345678901234567890123456789012345678901234567890123456789012345678 ------------------------------------------------------------------------------ Field Data Summary Name Char Edits unfilter Length (Max ) Onscreen Elems Offset (Max Items ) Display Att: Field Edits: Other Edits: Snapshot with underscores ------------------------- 1 2 3 4 5 6 7 123456789012345678901234567890123456789012345678901234567890123456789012345678 ------------------------------------------------------------------------------ Field Data Summary Name \_\_\_\_\_\_\_\_\_\_\_\_\_\_\_\_\_\_\_\_\_\_\_\_\_\_\_\_\_\_\_ Char Edits \_\_\_\_\_\_\_\_ \_ Length \_\_\_ (Max \_\_ ) Onscreen Elems \_\_ Offset \_\_ \_ (Max Items \_\_\_ ) Display Att: \_\_\_\_\_\_\_\_\_\_\_\_\_\_\_\_\_\_\_\_\_\_\_\_\_\_\_\_\_\_\_\_\_\_\_\_\_\_\_\_\_\_\_\_\_\_\_\_\_\_\_\_\_\_\_\_\_\_\_\_\_ Field Edits: \_\_\_\_\_\_\_\_\_\_\_\_\_\_\_\_\_\_\_\_\_\_\_\_\_\_\_\_\_\_\_\_\_\_\_\_\_\_\_\_\_\_\_\_\_\_\_\_\_\_\_\_\_\_\_\_\_\_\_\_\_ Other Edits: \_\_\_\_\_ \_\_\_\_\_\_\_\_\_\_\_\_\_\_\_\_\_\_\_\_\_\_\_\_\_\_\_\_\_\_\_\_\_\_\_\_\_\_\_\_\_\_\_\_\_\_\_\_\_\_\_\_\_\_\_\_\_\_\_\_\_

------------------------------------------------------------------------------

```
FIELD DATA:
-----------
Field number 1 (line 4, column 8, length = 31)
Display attribute UNDERLINED HIGHLIGHTED YELLOW
Field edits MENU-FIELD; RETURN-ENTRY;
Help fm_nam1hlp
Field number 2 (line 4, column 52, length = 8)
Scrolling values max items = 7; increment = 1; circular;
Display attribute UNDERLINED HIGHLIGHTED YELLOW
Field edits PROTECTED FROM: ENTRY OF DATA; CLEARING; VALIDATION;
Help fm_chr1hlp
initial data:
item 1: unfilter
...
item 7: reg exp
...
Field number 4 (line 5, column 10, length = 3)
Display attribute UNDERLINED HIGHLIGHTED YELLOW
Character edits DIGITS-ONLY
Field edits RIGHT-JUSTIFIED; DATA-REQUIRED;
Range 1 TO 255
Help fm len1hlp
...
Field number 15 (line 9, column 17, length = 60)
Vertical array 2 elements; offset between elements = 1
Array field numbers : 15 16
Display attribute HIGHLIGHTED YELLOW
Field edits WORD-WRAP; PROTECTED FROM: ENTRY OF DATA; TABBING INTO;
CLEARING; VALIDATION;
DISPLAY DATA:
-------------
Display text Field Data Summary
Position line = 2; column = 31; length = 18
Display attribute CYAN
Display text Name
Position line = 4; column = 3; length = 4
Display attribute CYAN
...
```
Message file - JYACC FORMAKER error message file format

DESCRIPTION

During initialization, the binary message file identified by the environment variable SMMSGS is read into memory. It contains error messages and other text used by the JYACC FORMAKER library, such as the 3-letter abbreviations used for month and day of week names; it can also contain user messages. The binary message file is created by msg2bin, q.v., from a text file. This section describes the text file.

Each line of the message file should have the form

tag = message

The tag is a single word; system message tags have standard prefixes, listed below, and matching identifiers defined in smerrors.h . You may use any tag for your messages that does not begin with a system prefix. The equal sign is required, and the message to its right is completely arbitrary, except that it may not contain newlines (carriage returns). If you have a long message, you may end the first line or lines with a backslash \ and continue it on the next. A pound sign # at the beginning of a line makes it a comment; msg2bin ignores comments.

System messages are identified by one of the following reserved tag prefixes, and have identifiers defined in the system include file smerror.h :

- SM Denotes messages and strings used by the JYACC FORMAKER run-time library.
- FM Identifies messages issued by the screen editor.

Appendix A contains a list of all the system messages as distributed by JYACC, plus explanations and actions recommended for recovery.

The msg2bin utility uses tags only to distinguish user messages from system messages; all user entries are assigned consecutive numbers starting from 0, regardless of their tags. It is the responsibility of the application programmer to maintain the ordering of messages and the assignment of identifiers (manifest constants) for them. Some typical entries are shown below.

 SM\_RENTRY = Entry is required. SM\_MUSTFILL = Must fill field. SM\_CKDIGIT = Check digit error. SM\_NOHELP = No help text available. US\_INSUF = Insufficient funds. RESERVED = US\_SUPV = See supervisor.

11.1 Modifying and Adding Messages

The ASCII version of the message file can be modified using a text editor. For example, if the file was modified as follows:

SM\_CKDIGIT = Invalid check digit.

the above message would appear in the case of a check digit error, instead of Check digit error. If an application program were to be compiled with the following definitions:

#define US\_INSUF 0 #define RESERVED 1 #define US\_SUPV 2

it could issue the calls:

sm\_quiet\_err (sm\_msg\_get (US\_INSUF));

sm\_err\_reset (sm\_msg\_get (US\_SUPV));

If a decision were made later to change the message text, the change could be made by modifying the message file only, without any need to modify and recompile the application code.

If any message is missing from the message file, and a call is made to display the message, only the message number will be shown. Thus, if the file had no entry for SM\_RENTRY, and an operator failed to enter data in a field in which an entry was required, the status line would simply display the number corresponding to SM\_RENTRY in smerror.h .

User messages may also be placed in separate message files, loaded with calls to msgread, and accessed in the same way as above.

11.2 Embedding Attributes and Key Names in Messages

.

.

.

.

.

Several percent escapes provide control over the content and presentation of status messages. They are interpreted by sm\_d\_msg\_line, which is eventually called by everything that puts text on the status line (including field status text). The character following the percent sign must be in upper-case; this is to avoid conflict with the percent escapes used by printf and its variants. Certain percent escapes (%W, for instance; see below) must appear at the beginning of the message, i.e. before anything except perhaps another percent escape.

 If a string of the form %Annnn appears anywhere in the message, the hexadecimal number nnnn is interpreted as a display attribute to be applied to the remainder of the message. The table below gives the numeric values of the logical display attributes you will need to construct embedded attributes. If you want a digit to appear immediately after the attribute change, pad the attribute to 4 digits with leading zeroes; if the following character is not a legal hex digit, leading zeroes are unnecessary.

 If a string of the form %KKEYNAME appears anywhere in the message, KEYNAME is interpreted as a logical key mnemonic, and the whole expression is replaced with the key label string defined for that key in the key translation file. If there is no label, the %K is stripped out and the mnemonic remains. Key mnemonics are defined in smkeys.h ; it is of course the name, not the number, that you want here. The mnemonic must be in upper-case.

 If %N appears anywhere in the message, the latter will be presented in a pop-up window rather than on the status line, and all occurrences of %N will be replaced by newlines.

 If the message begins with a %B, JYACC FORMAKER will beep the terminal (using sm\_bel) before issuing the message.

 If the message begins with %W, it will be presented in a pop-up window instead of on the status line. The window will appear near the bottom center of the screen, unless it would obscure the current field by so doing; in that case, it will appear near the top. If the message begins with %MU or %MD, and is passed to one of the error message display functions, JYACC FORMAKER will ignore the default error message acknowledgement flag and process (for %MU) or discard (for %MD) the next character typed.

Note that, if a message containing percent escapes - that is, %A, %B, %K, %N or %W - is displayed before sm\_initcrt or after %W is called, the percent escapes will show up in it.

![](_page_27_Picture_105.jpeg)

If the cursor position display has been turned on (see sm\_c\_vis), the end of the status line will contain the cursor's current row and column. If the message text would overlap that area of the status line, it will be displayed in a window instead.

Note that the processing of percent escapes in messages is done only when the message is displayed on the status line; they will not be expanded simply by virtue of having been retrieved from the message file. Also, at present, msg2bin does no syntax checking.

modkey - key translation file editor

### SYNOPSIS

modkey [keyfile]

#### DESCRIPTION

12.1 Introduction

The modkey utility provides a convenient mechanism for specifying how keys on a particular keyboard should operate in the JYACC FORMAKER environment. It provides for defining the function, editing, and cursor control keys used by JYACC FORMAKER, as well as keys that produce foreign or graphics characters. Finally, modkey can store label text corresponding to your keys, for use in prompts and help messages.

The output of modkey is a text file called the key translation file. After being converted into a binary table by the key2bin utility, it is used to translate physical characters generated by the keyboard into logical values used by the JYACC FORMAKER library. By dealing with logical keys, programs can work transparently with a multitude of keyboards.

Refer to the Author's Guide for a table explaining the functions of the cursor control and editing keys. The format of the key translation file generated by modkey is explained in the section of this chapter on key files.

### 12.1.1 Key Translation

The ASCII character set is comprised of eight-bit characters in the range 0 to 256 (hex FF). It defines characters in the ranges hex 20 to hex 7E and hex A0 to hex FE as data characters, and the rest as control characters. Control characters have mnemonic names; the character hex 1B, for instance, is usually called ESC or escape. See section 8.3 for a list. Note that certain computers, such as PRIME, "flip" the high bit of ASCII characters; on such computers, ESC would be hex 9B and the letter A would be hex C1. In this document, standard ASCII values will be used.

When you press a key, the keyboard generates either a single ASCII data character, or a sequence of characters beginning with an ASCII control code. JYACC FORMAKER converts these characters into logical keys before processing them. Logical keys are numbers between zero and 65535. Logical values between 1 and hex FF represent displayable data; values between hex 100 and hex 1FF are cursor control and editing keys; values greater than hex 1FF are function keys. Zero is never used. For a list of logical values, see Section 8.2.

Data characters received from the keyboard are not translated. Sequences beginning with a control character are translated to a logical value, representing a data character or function key, according to the following algorithm.

When a control character is received, we search the key translation table for a sequence beginning with that character. If there is one, we read additional characters until a match with an entire sequence in the table is found, and return the logical value from the table. If the initial character is in the table but the whole sequence is not, the whole is discarded, on the assumption that it represents a function key that is missing from the table. Finally, if a control character does not begin any sequence in the table, it is returned unchanged; this is useful for machines such as IBM PCs that use control codes for displayable characters. The Programmer's Guide contains a detailed discussion of key translation.

ÉÍÍÍÍÍÍÍÍÍÍÍÍÍÍÍÍÍÍÍÍÍÍÍÍÍÍÍÍÍÍÍÍÍÍÍÍÍÍÍÍÍÍÍÍÍÍÍÍÍÍÍÍÍÍÍÍÍÍÍÍÍÍÍÍÍÍÍÍÍÍÍÍÍÍÍÍÍÍ» WELCOME TO JYACC MODKEY UTILITY º º º º ºUsing this utility you can edit a previously created KEY TRANSLATION file º ºor create a new one. º º º ºEnter the name of the file you would like to create or modify in the field º ºbelow and then press the "+" key. File names should be in the form "tttkeys" º ºwhere ttt is a mnemonic for the type of terminal you are using. For example º º"vt100keys" might be used for a vt100 terminal. º º º ºTo exit the MODKEY utility without proceeding further, press the "-" key. º º º º º º File Name: \_\_\_\_\_\_\_\_\_\_\_\_\_\_\_\_\_\_\_\_ ( Enter '<' to BACKSPACE º º Enter "+" to ENTER º Enter  $"$ -" to EXIT )  $\circ$ º º º º ºNote: Control keys are not active in this utility. Instead, data keys are º º used for control purposes. º ÈÍÍÍÍÍÍÍÍÍÍÍÍÍÍÍÍÍÍÍÍÍÍÍÍÍÍÍÍÍÍÍÍÍÍÍÍÍÍÍÍÍÍÍÍÍÍÍÍÍÍÍÍÍÍÍÍÍÍÍÍÍÍÍÍÍÍÍÍÍÍÍÍÍÍÍÍÍͼ

Figure 1: Welcome Screen

# 12.2 Executing the Utility

You execute modkey by typing its name on the command line, optionally followed by the name of the key file you want to examine or change. If you supply a key file name, the main menu (Figure 2) appears at once. If you do not give a filename, the welcome screen (Figure 1) appears, and you may enter one there.

### 12.3 Control Keys and Data Keys

Since modkey is used to define the cursor control, editing, and function keys, these keys do not operate in the utility. Instead, displayable data keys are used for these purposes. For example, the TAB key is usually used to move the cursor from one field to the next. But since TAB is one of the keys being defined with this utility, it cannot first be recognized; the data key t is used instead.

Using data keys for control purposes poses no problem since, in this utility, data keys may not begin a control sequence. This will become clearer when the screens in subsequent sections are described. The control functions that are supported in the modkey utility and the keys that are used to provide them are given in the following table:

Control function Key

TRANSMIT + EXIT

 - HELP ? REDRAW SCREEN ! BACKSPACE < BACKTAB b FIELD ERASE d ENTER KEYTOP k TAB t ERASE ALL UNPROTECTED z za zapisani za zapisani za zapisani za zapisani za zapisani za zapisani za zapisani za zapisani za zapisani<br>Zapisani za zapisani za zapisani za zapisani za zapisani za zapisani za zapisani za zapisani za zapisani za za

ÉÍÍÍÍÍÍÍÍÍÍÍÍÍÍÍÍÍÍÍÍÍÍÍÍÍÍÍÍÍÍÍÍÍÍÍÍÍÍÍÍÍÍÍÍÍÍÍÍÍÍÍÍÍÍÍÍÍÍÍÍÍÍÍÍÍÍÍÍÍÍÍÍÍÍÍÍÍÍ» º º º º º JYACC MODKEY UTILITY MAIN MENU º º º º º º º  $\circ$  0. Exit  $\circ$  $\blacksquare$  1. Help  $\blacksquare$ º 2. Define Cursor Control and Editing Keys º º 3. Define Function Keys º º 4. Define Shifted Function Keys º º 5. Define Application Function Keys º º 6. Define Miscellaneous Keys º º 7. Test Key Translation File º º º º º º Enter the desired option (0 - 7): \_ º º º º º º º º º ÈÍÍÍÍÍÍÍÍÍÍÍÍÍÍÍÍÍÍÍÍÍÍÍÍÍÍÍÍÍÍÍÍÍÍÍÍÍÍÍÍÍÍÍÍÍÍÍÍÍÍÍÍÍÍÍÍÍÍÍÍÍÍÍÍÍÍÍÍÍÍÍÍÍÍÍÍÍͼ

#### Figure 2: Main Menu

The k key, or ENTER KEYTOP, causes a small window to appear under the cursor in which you may enter the label found on the key in question on your keyboard. This label will be stored in the key translation file; it can be accessed by library functions and in status line messages, and is very useful in help messages telling an operator which key to press. It operates in all the screens below the main menu that are actually used for defining keys.

### 12.4 Welcome Screen

When you invoke modkey without supplying a key file name, the welcome screen (Figure 1) is displayed. Here you specify the key translation file to be created or modified, by entering it in the field labeled File Name. If you make a mistake, backspace over it using the < key. When finished, complete the screen by pressing the + key.

Key translation file names should begin with a mnemonic for the type of terminal you are using, and end with keys. For example vt100keys might be used for a vt100 terminal. This convention, while not mandatory, helps avoid confusion with video files and with other key translation files; all files distributed by JYACC adhere to it.

If the file already exists, it is read into memory and may be modified; otherwise, you start from scratch. All modifications are made in memory, and file updates are performed only at the conclusion of the program and at your explicit request.

To exit the modkey utility while the welcome screen is displayed, press the "-" key (EXIT).

# 12.5 Main Menu

The main menu shown in Figure 2 is displayed at entry to the utility, and whenever you return from a lower-level screen. You select an option by typing the corresponding number. For example, to test the key translation file, press "7". If you make an invalid selection, an error message will appear; acknowledge it by pressing the space bar. The functions on the main menu are described in

![](_page_31_Picture_172.jpeg)

Figure 3: Exit Screen

subsequent sections.

12.6 Exiting the Utility

To exit modkey, press 0 on the main menu. This causes the exit screen (Figure 3) to be invoked. This screen initially contains a single field into which you enter s, e, or -. To save the key translation file on disk, enter "S" or "s". When this is done, the file name entered in the Welcome Screen appears; you may change it if you wish, and press + to write it to disk. To exit the utility without saving the file, enter e. If you press -, the main menu will reappear, and you may make additional changes to the key translation file.

12.7 Help Screen

The help screen may be selected from the main menu by pressing "1"; it appears in Figure 4. In addition to displaying useful information, this screen may be used to test out the kinds of keystroke entry that will be required on subsequent screens in this utility. There are two types of keys: those that generate a single ASCII character, and those that generate a sequence of characters. When a sequence is generated, the first character is always an ASCII control character. To see the characters generated by a particular key, type that key twice while the help screen is displayed. (Different keys generate different numbers of characters; when you press the key twice, the program can sense the pattern.)

When the key is pressed the first time, the characters produced will be shown following CHARACTERS GENERATED. When the key is pressed the second time and recognized, the sequence representing the key will appear following KEY STROKE.

It is sometimes desirable to designate a sequence of keystrokes to serve a particular purpose. For example, on a system with a small number of function keys, one may choose to implement the function keys F1 through F9 with the sequence control-F n where n is a single digit. This sequence of keystrokes can be interpreted by JYACC FORMAKER as a single key.

ÉÍÍÍÍÍÍÍÍÍÍÍÍÍÍÍÍÍÍÍÍÍÍÍÍJYACC MODKEY - HELP SCREENÍÍÍÍÍÍÍÍÍÍÍÍÍÍÍÍÍÍÍÍÍÍÍÍÍÍÍÍÍ»  $\circ$   $\circ$ ºThere are two types of keys on your keyboard--Data keys and Control keys. Dataº ºkeys will generate a single printable character when pressed. Control keys º ºwill generate a sequence of one or more characters, the first of which is non- º ºprintable. º  $\circ$   $\circ$ ºIn subsequent screens, you will be asked to designate the control keys that º ºshould be used for various functions. For example, one control key will be º °designated as EXIT, another as PF1. To assign a key to a function, the key o ºmust be pressed twice in succession. Try this in the field below. º  $\circ$   $\circ$ º Press key twice: º º CHARACTERS GENERATED \_\_\_ \_\_\_ \_\_\_ \_\_\_ \_\_\_ \_\_\_ \_\_\_ \_\_\_ \_\_\_ \_\_\_ \_\_\_ \_\_\_ º º KEY STROKE \_\_\_ \_\_\_ \_\_\_ \_\_\_ \_\_\_ \_\_\_ º  $\circ$   $\circ$ º Use the "+" or "-" keys to exit to the main menu º  $\circ$   $\circ$ ºWhen done correctly, the characters generated by the key will be shown in º ºthe KEY STROKE field. As each key is typed, its characters are shown in the º ºCHARACTERS GENERATED field. º  $\circ$   $\circ$ ºIf you get out of sync. press the space bar repeatedly until a message appears.º ÈÍÍÍÍÍÍÍÍÍÍÍÍÍÍÍÍÍÍÍÍÍÍÍÍÍÍÍÍÍÍÍÍÍÍÍÍÍÍÍÍÍÍÍÍÍÍÍÍÍÍÍÍÍÍÍÍÍÍÍÍÍÍÍÍÍÍÍÍÍÍÍÍÍÍÍÍÍÍͼ

#### Figure 4: Help Screen

To demonstrate this, type control-F 1 into the help screen, by pressing the F key while holding the CTRL key down, releasing both, and then pressing the 1 key. The sequence ACK 1 will appear following CHARACTERS GENERATED. Repeating the sequence will duplicate the ACK 1 after CHARACTERS GENERATED column, and also display ACK 1 following KEY STROKE.

If a printable ASCII character is pressed as the first key in a sequence, modkey immediately displays it in the KEY STROKE column. If a non-printable character is pressed and then a second, different character is pressed, modkey will assume that a sequence is being tried and will continue displaying these characters in the CHARACTERS GENERATED field. However, if the sequence gets to be longer than six characters without starting to repeat, modkey will display Sequence too long. You must acknowledge this message by pressing the space bar. If you realize you have made a mistake in entering a key or key sequence and do not wish to duplicate it, press any key repeatedly until you see Sequence too long. After acknowledging the message, you can start over.

To exit from the help screen and return to the main menu, press the "-" key (EXIT) as the first character in a sequence.

12.8 Defining Cursor Control and Editing Keys

This function allows the operator to specify the keys that should be used for the various cursor control and editing operations. When 2 is selected from the main menu, the screen shown in Figure 5 appears. This screen has a field for each of the cursor control and editing functions supported by JYACC FORMAKER. Each function has a logical value defined in the file smkeys.h . The purpose of this screen is to allow the operator to specify a sequence of characters for each function key.

12.8.1 Assigning a Key to a Function

To designate a key for a particular cursor control or editing function, position the cursor after that function's name and press the key twice. For example, to designate a key as the EXIT key, press it twice in succession while the cursor is in the EXIT field. When modkey recognizes the second keystroke, the sequence

![](_page_33_Picture_237.jpeg)

Figure 5: Cursor Key Screen

of characters generated by the key will be displayed, and the cursor will move to the next field.

It is not permissible to define a printable ASCII character as a cursor control or editing key. This means that the sequence of characters generated by the key must start with an ASCII control character. If this is not the case, an error will be displayed. An error will also be displayed if the sequence of characters matches a sequence assigned to another function.

When a field is left empty, its corresponding function will not operate in programs using the Keyboard Translation file being defined. If your program has no use for a particular key (such as GO TO LAST FIELD), you may leave that entry blank on this screen. However, certain keys are required for the proper operation of xform, and should be specified if you are creating a table for use with it. A list of the required keys is given in Section 8.2.

Situations may arise in which you do not press the same key twice in succession. This will be evident because modkey will not display the characters that were generated. To recover, press the space bar repeatedly until the message Sequence too long appears. Then, after acknowledging the message with the space bar, you may enter the correct keystrokes.

To define a key label or keytop for any key on this screen, press k with the cursor at the beginning of the key sequence. A small, borderless window will appear, bearing the word KEYTOP:. In the following field, you should type whatever appears on top of the key on your keyboard, using the < key to rub out mistakes. When done, press + to save the label, or - to discard it.

12.8.2 Assigning a Sequence of Keys to a Function

It is sometimes desirable to designate a sequence of keystrokes to serve a particular purpose. For example, on a keyboard with few function keys, one might implement the function keys PF1 through F9 with the sequences control-F 1 through control-F 9.

|                               |  |                               |             |                                                                  |             |              |               | ÉÍÍÍÍÍÍÍÍÍÍÍÍJYACC MODKEY - PROGRAM FUNCTION KEY DEFINITION SCREENÍÍÍÍÍÍÍÍÍÍÍÍ |
|-------------------------------|--|-------------------------------|-------------|------------------------------------------------------------------|-------------|--------------|---------------|--------------------------------------------------------------------------------|
| o                             |  |                               |             |                                                                  |             |              |               |                                                                                |
| $\mathsf{o}\,$<br>PF1         |  |                               |             |                                                                  | <b>PF13</b> |              |               | $\circ$                                                                        |
| PF2<br>$\circ$                |  |                               |             | <b>PF14</b>                                                      |             |              |               | $\mathsf{o}\xspace$                                                            |
| $\mathsf{o}$<br>PF3           |  |                               |             | <b>PF15</b>                                                      |             |              |               | $\mathsf{o}$                                                                   |
| $\mathsf{o}$<br>PF4           |  |                               |             | <b>PF16</b>                                                      |             |              |               | $\mathsf{o}\xspace$                                                            |
| $\mathsf{o}\xspace$<br>PF5    |  |                               |             | <b>PF17</b>                                                      |             |              |               | $\mathsf{o}\xspace$                                                            |
| $\mathsf{o}\,$<br>PF6         |  |                               |             | <b>PF18</b>                                                      |             |              |               | $\circ$                                                                        |
| $\mathsf{o}$<br>PF7           |  |                               |             | <b>PF19</b>                                                      |             |              |               | $\mathsf{o}$                                                                   |
| $\circ$<br>PF8                |  |                               |             | <b>PF20</b>                                                      |             |              |               | $\mathsf{o}\xspace$                                                            |
| $\circ$<br>PF9                |  |                               |             |                                                                  | <b>PF21</b> |              |               | $\mathsf{o}\xspace$                                                            |
| <b>PF10</b><br>$\mathsf{o}\,$ |  |                               |             |                                                                  | PF22        |              |               | $\mathsf{o}$                                                                   |
| $\mathsf{o}$<br><b>PF11</b>   |  |                               |             | PF23                                                             |             |              |               | $\mathsf{o}\xspace$                                                            |
| <b>PF12</b><br>$\mathsf{o}\,$ |  |                               |             |                                                                  | PF24        |              |               | $\mathsf{o}\xspace$                                                            |
| $\circ$                       |  |                               |             |                                                                  |             |              |               | $\circ$                                                                        |
| $\Omega$                      |  |                               |             |                                                                  |             |              |               | $\circ$                                                                        |
| $\circ$                       |  |                               |             | Each key or sequence of keys must be pressed twice in succession |             |              |               | $\mathsf{o}\xspace$                                                            |
| $\mathsf{o}\,$                |  |                               |             |                                                                  |             |              |               | $\circ$                                                                        |
| °Special keys:                |  | <b>ENTER</b><br>$+$           | ?           | HELP                                                             |             | $\mathbf{k}$ | SET KEYTOPS   | $\circ$                                                                        |
| $\Omega$                      |  | EXIT                          | d           | DELETE ENTRY                                                     |             |              | REDRAW SCREEN | $\Omega$                                                                       |
| $\circ$                       |  | TAB<br>t.                     | $Z_{\rm c}$ | ERASE ALL                                                        |             |              |               | $\circ$                                                                        |
| $\circ$                       |  | $\mathbf b$<br><b>BACKTAB</b> |             |                                                                  |             |              |               |                                                                                |
| ÈÍÍÍ                          |  |                               |             |                                                                  |             |              |               |                                                                                |
|                               |  |                               |             |                                                                  |             |              |               |                                                                                |

Figure 6: Function Key Screen

One assigns a sequence of keystrokes to a function in much the same way as one assigns individual keys. The sequence is entered once in its entirety and is then repeated. Upon successful completion, the characters generated on behalf of the sequence are displayed.

If you do not press the same key sequence twice, modkey will not display the generated characters. To recover, press the space bar repeatedly until the message Sequence too long appears. At this point, you may enter the correct keystrokes.

## 12.9 Defining Function Keys

This function allows the operator to specify the keys that should be used as the function keys (PF1 - PF24). When 3 is selected from the main menu, the screen of Figure 6 appears. This function works exactly like its counterpart for defining the cursor control and editing keys described in Section 12.8. You designate a key or key sequence as a function key by pressing it twice, with the cursor in the field to which the sequence applies. For example, to define control-F as the PF2 key, position the cursor to the PF2 field using t and b, and type control-F twice in succession.

To save the changes made in this screen and return to the main menu, press the + key. To return to the main menu without saving changes, use the "-" key.

To define a key label or keytop for any key on this screen, press k with the cursor at the beginning of the key sequence. A small, borderless window will appear, bearing the word KEYTOP:. In the following field, you should type whatever appears on top of the key on your keyboard, using the < key to rub out mistakes. When done, press + to save the label, or - to discard it.

# 12.10 Defining Shifted Function Keys

This function allows the operator to specify the keys that should be used as the shifted function keys (SPF1 - SPF24). When 4 is selected from the main menu, the screen depicted in Figure 7 appears.

|                     |                |  |             |                |              |             |              |              |                                                                  | ÉÍÍÍÍÍÍÍÍIYACC MODKEY - SHIFTED PROGRAM FUNCTION KEY DEFINITION SCREENÍÍÍÍÍÍÍ*» |
|---------------------|----------------|--|-------------|----------------|--------------|-------------|--------------|--------------|------------------------------------------------------------------|---------------------------------------------------------------------------------|
| o                   |                |  |             |                |              |             |              |              |                                                                  |                                                                                 |
| $\mathsf{o}\xspace$ | SPF1           |  |             |                |              |             | SPF13        |              |                                                                  | $\circ$                                                                         |
| $\mathsf{o}$        | SPF2           |  |             |                |              |             | SPF14        |              |                                                                  | $\circ$                                                                         |
| $\mathsf{o}$        | SPF3           |  |             |                |              |             | SPF15        |              |                                                                  | $\mathsf{o}\xspace$                                                             |
| $\mathsf{o}$        | SPF4           |  |             |                |              |             | SPF16        |              |                                                                  | $\circ$                                                                         |
| $\mathsf{o}\,$      | SPF5           |  |             |                |              |             | SPF17        |              |                                                                  | $\circ$                                                                         |
| $\circ$             | SPF6           |  |             |                |              |             | SPF18        |              |                                                                  | $\mathsf{o}\xspace$                                                             |
| $\mathsf{o}\,$      | SPF7           |  |             |                |              |             | SPF19        |              |                                                                  | $\circ$                                                                         |
| $\mathsf{o}$        | SPF8           |  |             |                |              |             | SPF20        |              |                                                                  | $\mathsf{o}\xspace$                                                             |
| $\mathsf{o}\,$      | SPF9           |  |             |                |              |             | SPF21        |              |                                                                  | $\mathsf{o}$                                                                    |
| $\mathsf{o}$        | SPF10          |  |             |                |              |             | SPF22        |              |                                                                  | $\mathsf{o}$                                                                    |
| $\mathsf{o}$        | SPF11          |  |             |                |              |             | SPF23        |              |                                                                  | $\mathsf{o}\xspace$                                                             |
| $\mathsf{o}$        | SPF12          |  |             |                |              |             | SPF24        |              |                                                                  | $\circ$                                                                         |
| $\circ$             |                |  |             |                |              |             |              |              |                                                                  | $\circ$                                                                         |
| $\circ$             |                |  |             |                |              |             |              |              |                                                                  | $\circ$                                                                         |
| $\circ$             |                |  |             |                |              |             |              |              | Each key or sequence of keys must be pressed twice in succession | $\circ$                                                                         |
| $\circ$             |                |  |             |                |              |             |              |              |                                                                  | $\circ$                                                                         |
|                     | °Special keys: |  | $+$         | <b>ENTER</b>   | ?            | <b>HELP</b> |              | $\mathbf{k}$ | SET KEYTOPS                                                      | $\circ$                                                                         |
| $\circ$             |                |  |             | EXIT           | <sub>d</sub> |             | DELETE ENTRY | Ţ.           | REDRAW SCREEN                                                    | $\circ$                                                                         |
| $\circ$             |                |  | t.          | TAB            | $Z_{\cdot}$  | ERASE ALL   |              |              |                                                                  | $\circ$                                                                         |
| $\Omega$            |                |  | $\mathbf b$ | <b>BACKTAB</b> |              |             |              |              |                                                                  |                                                                                 |
|                     | ÍŤ¼            |  |             |                |              |             |              |              |                                                                  |                                                                                 |
|                     |                |  |             |                |              |             |              |              |                                                                  |                                                                                 |

Figure 7: Shifted Function Key Screen

This function works exactly like its counterpart for defining the function keys described in Section 12.9. You designate a key (or key sequence) as a shifted function key by pressing it twice with the cursor in the field to which the sequence applies. For example, to define the sequence of keys control-B 2 as the shifted PF2 key, position the cursor to the SPF2 field, using t and b, and type control-B 2 twice.

To save changes made in this screen and return to the main menu, press the + key as the first character in a sequence. To return to the main menu without saving the changes, use the "-" key.

To define a key label or keytop for any key on this screen, press k with the cursor at the beginning of the key sequence. A small, borderless window will appear, bearing the word KEYTOP:. In the following field, you should type whatever appears on top of the key on your keyboard, using the < key to rub out mistakes. When done, press + to save the label, or - to discard it.

### 12.11 Defining Application Function Keys

This function allows the operator to specify the keys that should be used as the application function keys (APP1 - APP24). When 5 is selected from the main menu, the screen of Figure 8 appears. This function works exactly like its counterpart for defining the function keys described in Section 12.9.

To define a key label or keytop for any key on this screen, press k with the cursor at the beginning of the key sequence. A small, borderless window will appear, bearing the word KEYTOP:. In the following field, you should type whatever appears on top of the key on your keyboard, using the < key to rub out mistakes. When done, press + to save the label, or - to discard it.

# 12.12 Defining Miscellaneous Keys

On this screen, you can specify logical keys not present on the other screens, and define alternate control sequences for keys defined elsewhere. When 6 is selected from the main menu, the screen of Figure 9 displayed. This function works in a similar manner to its counterpart for defining the cursor control and
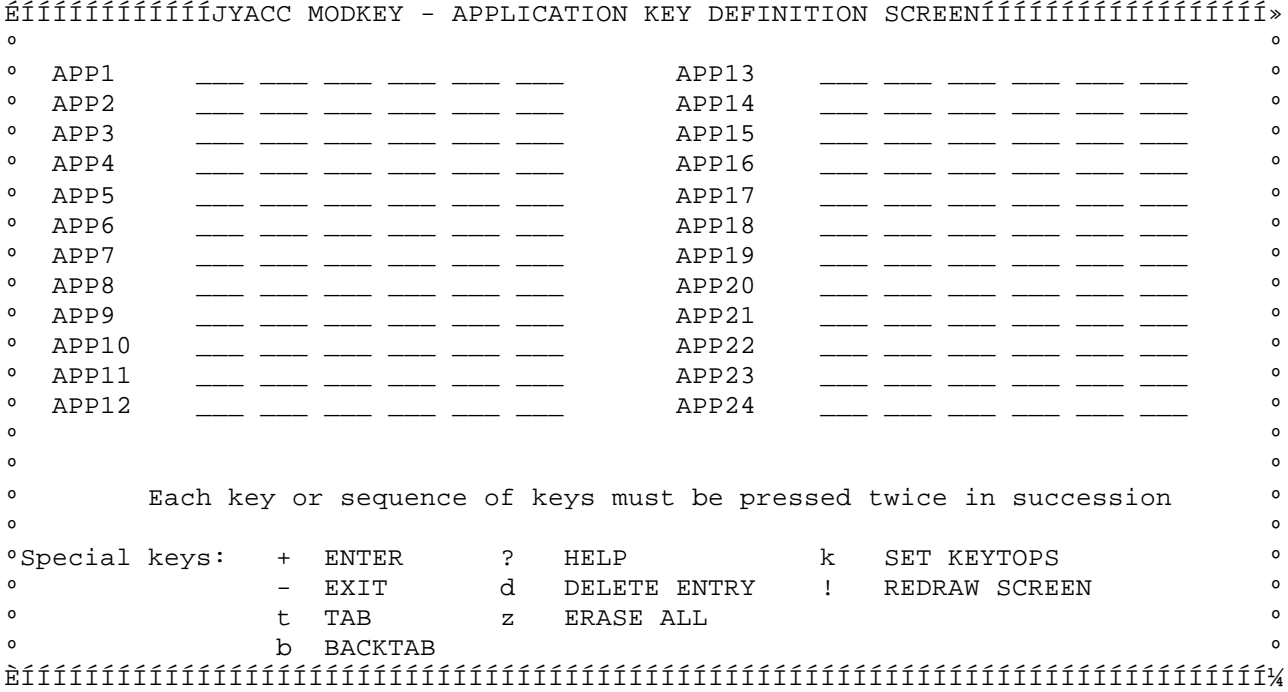

# Figure 8: Application Key Screen

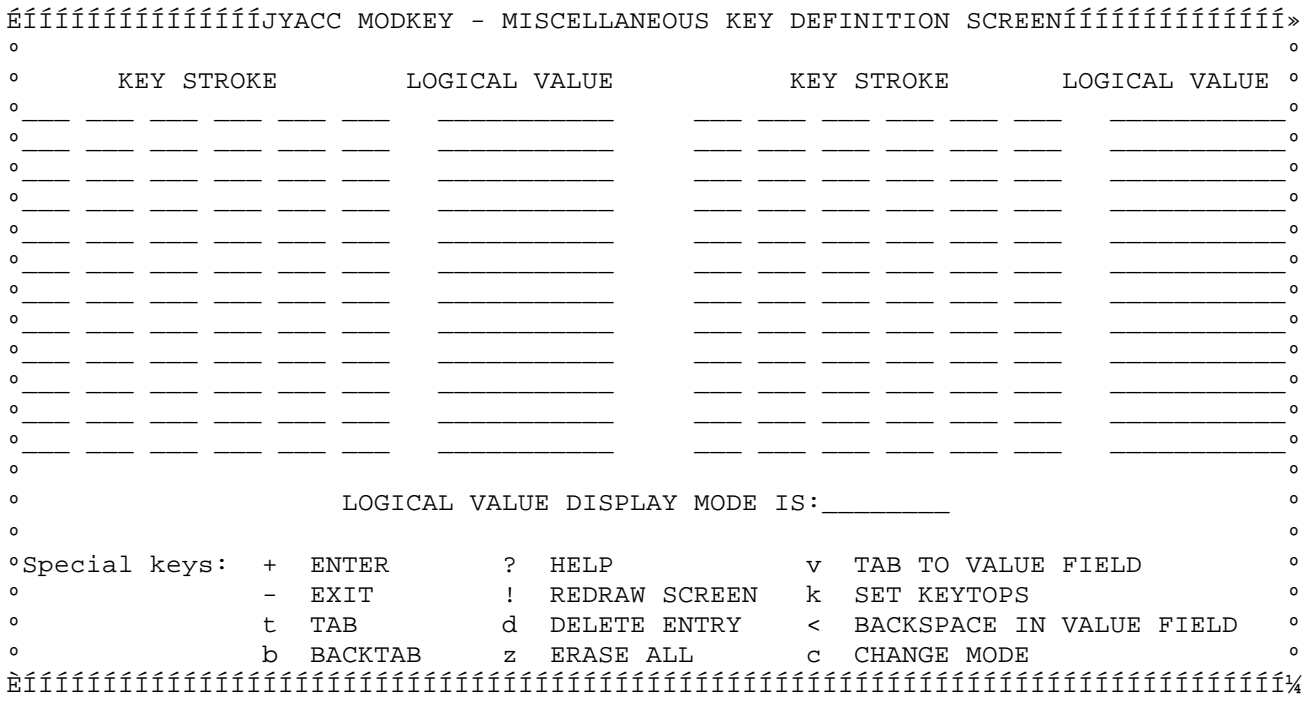

# Figure 9: Miscellaneous Keys Screen

editing keys described in Section 12.8. However, on this screen you must define the logical values as well as the sequences that produce them. (On all other screens, the logical value was implicitly determined by the field with which the sequence was associated.)

The miscellaneous key definition screen has two columns for each key being defined, labeled KEY STROKE and LOGICAL VALUE. You enter a key or key sequence into these fields twice in succession, and modkey displays the generated

characters; then the cursor moves to the LOGICAL VALUE column for that key. Here, you must enter the logical value to be returned when JYACC FORMAKER recognizes the sequence of characters you have just entered. You may get to the logical value field directly by pressing v in the corresponding KEY STROKE field.

12.12.1 Entering the Logical Value

.

.

.

Logical values are numbers, so you will be entering printable ASCII data into this field. This is unlike most other fields, where data characters are not allowed or are given special meaning (such as "b" representing BACKTAB). When entering logical values, three keys are allowed in addition to the data keys necessary to enter the value:

- The + key (TRANSMIT) signifies that the logical value just typed is correct and should be used. When it is pressed, modkey will first check the logical value for errors. If no errors are detected, the cursor will tab to the next field; otherwise, an error message will appear.
- The key (EXIT) means that the logical value just typed is incorrect and should be ignored. The cursor will go to the next field and the logical value will be reset to what existed before the field was entered. If the logical value field was previously empty, it will be set to zero.

 The < key (BACKSPACE) backs up the cursor one position at a time, so that corrections to the logical value can be made. It erases previously entered data as it moves.

12.12.2 Logical Value Display and Entry Modes

Logical values are displayed, and may be entered, in any of four modes. The current mode is displayed on the screen following the label LOGICAL VALUE DISPLAY MODE. It may be changed by typing c as the first character of a sequence while the cursor is in any of the KEY STROKE fields on the screen. When the miscellaneous keys screen is first invoked, the mode is hexadecimal. It cycles through all four modes when you press the c key. The four modes are:

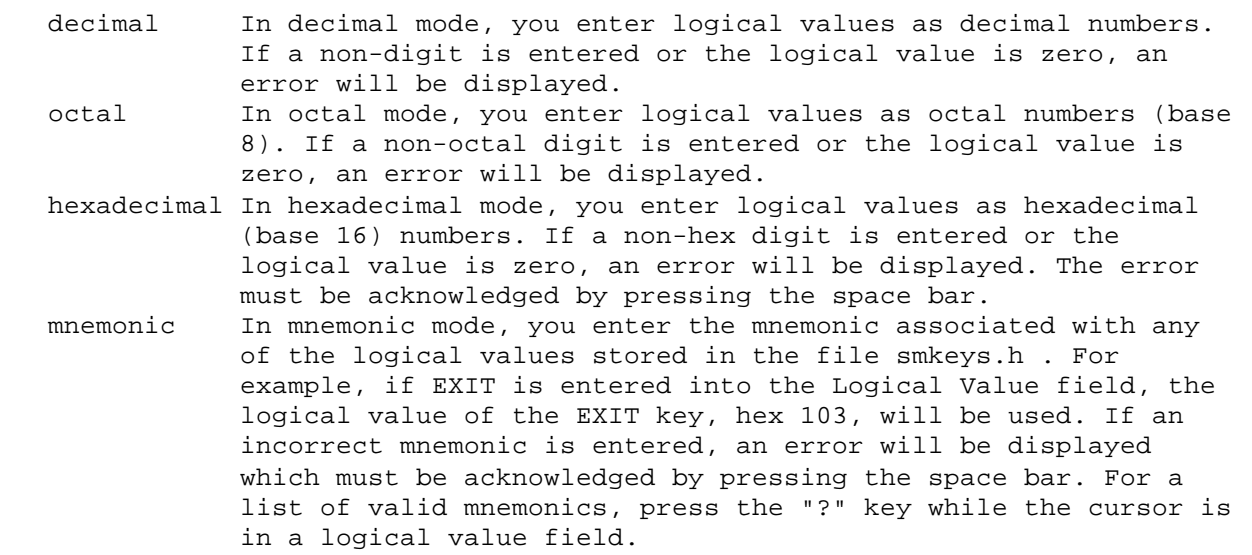

Entering the logical value as a mnemonic is preferable, as you are less likely to mistake the value you want. Using the numeric modes, it is possible to define logical key values other than those present in smkeys.h , but this should be done cautiously. You should avoid the range 100 hex through 1FF hex, which is reserved for future use by JYACC. Also, for portability's sake, the values

 $\circ$   $\circ$ º This screen is used to test out the Key Translation file being defined. º  $\circ$   $\circ$ º To do this, press any key in the field below. The characters generated by the º º key will be displayed along with its logical value. º  $\circ$   $\circ$  $\circ$   $\circ$ º KEY STROKE LOGICAL VALUE KEYTOP º  $\circ$   $\circ$ º \_\_\_ \_\_\_ \_\_\_ \_\_\_ \_\_\_ \_\_\_ \_\_\_\_\_\_\_\_\_\_\_\_\_ \_\_\_\_\_\_\_\_\_\_\_\_\_\_\_\_ º  $\circ$   $\circ$ º LOGICAL VALUE DISPLAY MODE IS: \_\_\_\_\_\_\_\_ º  $\circ$   $\circ$ ºIf a multiple key sequence has been defined, the entire sequence must be enteredº ºfor the logical value to be displayed. Once the sequence is started, the cursorº °will be turned off until it is completed.  $\circ$   $\circ$ ºIf you get out of sync. press the space bar repeatedly until a message appears. º  $\circ$   $\circ$ º Special Keys: + ENTER º  $\sim$   $\sim$  EXIT º c CHANGE MODE º ÈÍÍÍÍÍÍÍÍÍÍÍÍÍÍÍÍÍÍÍÍÍÍÍÍÍÍÍÍÍÍÍÍÍÍÍÍÍÍÍÍÍÍÍÍÍÍÍÍÍÍÍÍÍÍÍÍÍÍÍÍÍÍÍÍÍÍÍÍÍÍÍÍÍÍÍÍÍÍÍͼ

ÉÍÍÍÍÍÍÍÍÍÍÍÍÍÍÍÍÍÍÍJYACC MODKEY - TEST KEY TRANSLATION FILEÍÍÍÍÍÍÍÍÍÍÍÍÍÍÍÍÍÍÍÍÍ»

Figure 10: Test Screen

should be small enough to fit in a two-byte integer, i.e. less than 65536 (10000 hex).

To define a key label or keytop for any key on this screen, press k with the cursor at the beginning of the key sequence. A small, borderless window will appear, bearing the word KEYTOP:. In the following field, you should type whatever appears on top of the key on your keyboard, using the < key to rub out mistakes. When done, press + to save the label, or - to discard it.

12.12.3 Returning to the Main Menu

To save changes made in this screen and return to the main menu, press the + key as the first character in a sequence while the cursor is in a KEY STROKE field. To discard the changes and return to the main menu, use the - key.

12.13 Test Keyboard Translation File

This function allows you to test out your new key translation file. When 7 is selected from the main menu, the screen of figure 10 is displayed. This screen has two fields labeled KEY STROKE and LOGICAL VALUE. You enter a keystroke (or sequence of keystrokes) that has been defined in another screen, and modkey will display the logical value of that key. The key or keys need only be pressed once, since the table is being tested for how it will behave when used in a real application. If a key sequence forms only part of a previously specified sequence, modkey will wait for another key until a sequence is matched, or until it determines that no match is possible. In the latter case, the message Key not defined will appear.

The logical value can be displayed in any of the four modes (decimal, octal, hexadecimal, or mnemonic). To change modes, press c as the first character in a sequence. To exit the screen and return to the main menu, use -. Help text can be obtained by pressing "?".

### ERROR CONDITIONS

- Invalid entry. Cause: You have typed a key that is not on the menu. Corrective action: Check the instructions on the screen and try again.
- Key sequence is too long. Cause: You have typed more than six keys wihout repeating any. Corrective action: Key sequences for translation may be at most six characters long. Choose a shorter sequence.
- Invalid first character. Cause: A multi-key sequence must begin with a control character. Corrective action: Begin again, using a control character.
- Invalid mnemonic press space for list Cause: In the miscellaneous keys screen, you have typed a character string for logical value that is not a logical key mnemonic. Corrective action: Peruse the list, then correct the input.
- Invalid number enter <decimal>, 0<octal> or 0x<hex> Cause: In the miscellaneous keys screen, you have typed a malformed numeric key code. Corrective action: Correct the number, or use a mnemonic.
- Cannot create output file. Cause: An output file could not be created, due to lack of permission or perhaps disk space. Corrective action: Correct the file system problem and retry the operation.
- Key sequence does not repeat. Cause: You have typed a key sequence that failed to repeat a string of six characters or less. Corrective action: Retry the sequence, or use a shorter one.
- Cannot accept NUL as a key. Cause: The ASCII NUL character (binary 0) cannot be used in a key translation sequence, because it is used internally to mark the end of a sequence. Corrective action: Use another key.
- Key previously defined as %s Key conflicts with %s Cause: You have typed a key sequence that has already been assigned to another key, or that is a substring of a previously assigned sequence. Corrective action: Use a different key or sequence, or reassign the other.

msg2bin - convert message files to binary

## SYNOPSIS

 msg2bin [-pv] [-eextension] [-ooutfile] messages [messages ...]

## DESCRIPTION

The msg2bin utility converts ASCII message files to a binary format for use by JYACC FORMAKER library routines. The command options are interpreted as follows:

- -e Give the output files the extension that follows the option letter, rather than the default bin.
- -o Place all the output in a single file, whose name follows the option letter.
- -p Place each output file in the same directory as the corresponding input file.
- -v Print the name of each message file as it is processed.

The input to this utility files are text files containing named messages, either distributed by JYACC for use with the JYACC FORMAKER library or defined by application programmers. For information about the format of ASCII message files, see the section on message files in this chapter.

The message file and msg2bin utility provide three different services to application designers. First, the error messages displayed by JYACC FORMAKER library functions may be translated from English to another language, made more verbose, or altered to suit the taste of the application designer. Second, error messages for use by application routines may be collected in a message file and retrieved with the msg\_get library function; this provides a centralized location for application messages and saves space. Finally, the standard library messages (and user messages) may be made memory-resident, to simplify and speed up the initialization procedure (at some added cost in memory). The bin2c utility converts the output of this utility to a source file suitable for inclusion in the application program.

ERROR CONDITIONS

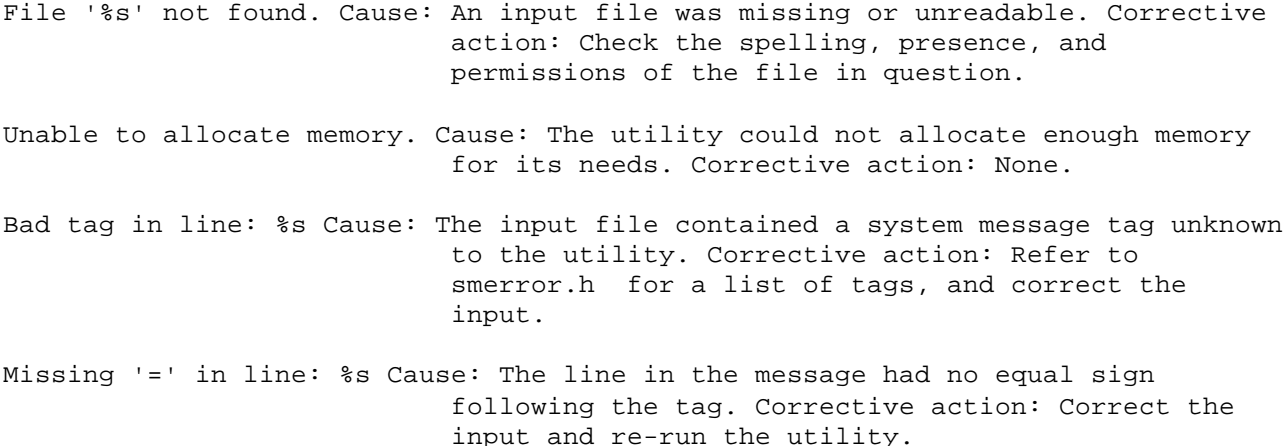

Setup file - JYACC FORMAKER configuration variables

#### DESCRIPTION

JYACC FORMAKER supports a number of configuration or setup variables, which provide a convenient way for you to control many operating parameters of the JYACC FORMAKER run-time system and utilities. They include all the environment variables supported in Release 3. The library function smsetup, which is automatically called from initcrt, reads in binary setup files and sets up the run-time environment to correspond.

You can use configuration variables by creating a text file of name-value pairs as described in this section, and then running the var2bin utility to convert it to a binary format.

14.1 The Two Setup Files

There are two files in which you may place setup variables. The first is named by the system environment variable SMVARS. If your operating system does not support an environment, this file will be in a hard-coded location; SMVARS itself may not be put in a setup file. The second file is named by the SMSETUP configuration variable, which may be defined in the SMVARS file or in the system environment.

Any setup variable may occur in either file. If a variable occurs in both, the one in SMSETUP takes precedence. Certain variables may also be specified in the system environment, which takes precedence over any values found in the files; they are noted in the table of Section 14.3. It is possible to specify all the variables necessary to run JYACC FORMAKER in the environment, without constructing a setup file.

Typically, the SMVARS file will contain installation-wide parameters, while the SMSETUP file will contain parameters belonging to an individual or project.

14.2 Input File Line Format

Each line of the input file has the form

name = value

where name is one of the keywords listed below, the equal sign is required, and value depends on the name. If a line gets too long, it may be continued onto the next by placing a backslash  $\setminus$  at the end. Lines beginning with a pound sign # are treated as comments, i.e. ignored.

Certain variables, notably the JYACC FORMAKER hardware configuration files, have values that depend on the type of terminal you are using. For those variables, there may be many entries in the input file, of the form

name = (term1:term2:...:termN)value

This signifies that name has value for terminals of type term1, term2, etc. It is not necessary to give terminal names if you are only interested in one file. You may also provide, along with a number of terminal-qualified entries, one entry that is not terminal-qualified; this will serve as the default. It must come last. Variables that are terminal-dependent are noted below.

Certain variables, particularly those that provide parameters for library functions, have keywords to the right of the equal sign. When these keywords are all distinct, they may be separated by blanks, commas, or semicolons, just as you please. But when a certain keyword may appear more than once, so that parameter position is important, then blanks or commas separate the list of

keywords constituting one parameter, while semicolons separate parameters. The semicolon has higher precedence than blank or comma.

14.3 Setup Variables

Broadly speaking, setup variables fall into three classes: those that specify other configuration files; those that are essentially parameters to library routines; and those that specify default file extensions.

Three variables are required: SMMSGS, SMVIDEO, and SMKEY. They specify, respectively, the error message, video configuration, and keyboard translation files that the JYACC FORMAKER run-time system requires in order to function. In the following list, an explanation and example is given for each variable.

# 14.3.1 Configuration File Setups

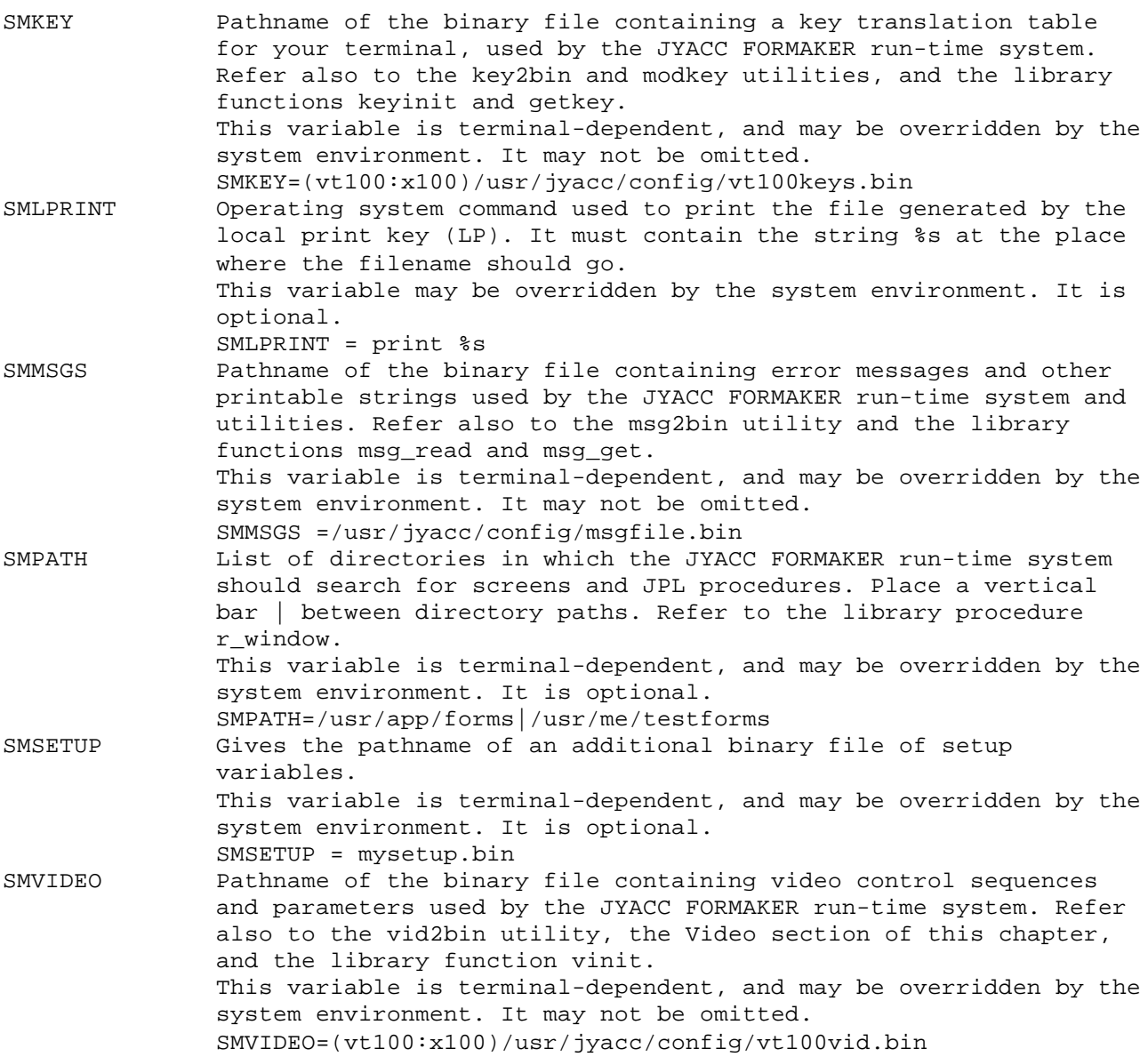

14.3.2 Setups for Library Routines

Many of the variables in this class have display attributes as parameters. Here is a table of display attribute keywords:

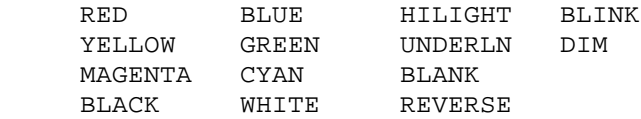

For a single display attribute, you may select from this table one color and any number of other attributes. If a variable has more than one display attribute parameter, separate the parameters with semicolons, but separate the ored attributes for each parameter with blanks or commas. See SMCHEMSGATT, below, for an example.

The explanations of keywords in this section are terse; full details are available on the page in the Programmer's Guide dedicated to the function in question. Mnemonics are the same in both places, except that prefixes may have been deleted for the setup keywords. All these variables are optional, and most cannot be overridden in the system environment.

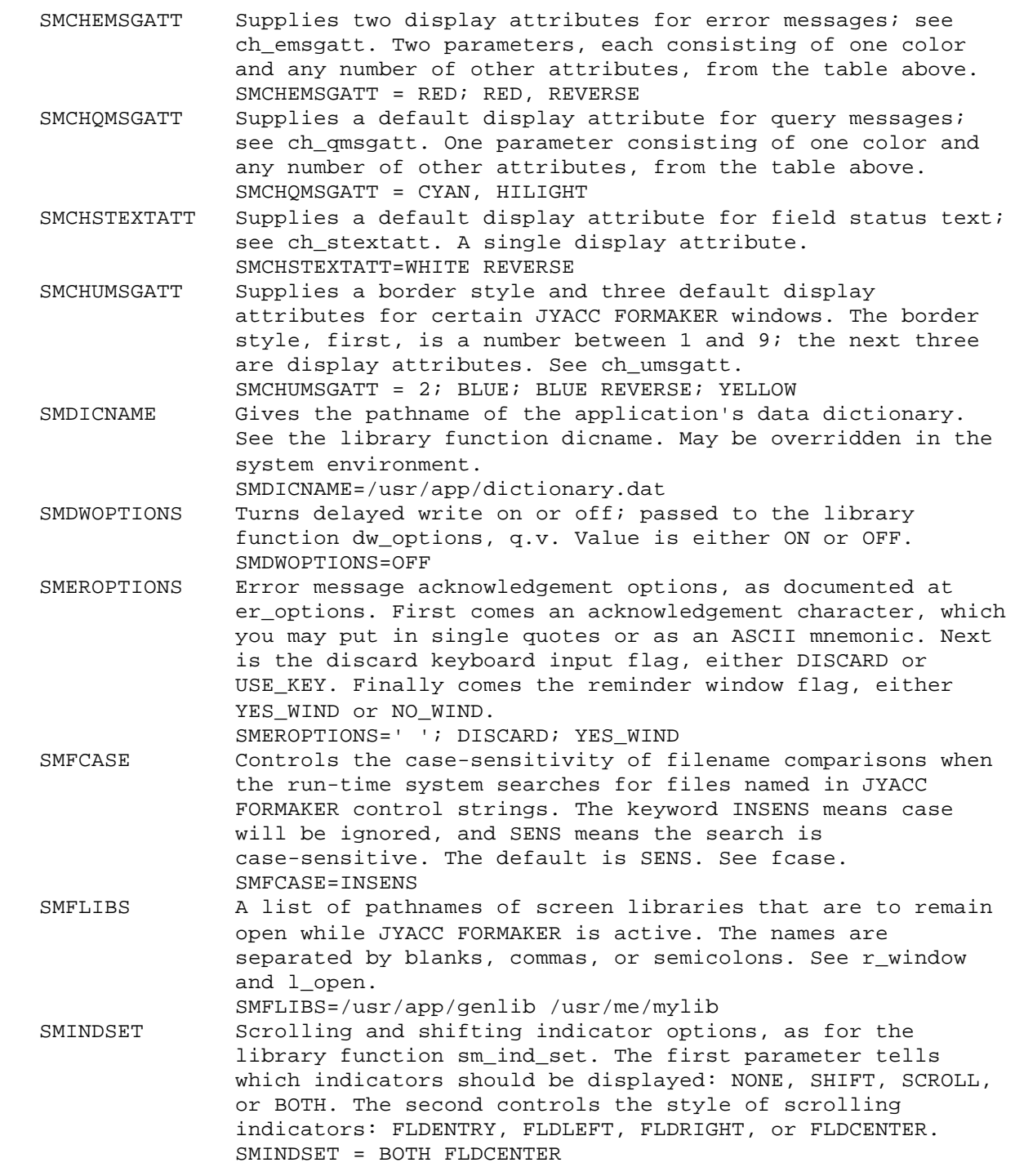

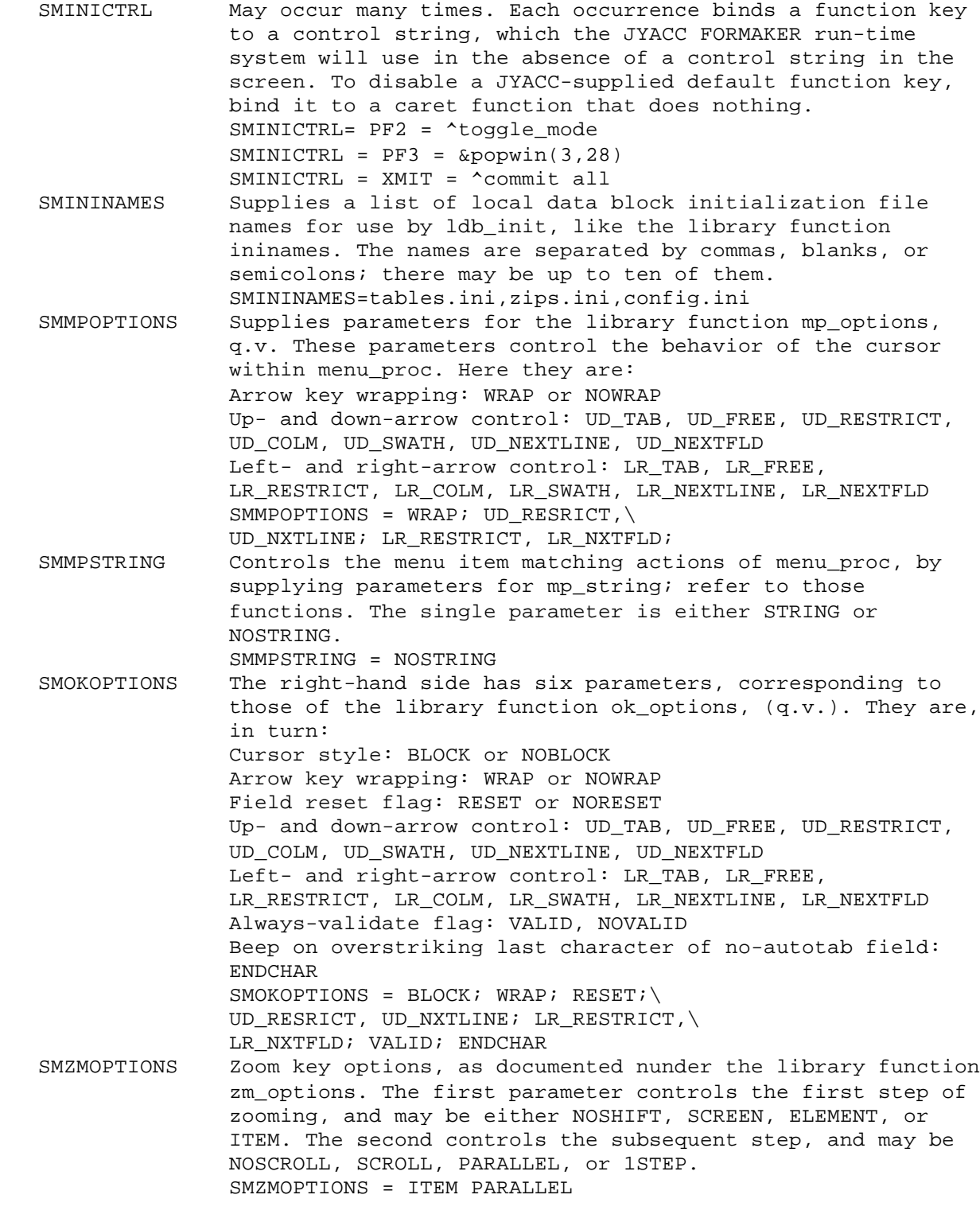

14.3.3 Setups for Default File Extensions

These variables control the default file extensions used by utilities, which are listed below.

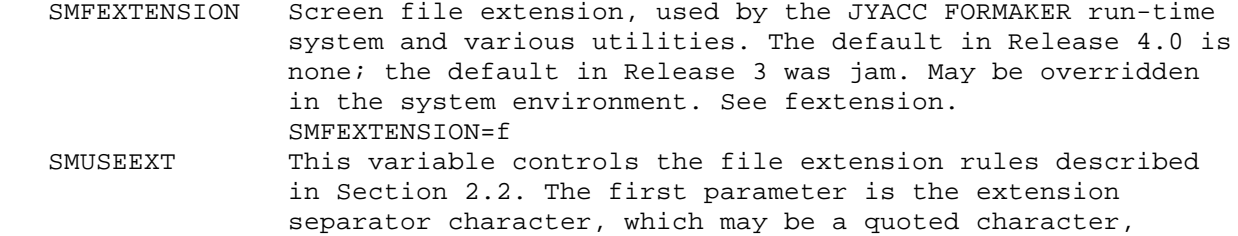

 number, or ASCII mnemonic. The second controls whether JYACC FORMAKER attemptes to recognize and replace extensions, and is either RECOGNIZE or IGNORE. The last determines whether extensions are placed before or after the filename, and is either FRONT or BACK. SMUSEEXT = '-'; RECOGNIZE; FRONT

term2vid - create a video file from a terminfo or termcap entry.

# SYNOPSIS

term2vid [-f] terminal-mnemonic

# DESCRIPTION

Term2vid creates a rudimentary screen manager video file from information in the terminfo or termcap database. Terminal-mnemonic is the name of the terminal type, the value of the system environment variable TERM, which is used by the C library function tgetent to access that database.

The output file will be named after the mnemonic. The -f option tells the utility it's OK to overwrite an existing output file.

ERROR CONDITIONS

)

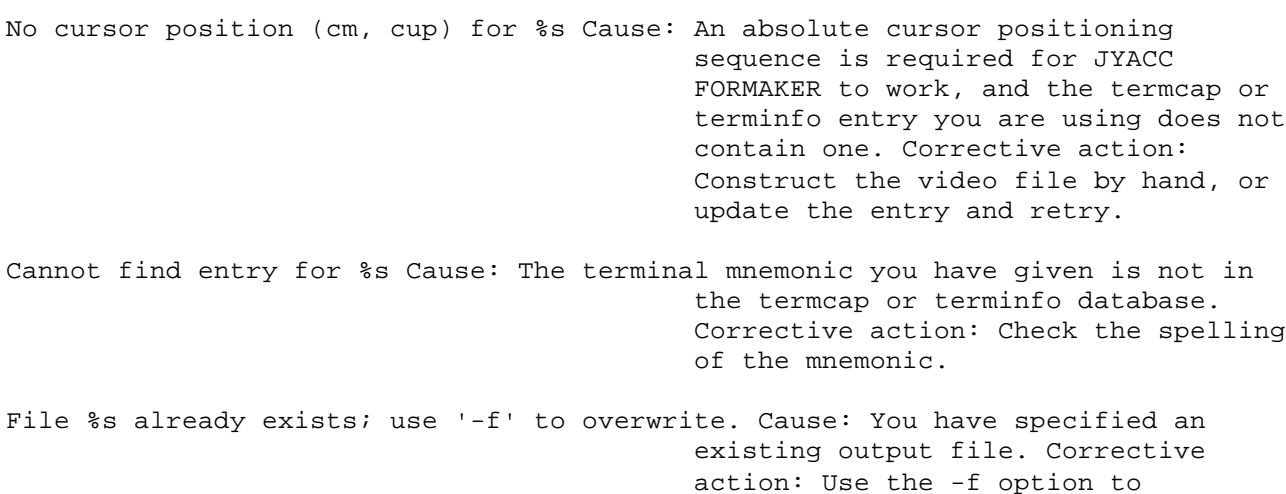

overwrite the file, or use a

different name.

txt2form - Converts text files to JYACC FORMAKER screens

### SYNOPSIS

txt2form [-fv] textfile screen [height width]

#### DESCRIPTION

This program converts textfile to a read-only JYACC FORMAKER screen, named screen. It creates display data sections from the input text. It preserves blank space, and expands tabs to eight-character stops; other control characters are just copied to the output. Text that extends beyond the designated maximum output height or width is discarded; if the last two parameters are missing, a 23-line by 80-column screen is assumed.

Txt2form puts no borders, fields, or display attributes in the output screen. However, underscores (or other, user-designated field definition characters) in the input are copied to the screen file; if you subsequently bring the screen up in xform and compile it, those characters will be converted to fields.

The -f option directs the utility to overwrite an existing output file. The -v prints the name of each screen as it is processed.

ERROR CONDITIONS

Warning: lines greater than %d will be truncated Warning: columns greater than %d will be truncated Cause: Your input text file has data that reaches beyond the limits you have given (default 23 lines by 80 columns) for the screen. Corrective action: Shrink the input, or enlarge the screen.

Unable to create output file. Cause: An output file could not be created, due to lack of permission or perhaps disk space. Corrective action: Correct the file system problem and retry the operation.

var2bin - convert files of setup variables to binary

#### SYNOPSIS

var2bin [-pv] [-eext] setupfile [setupfile ...]

#### DESCRIPTION

This utility converts files of setup variables to binary format for use by the run-time system. See pages 5-38ff for a full description of how to prepare the ASCII file.

The -v prints the name of each screen as it is processed. The -p option causes the output file to be created in the same directory as the input file, and the -e option supplies a file extension different from the default of bin.

ERROR CONDITIONS

- Error opening %s. Cause: An input file was missing or unreadable. Corrective action: Check the spelling, presence, and permissions of the file in question.
- Missing '='. Cause: The input line indicated did not contain an equal sign after the setup variable name. Corrective action: Insert the equal sign and run var2bin again.
- %s is an invalid name. Cause: The indicated line did not begin with a setup variable name. Corrective action: Refer to the Configuration Guide for a list of variable names, correct the input, and re-run the utility.
- %s may not be qualified by terminal type. Cause: You have attached a terminal type list to a variable which does not support one. Corrective action: Remove the list. You can achieve the desired effect by creating different setup files, and attaching a terminal list to the SMSETUP variable.
- Unable to set given values. %s conflicts with a previous parameter. %s is an invalid parameter. Cause: A keyword in the input is misspelled or misplaced, or conflicts with an earlier keyword. Corrective action: Check the keywords listed in the manual, correct the input, and run the utility again.
- Error reading smvars or setup file. Cause: The utility incurred an I/O error while processing the file named in the message. Corrective action: Retry the operation.
- Unable to allocate memory. Cause: The utility could not allocate enough memory for its needs. Corrective action: None.
- At least one file name is required. Cause: You have failed to give an input file name. Corrective action: Retype the command, supplying the file name.
- Entry size %d is too large. String size %d is too large. Cause: The indicated right-hand side is too long. Corrective action: Reduce the size of the entry.

vid2bin - convert video files to binary

## SYNOPSIS

vid2bin [-vp] [-eext] terminal-mnemonic

#### DESCRIPTION

The vid2bin utility converts an ASCII video file to binary•format for use by applications with the JYACC FORMAKER library •routines. The video files themselves must be created with a text•editor, according to the rules listed in the video manual•(q.v.).

Terminal-mnemonic is an abbreviation for the name of the terminal •for which the ASCII video file has been constructed. That file,•whose name is conventionally the mnemonic followed by the suffix•vid, is the input to vid2bin. (When opening its input,•vid2bin first tries them mnemonic, then the mnemonic followed•by vid.)

To make a video file memory-resident, run the bin2c utility•on the output of vid2bin, compile the resulting program•source file, link it with your application, and call the library•routine vinit.

The -v option prints the name of each screen as it is processed. -p creates each output file in the same directory as the corresponding input file. The use of the -p option is not recommended.

For information about the format of the ASCII video file, refer•to the video manual and the Programmer's Guide.

ERROR CONDITIONS

Neither %s nor %s exists. Cause: An input file was missing or unreadable. Corrective action: Check the spelling, presence, and permissions of the file in question.

A cursor positioning sequence is required. An erase display sequence is required. Cause: These two entries are required in all video files. Corrective action: Determine what your terminal uses to perform these two operations, and enter them in the video file; then run the utility again.

Unable to allocate memory. Cause: The utility could not allocate enough memory for its needs. Corrective action: None.

Error writing to file '%s'. Cause: The utility incurred an I/O error while processing the file named in the message. Corrective action: Retry the operation.

Invalid entry: '%s'. Entry missing '=': '%s'. Cause: The input line in the message does not begin with a video keyword and an equal sign. Corrective action: Correct the input and re-run the utility. You may have forgotten to place a backslash at the end of a line that continutes onto the next one.

Invalid attribute list : '%s'. Invalid color specification : '%s'. Invalid graphics character specification (%s):'%s'. Invalid border information (%s):'%s'. Invalid graphics type : '%s'. Invalid label parameter :

 '%s'.%s Invalid cursor flags specification : '%s'. Cause: You have misspelled or misplaced keywords in the input line in the message. Corrective action: Correct the input, referring to the Configuration Guide, and run vid2bin again.

.

.

.

.

.

.

Video file - video configuration manual

DESCRIPTION

19.1 Introduction to Video Configuration

JYACC FORMAKER is designed to run on many displays with widely differing characteristics. These characteristics greatly affect JYACC FORMAKER's display of screens and messages. For example, some displays are 80 columns wide, while others have 132; again, the control sequences used to position the cursor and highlight data on the display are hardly the same for any two models. JYACC FORMAKER obtains display characteristics from a video file.

19.1.1 How to Use this Manual

This manual has two purposes. The first is to explain the entries in the JYACC FORMAKER video file, and the concepts used in interpreting them. Although you may well never need to modify or construct a video file, you may wish to know what it does. The second purpose is to provide instructions for modifying existing video files, or constructing new ones, to handle new terminal characteristics.

Creating a video file is not trivial; neither is it a major effort. The easiest way is to use one of the many supplied with JYACC FORMAKER. There are fifty or so as of this writing; you may find a list in an appendix to Chapter One of this manual. It is not much harder to begin with one of the files supplied and modify it, if you can determine that your terminal is similar; this is very often possible because so many terminals emulate others. If your system has a terminfo or termcap database, you can use the term2vid utility (q.v.) to make a functional video file from that information. Finally, if you must start from scratch, you should start with the minimal subset defined in Section 19.1.4, and add entries one at a time.

 Most of this manual should be used for reference only. The sample video file in Section 19.1.5 is suitable for a large number of terminals, and may be all that you need.

Section 19.1.2 describes the concept of the video file.

Section 19.1.3 describes the text file format.

 Section 19.1.6 is a must for users on a PC using MS-DOS. It contains a listing of an appropriate video file and special caveats.

 Section 19.2.2 summarizes the keywords. Sections 19.3ff explain parameterized control sequences, which support cursor positioning, attribute setting, etc.

 A separate section of this chapter describes the vid2bin utility, which translates your video file into a binary format the JYACC FORMAKER library can understand.

Details and examples are in Sections 19.4.1ff; the first four are plenty to get you started. Next look at Sections 19.4.5 and 19.4.5.1 for a general description of attributes. Section 19.4.5.2 discusses latch attributes, the most common kind, and Section 19.4.5.3 area attributes. Using color is described in Section 19.4.5.4. The remaining sections discuss less essential topics, such as borders, graphics, help text, etc. The vid2bin utility supplies reasonable defaults for these entries, so worry about them last of all.

### 19.1.2 Why Video Files Exist

Differences among terminal characteristics do not affect programs that are line oriented. They merely use the screen as a typewriter. Full-screen editors, like emacs or vi, use the screen non-sequentially; they need terminal-specific ways to move the cursor, clear the screen, insert lines, etc. For this purpose the termcap data base, and its close relative terminfo, were developed. Although closely associated with UNIX, termcap and terminfo are also used on other operating systems. They list the idiosyncrasies of many types of terminals.

Text editors use visual attributes sparingly, if at all. Thus termcap contains minimal information about handling them. Usually there are entries to start and end "stand-out" and sometimes entries to start and end underline. Notably missing are entries explaining how to combine attributes (i.e. reverse video and blinking simultaneously). Terminfo can combine attributes; in practice, unfortunately, the appropriate entries are usually missing.

JYACC FORMAKER makes extensive use of attributes in all combinations, and supports color. Rather than extending termcap with additional codes, which might conflict with other extensions, JYACC decided to use an independent file to describe the terminal specific information.

Termcap uses a limited set of commands; notably missing are conditionals. Terminfo uses an extensive set of commands, however the resulting sequences are excessively verbose (103 characters for the ANSI attribute setting sequence without color). Therefore, JYACC developed a set of commands that extend both termcap and terminfo. Both syntaxes are supported with only minor exceptions. All the commands needed in the video file can be written using terminfo syntax; many can be written using the simpler termcap syntax; and a few can benefit by using the extended commands.

A summary of the commands used to process parameters is in Section 19.3; details and examples follow. Refer to those sections if you have trouble understanding the examples elsewhere in the manual.

# 19.1.3 Text File Format

The video file is a text file that can be created using any text editor. It consists of many instructions, one per line. Each line begins with a keyword, and then has an equal sign  $(=)$ . On the right of the equal sign is variable data depending on the keyword. The data may be a number, a list of characters, a sequence of characters, or a list of further instructions.

Comments can be entered into the file by typing a hash # as the first character of the line; that line will be ignored by vid2bin. All the video files distributed by JYACC are documented with comments; we recommend that you do likewise, as many of the entries are necessarily cryptic.

It is essential that the instruction formats listed in this guide be followed closely. In order to make run-time interpretation as efficient as possible, no error checking at all is done then. The vid2bin utility checks for things like missing, misspelled, and superfluous keywords, but not for things like duplicated or conflicting entries.

19.1.4 Minimal Set of Capabilities

The only required entries in the video file are for positioning the cursor (CUP) and erasing the display (ED).

In the absence of other entries, JYACC FORMAKER will assume a 24-line by 80-column screen. The 24th line will be used for status text and error messages, and the remaining 23 will be available for forms. It will assume that no attributes are supported by the terminal. Since non-display is supported by software, that attribute will be available. The underline attribute will be

faked by writing an underscore wherever a blank appears in an underlined field. Clearing a line will be done by writing spaces. Borders will be available, and will consist of printable characters only.

Although JYACC FORMAKER will function with those two entries, it will have limited features. The most glaring shortcoming will be the lack of visual attributes. Speed may also be a problem; the sole purpose of many entries in the video file is to decrease the number of characters transmitted to the terminal.

#### 19.1.5 A Sample Video File

The following video file is for a basic ANSI terminal, like a DEC VT-100.

```
 # Display size (these are actually the default values)
LINES = 24COLMS = 80 # Erase whole screen and single line
ED = ESC [2 J]EL = ESC [K # Position cursor
CUP = ESC [ %i d ; %d H
 # Standard ANSI attributes, four available
 LATCHATT = REVERSE = 7 UNDERLN = 4 BLINK = 5 HILIGHT = 1
SGR = ESC [ 0 %9(%? %t ; %c %; %) m
```
This file contains the basic capabilities, plus control sequences to erase a line and to apply the reverse video, underlined, blinking, and highlighted visual attributes. The entries for CUP and SGR are more complicated because they require additional parameters at run-time. The percent commands they contain are explained meticulously in Section 19.3.

19.1.6 An MS-DOS Video File

By default, JYACC FORMAKER displays data on the console by directly accessing the PC's video RAM. On machines that are not 100% IBM-compatible, it will use BIOS calls instead; use the entry INIT = BIOS to effect that. Under no circumstances does JYACC FORMAKER use DOS calls or the ANSI.SYS driver. Video files for both monochrome and color displays are included with JYACC FORMAKER.

Because JYACC FORMAKER contains special code for the PC display, most of the entries that contain control sequences are irrelevant, and are given a value of PC in the video files distributed by JYACC. You should leave these entries alone, since their presence is required but their values are irrelevant. Entries that don't contain control sequences, such as LINES, GRAPH, and BORDER, can be changed as usual. The PC video file, as distributed, follows.

 LINES = 25 COLMS = 80  $ED = PC$  $EL = PC$  $EW = PC$  $CUP = PC$  CUU = PC CUD = PC  $CUB = PC$  CUF = PC CON = PC  $COF = PC$  $SCP = PC$  $RCP = PC$ REPT = PC

 # Next 2 lines give display attributes for monochrome only # The INIT line specifies a blinking block cursor LATCHATT = HILIGHT = 1 BLINK = 5 UNDERLN = 4 REVERSE = 7 INIT = C 0 13 2 # Next 3 lines give display attributes for color only # The INIT line specifies a blinking block cursor LATCHATT =  $HILIGHT = 1 BLINK = 5$  $COLOR = RED = 1 BLUE = 4 GREEN = 2 BACKGRND$ INIT =  $C$  0 7 2  $SGR = PC$  CURPOS = 1 GRTYPE = PC ARROWS = 0x1b 0x1a 0x1d BORDER = SP SP SP SP SP SP SP SP \ 0xda 0xc4 0xbf 0xb3 0xb3 0xc0 0xc4 0xd9 \ 0xc9 0xcd 0xbb 0xba 0xba 0xc8 0xcd 0xbc \ 0xd5 0xcd 0xb8 0xb3 0xb3 0xd4 0xcd 0xbe \ 0xd6 0xc4 0xb7 0xba 0xba 0xd3 0xc4 0xbd \ 0xdc 0xdc 0xdc 0xdd 0xde 0xdf 0xdf 0xdf \ . . . . . . . . \ 0xb0 0xb0 0xb0 0xb0 0xb0 0xb0 0xb0 0xb0 \ 0xb2 0xb2 0xb2 0xb2 0xb2 0xb2 0xb2 0xb2 \ 0xdb 0xdb 0xdb 0xdb 0xdb 0xdb 0xdb 0xdb Here the INIT specifies the cursor style; refer to the section on INIT. 19.2 Video File Format 19.2.1 General Information All white space (spaces and tabs) is skipped, except where noted below. A logical line may be continued to the next physical line by ending the first line with a backslash. (Do not leave a space between the backslash and the newline.) To enter a backslash as the last character of the line, use two backslashes (without spaces). Thus text \ means a continuation line text \\ ends with a backslash<br>text \\\ has a backslash and a has a backslash and a continuation A double quote " starts a string. The quote itself is skipped; text between it and the next double quote (or the end of the line) is taken literally, including spaces. To include a double quote in a quoted string, use backslash quote \" with no space between. For example, "stty tabs" has an embedded space stty tabs does not. The percent sign is a control character; to enter a literal percent sign, you must double it (i.e. %%).

There are three ways to put non-printing characters, such as control characters, in the video file:

- 1. Any character at all can be entered as 0x followed by two hexadecimal digits. For example, 0x41 can be used for A, 0x01 for control-A, etc. This method is particularly useful for entering codes in the range 0x80 to 0xff.
- 2. Control characters in the range 0x01 to 0x1f can be represented by a caret  $\land$  followed by a letter or symbol. Either  $\land$ A or  $\land$  can represent SOH (0x01). The symbols are  $\hat{\ }$  for ESC,  $\hat{\ }$  for FS,  $\hat{\ }$  for GS,  $\hat{\ }$  for RS and  $\land$  for US.

 3. More control characters can be represented by two- or three-character ASCII mnemonics. This method is particularly useful for entering control sequences to the terminal, since the manuals often list such sequences using mnemonics. Here is a list:

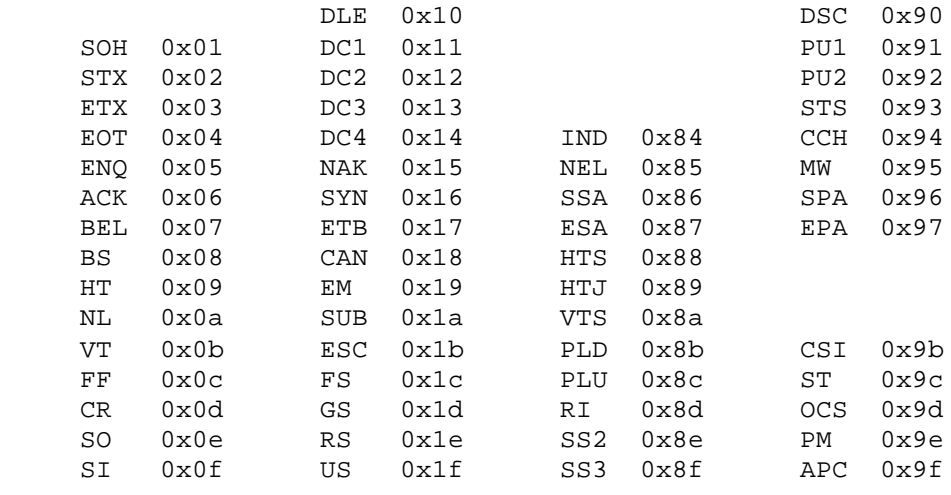

SP 0x20 DEL 0x7f

The rightmost two columns are extended ASCII control codes, which can be transmitted only if the communication line and terminal use eight data bits. If this is not possible, the 8-bit code may be replaced by two 7-bit codes: the first code is ESC (0x1b), the second 0x40 less than the desired 8-bit control character. For example, CSI (0x9b) would be replaced by ESC 0x5b, or ESC [. If a video file contains extended ASCII control codes, JYACC FORMAKER will assume they can be used; it will not transmit the two-character sequence automatically.

Note: PRIME computers, and some others, internally toggle the high bit of a character; ESC on a PRIME is 0x9b and CSI is 0x1b, not vice versa. The numbers given in this document are always standard ASCII. 19.2.2 Keyword Summary

All the video file entry keywords are listed here, arranged by function. Subsequent sections explain each one in detail.

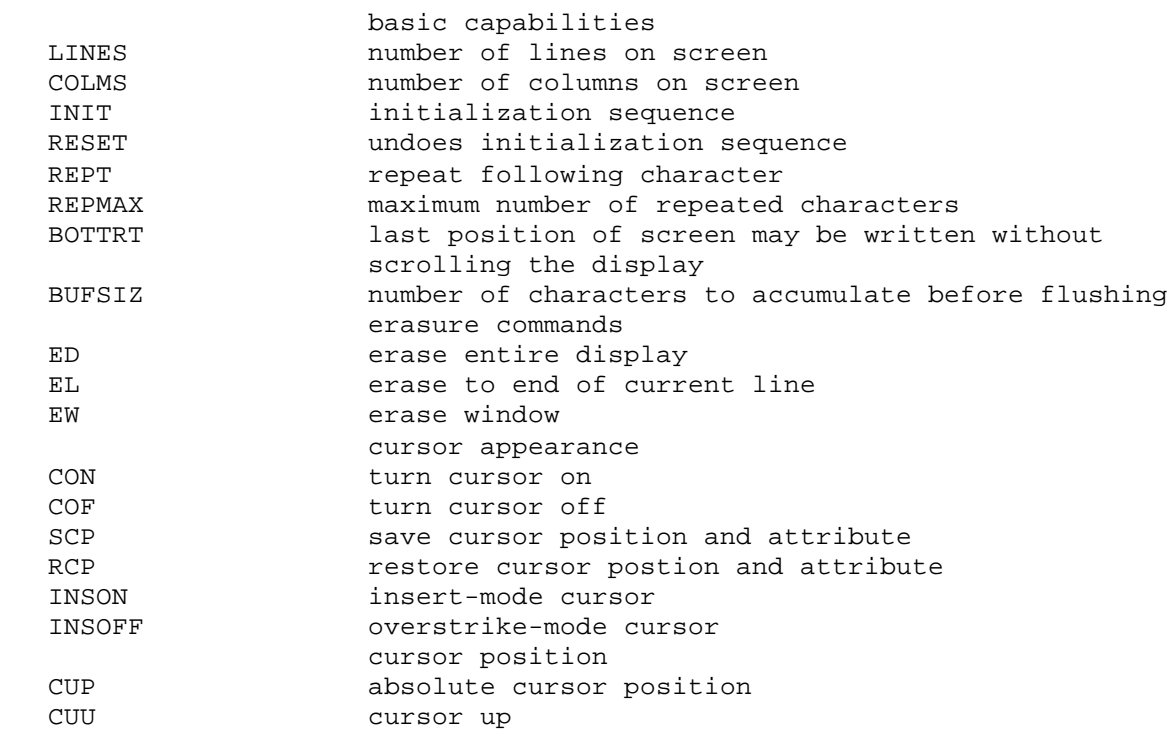

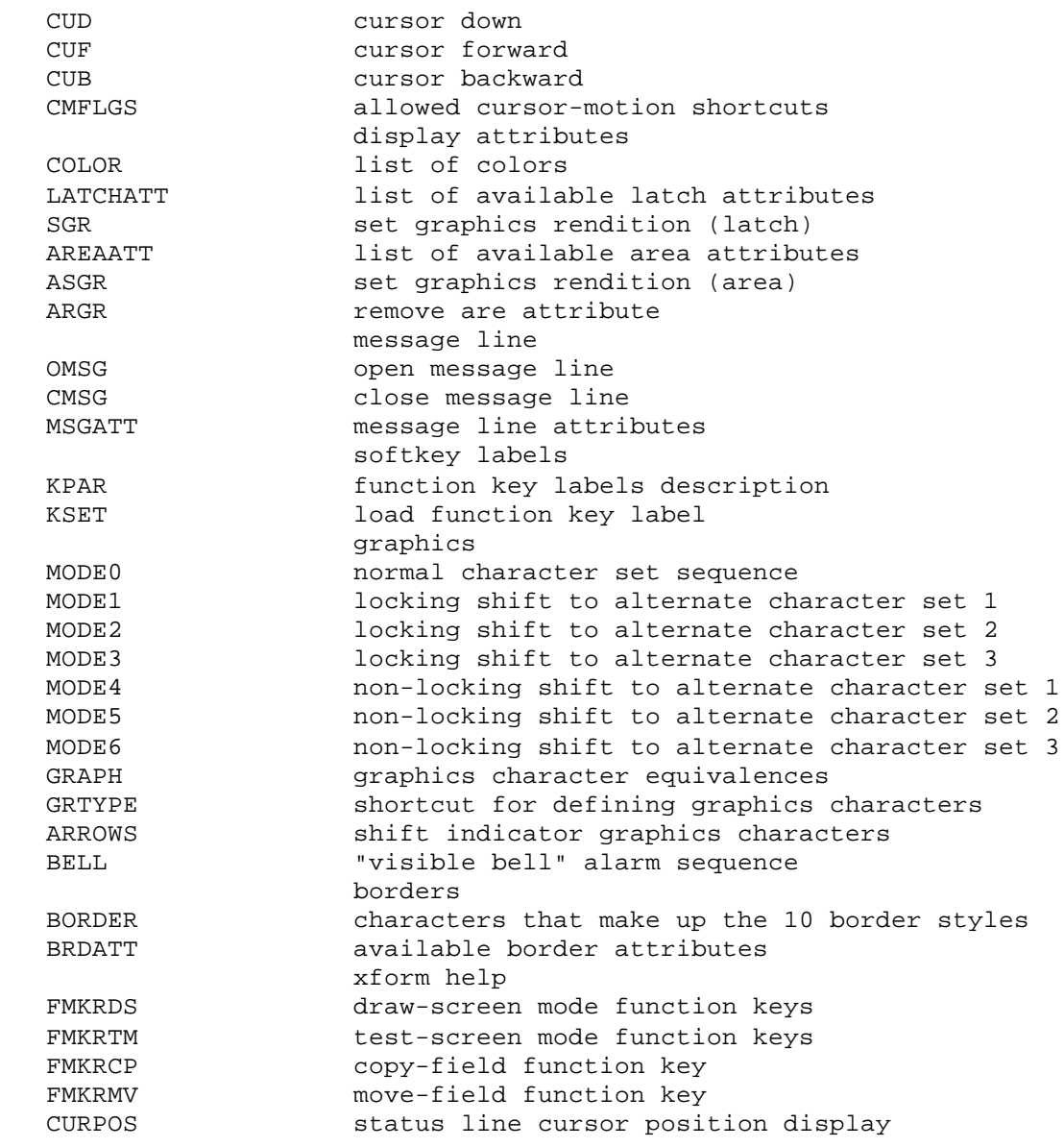

# 19.3 Parameterized Character Sequences

Certain control sequences cannot be completely specified in advance. An example is the cursor position sequence, which requires the line and column to move to. The commands using these sequences must be passed extra parameters. The following keywords take the indicated number of parameters:

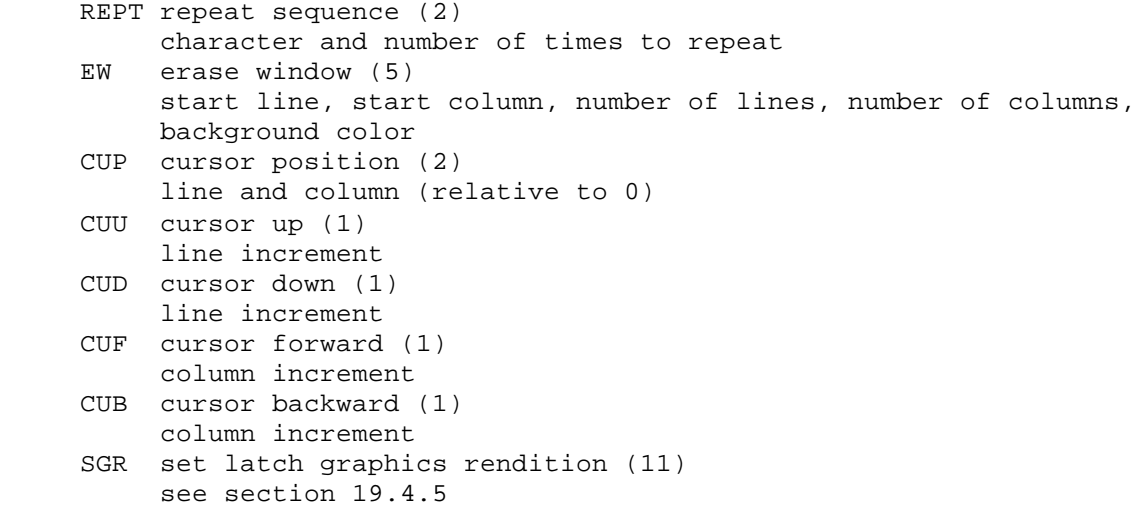

 ASGR set area graphics rendition (11) see section 19.4.5.1

## 19.3.1 Summary of Percent Commands

Parameters are encoded in sequences by percent commands, sequences starting with the % symbol. This is superficially similar to the way the C library function printf handles parameters. Some percent commands cause data to be output; others are used for control purposes. Every parameter that is to be output requires a percent command. JYACC FORMAKER uses a stack mechanism as does terminfo; it is described in the next secion. Percent commands are summarized in the list that follows. Examples and more complete descriptions are in subsequent sections.

Since all sequences go through the same processing, even those that do not use run-time arguments, percent signs must be used with care. In particular, to enter a percent sign as a literal, you must use %%.

In the following list, each command is tagged with C, I, or E to indicate whether it is a termcap, terminfo, or JYACC extended command.

Output commands

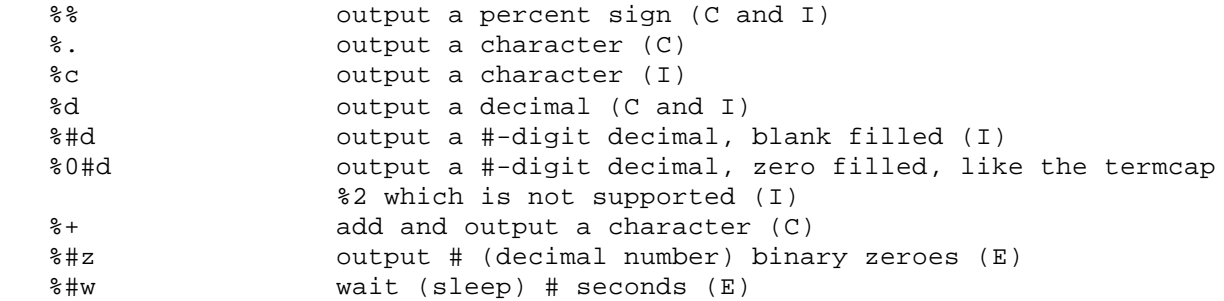

Stack manipulation and arithmetic commands

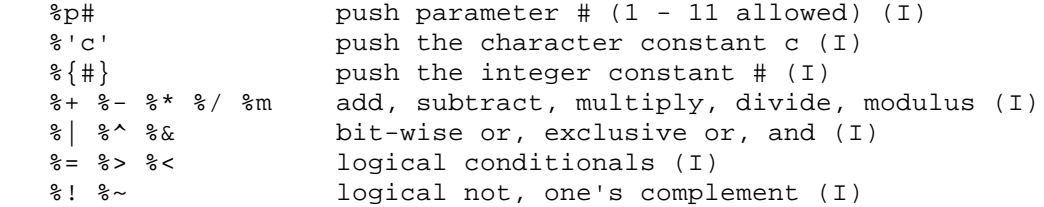

Parameter sequencing and changing commands

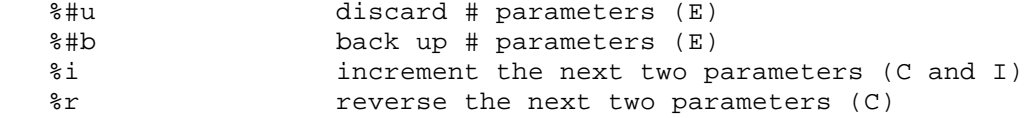

Control flow commands

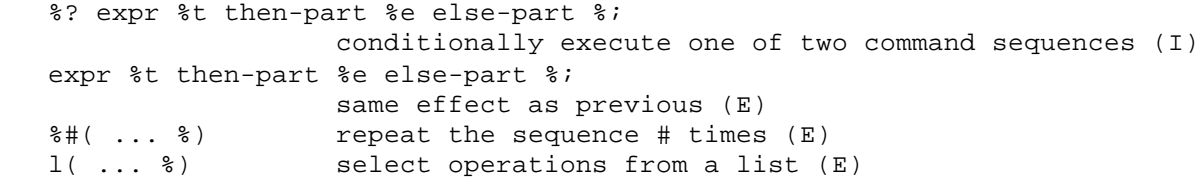

Terminfo commands not supported

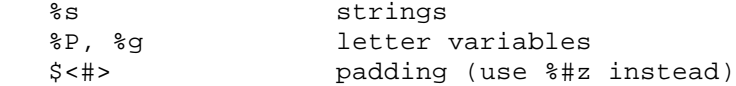

# 19.3.2 Automatic Parameter Sequencing

A stack holds all the parameters being processed. It is four levels deep; anything pushed off the end is lost. There are commands that push a parameter or constant onto the stack, but no explicit pop commands. Output commands transmit the value on top of the stack, then remove it. Arithmetic and logical operations take one or two operands from the top of the stack, and replace them with one result; thus they perform an implicit pop.

Arithmetic and logical operations all use postfix notation: first the operands are pushed, then the operation takes place. Thus  $p1$   $p2$   $p3$   $*$  +  $*$  leaves x \* (y + z) on the stack, where x, y, and z are parameters 1, 2 and 3. This mechanism is identical to that used by terminfo, so its commands can be used freely.

The simpler termcap commands do not use a stack mechanism. To support them, JYACC FORMAKER uses an automatic parameter sequencing scheme. A current index into the parameter list is maintained. Whenever a parameter is needed on the stack, the current parameter is pushed and the index is incremented. In particular, if an output command is encountered and there is nothing on the stack to output, an automatic push is performed using the current index. The commands %d %d output two decimals; the sequence %p1 %d %p2 %d does the same thing.

The effect of this scheme is that termcap style commands are automatically translated into terminfo style. Most of the examples in this document give both styles. Although it is possible to use automatic sequencing and explicit parameter pushes in the same sequence, this practice is strongly discouraged. Explicit pushes of constants with automatic parameter sequencing, however, is a useful combination, as will be seen.

19.3.3 Stack Manipulation and Arithmetic Commands

Commands are available to push parameters and constants. Only four levels of stack are supported, and anything pushed off the end is discarded without warning.

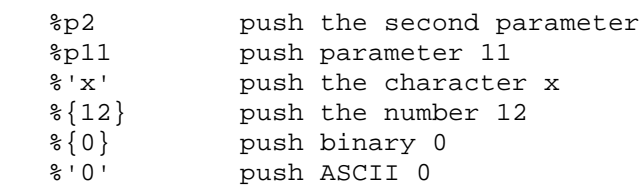

Various arithmetic and logical operations are supported. They require one or two operands on the stack. If necessary an automatic push will be generated, using the next parameter.

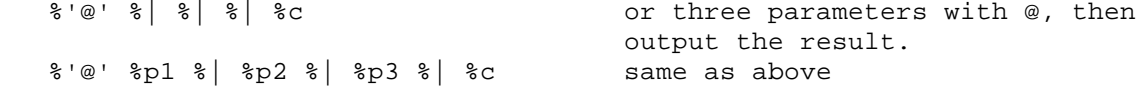

The automatic parameter sequencing mechanism works well in the above example. Since or requires two parameters and there is only one on the stack, a push is performed. Note that no push is required to process %c as an entry already exists on the stack. Thus only three parameters are consumed and the result of the bitwise or is output.

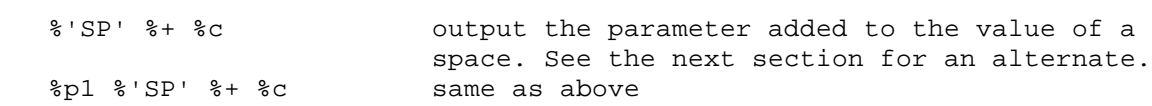

The example above first pushes the first parameter, then pushes a space character (0x20). The %+ command adds these values and puts the answer on the stack. %c then pops this value and transmits it to the terminal.

#### 19.3.4 Parameter Sequencing Commands

With automatic sequencing of parameters, it is occasionally necessary to skip a parameter. The %u command uses up one parameter, by incrementing the parameter index. The %b command backs up, by decrementing the parameter index. Both can be given with counts, as %2u.

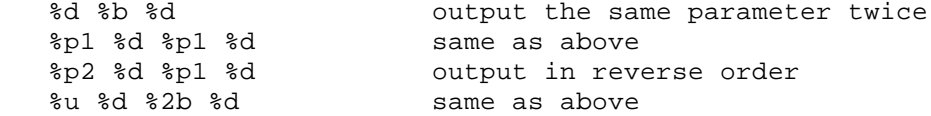

#### 19.3.5 Output Commands

Because the percent sign is a special character, it must be doubled to output a percent sign. %c and %. output a character, like printf; the latter is supplied for termcap compatibility. %d outputs a decimal. It has variations that allow for specifying the number of digits, and whether blank or zero fill is to be used.

%#z outputs the specified number of NUL characters (binary zero). It is usually used for padding, to insert a time delay for commands such as erase screen.

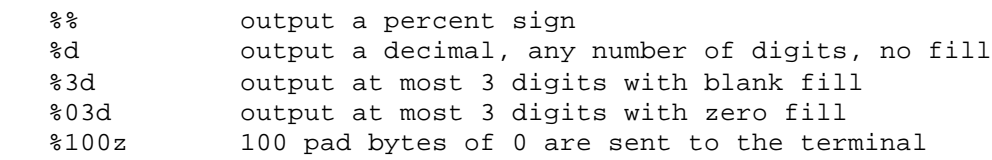

%S( string %) issues a system command; the string following %S is passed to the command interpreter fpr execution. Since vid2bin strips spaces, this text should usually be enclosed in quotes.

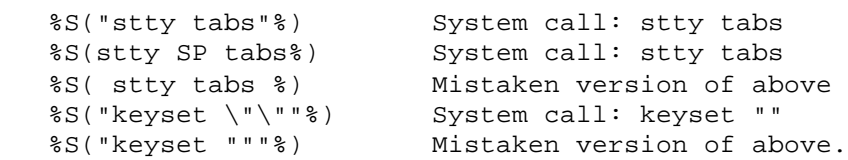

%#w waits (sleeps) the specified # of seconds. It is not supported on systems where the sleep library routine is unavailable. It is often used as a time delay for INIT and RESET sequences.

%2w sleep 2 seconds

Because termcap and terminfo are inconsistent, %+ is implemented in two ways. As described in the section above, %+ can be used to add two operands on the stack and leave the sum on the stack. If the stack has only one entry, an automatic push is generated. However, a special case occurs if the stack is empty: the character following %+ is added to the next parameter, the sum is output as a character, and the parameter index is incremented. This usage occurs often in termcap cursor positioning sequences.

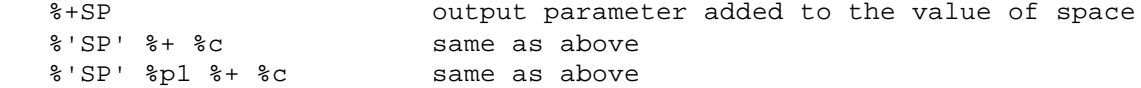

19.3.6 Parameter Changing Commands

%i increments the next two parameters. It is used almost exclusively in termcap cursor positioning sequences. The parameters passed are line and column, with the upper left being (0, 0). Many terminals expect the line and column to be relative to  $(1, 1)$ ;  $\delta i$  is used to increment the parameters. Note that no output is performed, and no parameters are consumed.

%r reverses the next two parameters. It is unnecessary if explicit parameter pushes are used; in fact, it should be avoided in that case since the numbering of the parameters will be reversed. This command is often used in cursor positioning sequences, where the terminal requires that column be given first and then the line (the default being the other way around).

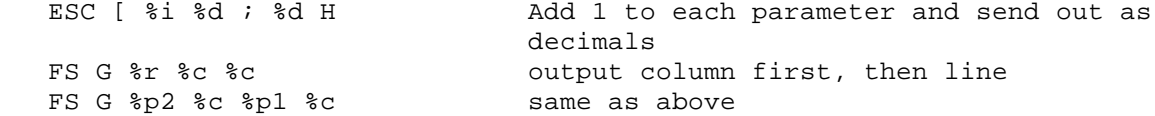

#### 19.3.7 Control Flow Commands

The general if-then-else clause is %? expr %t then-part %e else-part %; . It can be abbreviated by omitting the if, thus: expr %t then-part %e else-part %; . The expression expr is any sequence, including the empty sequence. %t pops a value from the stack and tests it, executing then-part if it is true (non-zero) and else-part otherwise. Then-part and else-part may be any sequence, including the empty sequence. If else-part is empty, %e may be omitted as well; but %t is always required, even if then-part is empty.

If %t finds that the stack is empty, it will generate an automatic push of the next parameter as usual. %t consumes one parameter; however, the incrementing of the parameter index is delayed until after the entire conditional has been executed. A conditional always consumes exactly one parameter, regardless of which branch is taken or of the content of then-part or else-part. If either of those use automatic parameter sequencing, they use a local index; thus even if they consume, say, two parameters, at the end of the conditional the parameter index is reset. When the next command is reached, only one parameter has been consumed.

In each of the following examples, one parameter is consumed, even in the last one where no parameter is output.

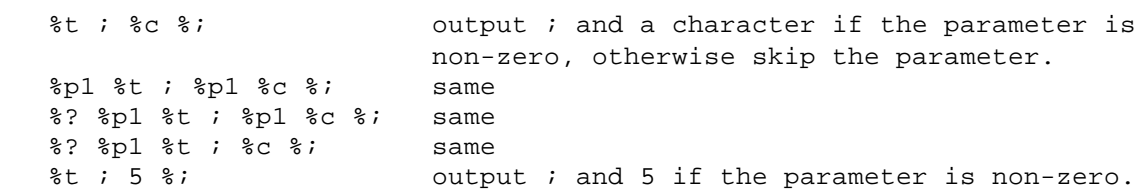

In the following two examples, the constant (binary) 1 is pushed, the parameter is compared with 1, and the boolean value is left on the stack. If the value is true, nothing is done; otherwise the parameter is output as a decimal.

```
 %? %{1} %p1 %= %t %e %p1 %d %;
\{1\} s = st se sd s;
```
The following sequence exhibits a simple "either-or" condition that is sometimes used to toggle an attribute on or off. It outputs ESC ( if the parameter is non-zero, and ESC ) otherwise.

ESC %t ( %e ) %;

The then-part and else-part may themselves contain conditionals, so else-if can be implemented. This practice is not recommended as it can produce undecipherable sequences. Also, because of the way automatic parameter sequencing is done, the results might be unexpected. It is provided only for terminfo compatibility. The list command, described below, is an alternative.

The repeat command is used to perform the same action for several parameters. It is designed to be used with automatic parameter sequencing, and is almost useless if explicit parameter pushes are used. The count is specified after the percent sign. All the commands between %#( and %) are executed # times.

 %3( %d %) output 3 decimals %p1 %d %p2 %d %p3 %d same as previous %3( %t %d %; %) output whichever of the first three parameters are non-zero. %p1 %t %p1 %d %; %p2 %t %d %; %p3 %t %p3 %d %; same as previous ESC 0 %9( %t ; %c %; %) m usual ANSI sequence for SGR. ESC 0 %? %p1 %t ; 7 %; %? %p2 %t ; 2 ... same as above, assuming that parameter 1 is 7 and parameter 2 is 2

19.3.8 The List Command

The list command is needed very rarely, but is available as an alternate to a complicated if-then-elseif construct. It implements a simple "select" or "case" conditional. The general format is %l( value1: expr1 %; value2: expr2 %; ... %)

The values are single character constants representing the various cases. The expression is executed if the value matches the top of stack. At most one expression is executed, i.e. each case contains a "break". If the value is missing the expression is evaluated as a default. For correct operation, the default case must occur last in the list. Note that the colons do not have a leading percent sign, so no selector may be a colon. The %; after the last element of the list is not required.

The parameter on the stack (automatically pushed, if necessary) is popped and tested against the various cases. The parameter index is incremented by 1 after the entire list is processed, even if the expressions use parameters. The following examples are a bit contrived; see the section on color for a live example.

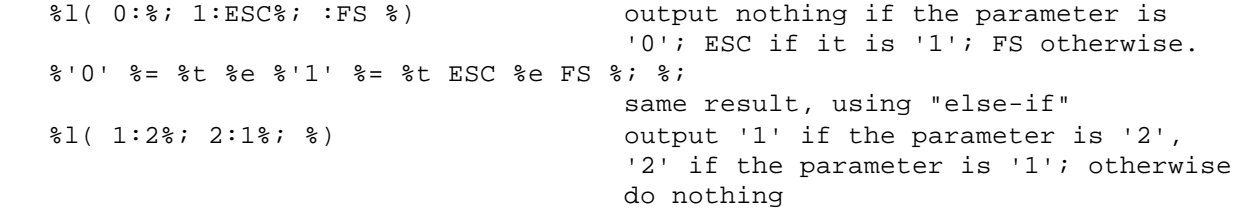

19.3.9 Padding

Certain terminals (or tty drivers) require extra time to execute instructions. Sometimes the terminal manual specifies the delay required for each command, but more often than not it is silent on the subject. If random characters appear on the screen, particularly characters that are part of command sequences, time delays may be required.

Delays can be introduced in two ways. %#w will cause a wait (sleep) for the specified number of seconds; %#z will output the specified number of zeros. The wait command is usually only required in terminal initialization or reset sequences. A "hard reset" of a terminal sometimes requires a sleep of 1 or 2 seconds. The zero command is occasionally needed on the erase display or erase line commands. Very rarely the cursor positioning sequence requires padding. The number of zeros to send range from about 5, for very short delays, to several thousand for longer delays. Usually 100 or so is enough for any terminal.

termcap indicates padding by using a number at the beginning of a sequence, which is the number of milliseconds of pad required. terminfo uses the syntax \$<#>. In either case it is easy to convert to the %#z notation, using the fact that, at 9600 baud, one character takes one millisecond to output.

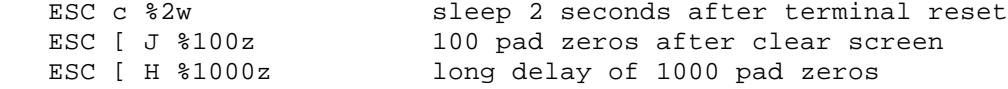

19.4 Constructing a Video File, Entry by Entry

19.4.1 Basic Capabilities

LINES indicates the number of lines on the display. The default value is 24. In general one line will be reserved for status and error messages so the maximum form size will usually be one less than the number specified here. (See OMSG, below, for exceptions.) COLMS gives the number of columns on the display. The default value is 80.

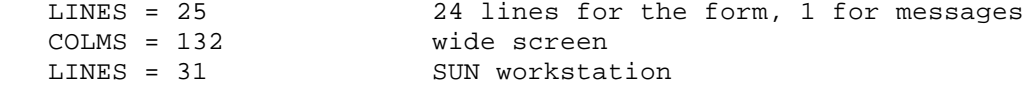

INIT is a terminal initialization sequence, output by the library function initcrt. There is no default; this keyword may be omitted. It is typically used to change the mode of the terminal, to map function keys, select attribute styles, etc. Padding is sometimes required, either with %#z or %#s.

RESET is a reset-terminal sequence, output by the library function resetcrt. There is no default. If given, this keyword should undo the effects of INIT. For many terminals a "hard reset" that resets the terminal to the state stored in non-volatile memory is appropriate.

 # map 2 function keys, then wait 2 seconds INIT =  $S($  "/etc/keyset f1 ^a P ^m"  $S)$  \ %S( "/etc/keyset f2 ^a Q ^m" %) \  $% 2w$  # load alternate character sets  $INIT = ESC)F ESC* | ESC+}$  # hard reset, delay, then set tabs RESET = ESC c %1000z %S("stty tabs"%)

On MS-DOS systems only, the INIT and RESET sequences (which are normally not used) may be given a special value to specify the cursor style. With ASCII terminals, escape sequences for setting the cursor style may be included in the INIT and RESET strings in the normal fashion. The format is

INIT  $= C n1 n2 n3$  $REST = C n1 n2 n3$ 

The first two numbers, n1 and n2, specify the top and bottom scan lines for the cursor block; line 0 is at the top. The optional n3 gives the blink rate, as follows:

 1 no cursor 2 fast blink (the default) 3 slow blink 0 fast blink (Not always valid on non-IBM systems)

The standard sequences, for a blinking block cursor, are INIT = C 0 13 0 for a monochrome monitor, and INIT = C 0 7 0 for a CGA monitor (with lower resolution). If RESET is not specified, JYACC FORMAKER saves and restores the original cursor style.

A scan line is the smallest vertical unit on your display (it is one pixel wide).

Two additional special keywords may be used with INIT on MS-DOS systems. BIOS specifies that JYACC FORMAKER should use BIOS calls to do display output rather than writing the video RAM directly. XKEY actually controls keyboard input; it

directs JYACC FORMAKER to use a different BIOS interrupt for keyboard input, one that recognizes the F11 and F12 keys on an extended keyboard.

REPT is a repeat-character sequence. There is no default, since most terminals do not support character repeat. If it is available, it should be given as it can substantially speed up clearing of windows, painting of borders, etc. This sequence is passed two parameters; the character to be repeated and the number of times to display it. The repeat sequence will be used whenever possible, usually for borders and for clearing areas of the screen. If borders do not appear correctly, this sequence may be wrong. A repeat sequence is never used to repeat a control character, and will never extend to more than one line.

REPMAX gives the maximum number of characters REPT can repeat. To check the proper value of REPMAX, first omit it; then, in xform, draw a field that extends the entire width of the screen, and hit the TRANSMIT key. If the whole field changes to the underline attribute, REPMAX is not needed. If it doesn't, experiment by gradually shortening the field to determine the largest possible value of REPMAX.

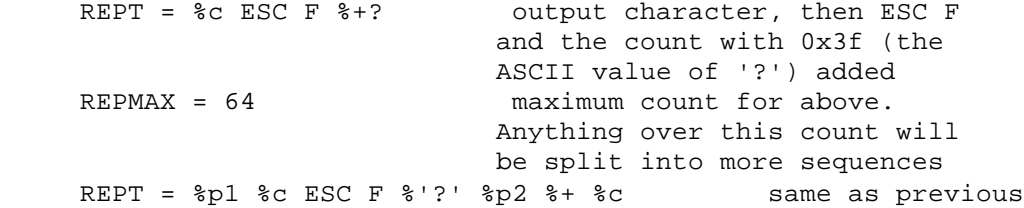

BOTTRT is a simple flag, indicating that the bottom right-hand corner of the display may be written to without causing the display to scroll. If this flag is not present, JYACC FORMAKER will never write to that position.

BUFSIZ sets the size of the output buffer used by JYACC FORMAKER. If it is omitted, JYACC FORMAKER calculates a reasonable default size, so you should include it only if special circumstances warrant. If you make extensive use of a screen-oriented debugger, you may want to set BUFSIZ to a large value; that effectively disables the delayed-write feature, which may prove troublesome during debugging.

# 19.4.2 Screen Erasure

ED gives the control sequence that erases the display. It is required, and must clear all available display attributes, including background color. The correct command can be found in the terminal manual, or in termcap as "cl". Some terminals require padding after this command.

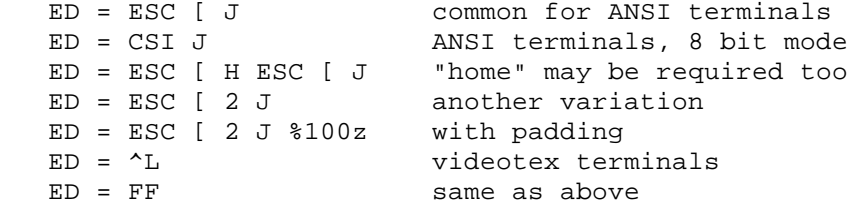

EL gives a sequence that erases characters and attributes from the cursor to the end of the line. If it is not given, JYACC FORMAKER erases the line by writing blanks. The sequence can be found in termcap as "ce". Padding may be required. EL = ESC [ K is common for ANSI terminals; to include padding, use EL = ESC [ 0 K %100z .

EW gives a sequence that erases a rectangular region on the screen, to a given background color if available. The only known terminal where this is available is a PC using MS-DOS. Five parameters are passsed: start line, start column, number of lines, number of columns, and background color. (If color is not

available, the last parameter can be ignored.) On a PC using MS-DOS, EW should be specified as ESC [ %i %d; %d; %d; %d; %c w .

19.4.3 Cursor Position

CUP, absolute cursor position, is required to run JYACC FORMAKER. This sequence appears in termcap as "cm". It takes two parameters: the target line and the target column, in that order and relative to 0. %i (increment) can be used to convert them to be relative to 1. ANSI terminals need the line and column as decimals. Other terminals add a fixed value to the line and column to make them printable characters; %+ is used to implement this. Some typical descriptions follow; all are ANSI standard.

 $CUP = ESC$  [  $%i$   $d$ ;  $d$   $H$  $CUP = ESC$  [  $%i$   $d$ ;  $d$   $f$  CUP = ESC [ %i %p1 %d ; %p2 %d f  $CUP = CSI$  %i %d; %d H

Another common scheme is to output the line and column as characters, after adding SP. Terminal manuals tend to obscure this method, as the following excerpt shows:

Address or load the cursor by transmitting ESC =  $r$  c where  $r$  is an ASCII character from the table for the row (line) and c is an ASCII character from the table for the column:

```
 row/column ASCII code
      1 Space
2 \t1\overline{3} "
      ... ...
```
Examples of coding in the video file follow.

 $CUP = FS C$   $*+SP$   $*+SP$  CUP = FS C %'SP' %p1 %+ %c %'SP' %p2 %+ %c  $CUP = ESC =  $8 + SP$   $8 + SP$$ 

CUU, CUD, CUF and CUB perform relative cursor movement. CUU moves the cursor up in the same column; CUD moves it down. CUF moves the cursor forward in the same row and CUB moves it back. All take as a parameter the number of lines or columns to move. If sequences exist to move the cursor by one line or column but not more, do not specify them.

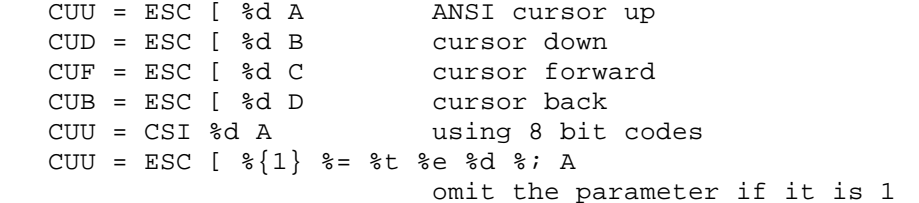

The CMFLGS keyword lists several shortcuts JYACC FORMAKER can use for cursor positioning. They are as follows:

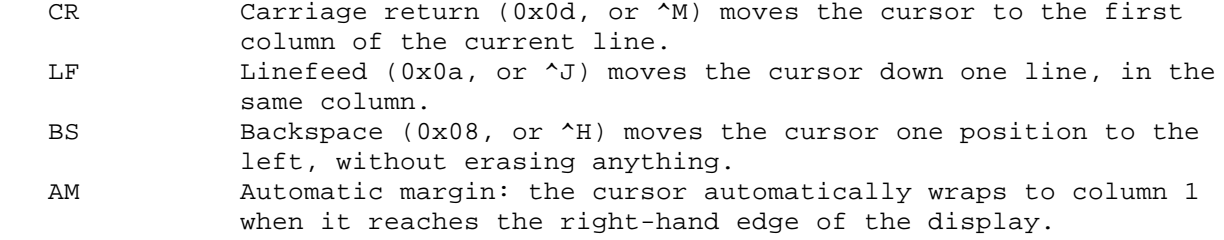

Most terminals are capable of the first three. The fourth can frequently be found in termcap, as am.

# 19.4.4 Cursor Appearance

CON turns the cursor on in the style desired. Since an underline cursor is difficult to see in an underlined field, we recommend a blinking block cursor. Note that the INIT and RESET sequences can be used to switch between the cursor style used in JYACC FORMAKER applications and that used on the command line.

COF turns the cursor off. If possible this sequence and CON should be given. Menus (using a block cursor) look better with the regular cursor off. Also JYACC FORMAKER often must move the cursor around the screen to put text in fields, to scroll arrays, etc.; if the cursor is off during these operations, the user is not disturbed by its flickering all over the screen.

Many terminals have no ability to turn the cursor on and off. Although JYACC FORMAKER attempts to minimize cursor movement, some flickering is unavoidable.

CON and COF can sometimes be found in the terminal manual as "cursor attributes" and in termcap as CO and CF. Here are some examples.

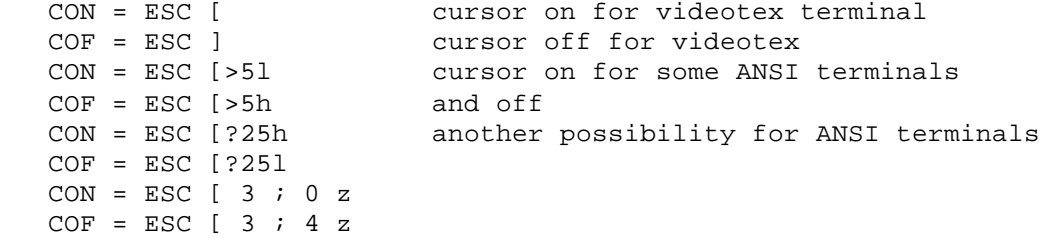

SCP and RCP save and restore the cursor position, respectively. JYACC FORMAKER must often move the cursor temporarily, as to update the status line. Beforehand, it saves the current cursor position and attribute, and restores them afterwards. Some terminals offer a pair of sequences that perform these two actions, producing less output than the cursor position and attribute setting sequences together. Thus, if they are available, JYACC FORMAKER can run faster. Terminal manuals refer to these sequences in many ways, the most obscure being "cursor description." Here is an example, commonly found in ANSI terminals.

 $SCP = ESC 7$  $RCP = ESC 8$ 

The INSON and INSOFF sequences are issued to the terminal when you toggle JYACC FORMAKER's data entry mode between insert and overstrike, using the INSERT key. They should change the cursor style, so that you can easily see which mode you are in. On many terminals, changing the cursor style also turns it on; in this case, INSOFF should be the same as COF, or you can omit it altogether. If the cursor style can be changed without turning it on or off, you should give both INSON and INSOFF.

# 19.4.5 Display Attributes

JYACC FORMAKER supports highlight, blink, underline and reverse video attributes. If either highlight or blink is not available, low intensity is supported in its place. The keywords LATCHATT and AREAATT in the video file list the attributes available in each style and associate a character with each attribute.

The set graphics rendition sequences (SGR and ASGR) are each passed eleven parameters. The first nine are the same as used by terminfo; only five of them are actually used by JYACC FORMAKER. The last two specify foreground and background color, and are omitted if color is not available. The parameters, in order, represent:

```
 1. standout not supported, always 0
  2. underline
  3. reverse video
  4. blink
  5. dim (low intensity)
  6. highlight (bold)
 7. blank supported by software, always 0
8. protect supported by software, always 0
 9. alternate charsupported in other sequences, 0
 10. foreground color
     (if available)
 11. background color
     (if available)
```
If an attribute is desired, the parameter passed is the character associated with the attribute, as explained below. If the attribute is not desired, the parameter passed is (binary) 0. If the video file contains LATCHATT = REVERSE = 7 HILIGHT = 1 BLINK = 5 UNDERLN = 4 , and a field is to be highlighted and underlined, the SGR sequence will be passed (0, '4', 0, 0, 0, '1', 0, 0, 0) . The second and sixth parameters respresent underline and highlight; they are set to the corresponding values from LATCHATT. The rest are zero. To make the field reverse video and blinking, SGR would be passed (0, 0, '7', '5', 0, 0, 0, 0, 0) .

If no attributes are specified in the video file, JYACC FORMAKER will support just two attributes: non-display (done in software anyway) and underline (using the underscore character).

19.4.5.1 Attribute Types

JYACC FORMAKER supports three different kinds of attribute handling. The first is called latch attributes, and is the most common today. The position of the cursor is irrelevant when the attribute setting sequence is sent. Any characters written thereafter take on that attribute. Attributes require no space on the screen. ANSI terminals use this method.

The second is called area attributes. The cursor position is very important at the time the sequence to set the attribute is sent to the terminal. Indeed, all characters from the cursor position to the next attribute (or end of line or end of screen) immediately take on that attribute. Attributes do not occupy a screen position (they are "non-embedded" or "no space"). In this style, JYACC FORMAKER will position the cursor to the end of the area to be changed, set the ending attribute, then position the cursor to the beginning of the area and set its attribute.

The third is called onscreen attributes. They act like area attributes, but occupy a screen position. (They are "embedded" or "spacing".) This style of attribute handling imposes the condition on the screen designer that fields and/or display areas cannot be adjacent, since a space must be reserved for the attribute. Display of windows may be hampered by lack of space for attributes.

A terminal may have several user-settable modes. It is quite common for a terminal to support both area and onscreen attributes. If so, you should select area ("non-embedded" or "no space") over onscreen ("embedded" or "spacing"). Some terminals support one latch attribute and several area attributes simultaneously.

If a terminal has only one attribute style available, it is often user selectable. We recommend that reverse video be selected, since it is attractive in borders. JYACC FORMAKER supports non-display in software, so that attribute need not be available. Underlines will be faked (by writing an underscore character) if that attribute is not available.

Usually attribute information is available only in the terminal manual. However some clues can be found in the termcap data base. The codes "so", "ul" and "bl" specify standout (usually reverse video), underline and bold respectively. The codes "se", "ue" and "be" give the sequence to end the attributes. The standard ANSI sequences are

 $so=\E[7m:se=\E[0m:u]=\E[4m:ue=\E[0m:b]=\E[1m:be=\E[0m:u]=\E[0m:u]=\E[0m:u]=\E[0m:u]=\E[0m:u=[0m:u]=\E[0m:u]=\E[0m:u]=\E[0m:u=[0m:u]=\E[0m:u]=\E[0m:u]=\E[0m:u=[0m:u]=\E[0m:u]=\E[0m:u=[0m:u]=\E[0m:u]=\E[0m:u=[0m:u]=\E[0m:u]=\E[0m:u=[0m:u]=\E[0m:u]=\E[0m:u=[0$ 

If you find something like these you can be quite sure that ANSI latch attributes are available. If you find entries ug#1:sg#1 you can be sure that onscreen attributes are in use.

19.4.5.2 Specifying Latch Attributes

The LATCHATT keyword is followed by a list of attributes equated to their associated character. The possible attributes are:

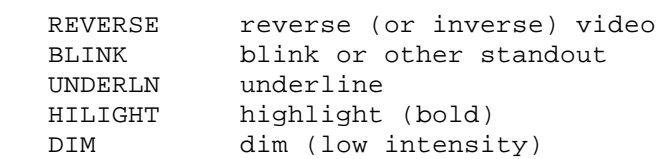

The format is LATCHATT = attribute = value attribute = value etc. If the equal sign and value are missing, the attribute is given the value (binary) 1.

Most ANSI terminals use latch attributes and the codes are fairly standardized. The only question is which attributes are supported and how attributes can be combined, if at all. Some ANSI terminals support color, either foreground only or foreground and background. The sequences for color are far less standard.

Terminal manuals often describe the sequence as "set graphics rendition." A common description reads:

```
 ESC [ p1 ; p2 ; ... m
   where pn = 0 for normal
            1 for bold
             5 for blink
 ...
```
Thus ESC [ 0 m is normal, ESC [ 1 m is bold, ESC[ 1 ; 5 m is bold and blinking. Often setting an attribute does not "erase" others, so it is best to reset to normal first, using ESC[ 0; 1 m for bold, ESC[0;1;5m for blinking bold, etc. The coding in the video file is as follows:

 LATCHATT = HILIGHT = 1 BLINK = 5 UNDERLN = 4 REVERSE = 7 SGR = ESC [ 0 %9(%t ; %c %; %) m

The meaning of the above SGR sequence is as follows. The sequence is passed 11 parameters, each 0 (if the attribute is not to be set) or the character in the LATCHATT list. First, ESC [ 0 is output. The %t test, repeated 9 times, causes the zero parameters to be skipped. A non-zero parameter causes a semicolon and the parameter to be output. Finally, the character m is output. If normal attribute is wanted, all parameters will be 0, and the output sequence will be ESC [ 0 m. If only underline is wanted, it will be ESC [ 0 ; 4 m. If highlighted, blinking, and reverse video are desired, the output will be ESC [ 0; 7; 5; 1 m.

Some terminals (or emulators) will not accept the method of combining attributes used above. In that case, one sequence followed by the next might work, e.g. ESC [ 1 m ESC [ 7 m. Some terminals cannot combine attributes at all. Here are some more ANSI and near-ANSI examples:

LATCHATT = HILIGHT = 1 BLINK = 5 UNDERLN = 4 REVERSE = 7

```
 "standard" ANSI terminal
LATCHATT = DIM = 2 REVERSE = 7 UNDERLN = 4 BLINK = 5 ANSI with low intensity but no highlight
 LATCHATT = REVERSE = 7
                 only one attribute available
SGR = ESC [ 0 $9(8t  ; 8c 8; 8) m] repeat of previous example
 SGR = ESC [ 0 m %9(%t ESC [ %c m %; %)
                 attributes not combinable
 SGR = %u ESC [ 0 %5(%t ; %c %; %) m
                 skip parameters that are always 0
```
In the next LATCHATT/SGR example we will use explicit pushes to select the appropriate parameter. The second pair is the same as the first, but the attribute is treated as a boolean. The first uses the optional %?, the second omits it.

 LATCHATT = DIM = 2 SGR = ESC [ m %? %p5 %t ESC [ 2 m %; LATCHATT = DIM  $SGR = ESC$  [ m  $% ESC$  [ 2 m  $% i$ 

The following is suitable for terminals that support all attributes but cannot combine them. It selects one attribute giving preference to REVERSE, UNDERLN, BLINK and HILIGHT in that order. It uses a complicated "if-then-elseif-elseif-elseif" structure. Automatic parameter sequencing cannot be relied on, so explicit parameter pushes are used.

```
 LATCHATT = HILIGHT BLINK UNDERLN REVERSE
 SGR = ESC [ %p3 %t 7 %e %p2 %t 4 %e %p4 %t 5 %e\
      %p6 %t 1 %; %; %; %; m
```
Some terminals use bit-mapped attributes. Terminal manuals are not usually explicit on this. Often they use tables like the following:

```
 n Visual attribute
 0 normal
 1 invisible
 2 blink
 3 invisible blink
 4 reverse video
 5 invisible reverse
 6 reverse and blink
 7 invisible reverse and blink
 8 underline
 9 invisible underline
 : underline and blink
 ; invisible underline and blink
 < reverse and underline
 = invisible reverse and underline
 > reverse, underline and blink
 ? invisible reverse, underline and blink
```
After poring over the ASCII table for a while, it becomes clear that this is bit-mapped, with the four high-order bits constant (0x30) and the four low-order bits varying, like this:

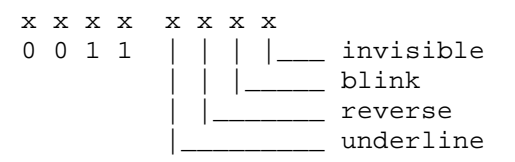

This can be coded in the video file as follows. The attributes are ored with a starting value of '0' (0x30).

LATCHATT = BLINK = 2 REVERSE =  $4$  UNDERLN =  $8$  $SGR = ESC G$   $\frac{8}{10}$   $\frac{89}{6}$   $\frac{8}{6}$   $\frac{8}{6}$ 

The following gives an example for use with a videotex terminal. All are equivalent: the bits are ored together with a starting value of 0x40, or @, and the result is output as a character.

 LATCHATT = UNDERLN = DLE BLINK = STX REVERSE = EOT HILIGHT=SP LATCHATT = UNDERLN =  $\Delta P$  BLINK =  $\Delta B$  REVERSE =  $\Delta D$  HILIGHT = SP LATCHATT = UNDERLN =  $0x10$  BLINK =  $0x02$  REVERSE =  $0x04$  \ HILIGHT = 0x20  $SGR = FS G$   $u$   $s$   $s$   $s$   $($   $s$   $|$   $s$   $)$   $s$   $c$ LATCHATT = UNDERLN = P BLINK = B REVERSE = D HILIGHT =  $\degree$  $SGR = FS G 8'89(8 | 8) 8c$ 

Some terminals that use area attributes will support a single latch attribute. It is often called "protected" and is used to indicate protected areas when the terminal is operated in block mode. The following example switches between protected and unprotected modes in order to use low intensity. (Be aware that a terminal might become very slow when using the protect feature.) The SGR sequence depends only on the attribute being non-zero, so no value is necessary:

 LATCHATT = DIM SGR = ESC %?%t ) %e ( %;

19.4.5.3 Specifying Area Attributes

Area or onscreen attributes are specified like latch attributes. The AREAATT keyword lists the area or onscreen attributes that are available and associates a character with each. As for latch attributes, REVERSE, BLINK, UNDERLN, HILIGHT and DIM are available. In addition, several flags are available to specify how the attributes are implemented by the terminal. The flags are:

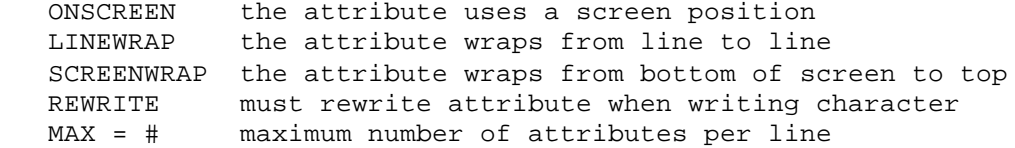

Area and onscreen attributes modify all characters from the start attribute to the next attribute or to an end, which ever is closer. If there is no end, use SCREENWRAP. If the end is the end of screen, use LINEWRAP. If end is the end of the line, omit both wrap flags. Some terminals allow the user to select the style. For onscreen attributes, screen wrap is best and line wrap a good second best; for area attributes the choices are about the same. If the attribute takes up a screen position, use the ONSCREEN flag.

AREAATT =  $REVERSE = i UNDERLN = \_ BLINK = b DIM = 1$ ASGR = ESC s  $r$   $\mu$   $\S$ 5(ESC s  $\alpha$   $\beta$ ) AREAATT = BLINK = 2 DIM = p REVERSE = 4 UNDERLN = 8  $\setminus$  ONSCREEN LINEWRAP ASGR = ESC G %u %'0' %5( %| %) %c

Some terminals have the following misfeature: writing a character at the position where an attribute was set can remove the attribute. Immediately after placing the attribute the character may be written with no problems; however, the next time a character is written there, the attribute will disappear. In this case, use the REWRITE flag to tell JYACC FORMAKER to reset the attribute before writing to that position. The following example is for the Televideo 925:

```
AREAATT = REVIEWSE = 4 UNDERLN = 8 BLINK = 2 REVIEWASGR = ESC G \frac{1}{6} ' \frac{1}{6} ( \frac{1}{6} \frac{1}{6} ) \frac{1}{6} c
```
Yet other terminals restrict the number of attributes that are available on a given line. If so, include MAX = #, where # represents the maximum. If possible, also give a "remove attribute" sequence, ARGR. Changing an attribute to normal is not the same as removing it: a normal attribute will stop the propogation of a previous attribute, but a removed attribute will not. If the maximum number of attributes is small, JYACC FORMAKER's performance may be limited.

If there is a remove attribute sequence, JYACC FORMAKER will use it to remove repeated attributes, to avoid exceeding the maximum number of attributes on a line. If there is no maximum, the remove attribute sequence can be omitted. Indeed it often makes the screen "wiggle," which is very unpleasant for the viewer.

```
AREATT = REVERSE = Q UNDERLN = ^{\circ} MAX = 16
 ASGR = ESC d %u %'%5( %| %) %c
 ARGR = ESC e
```
19.4.5.4 Color

JYACC FORMAKER supports eight foreground and background colors. The COLOR keyword is used to associate a character with each color, just as LATCHATT associates a character with each attribute. The CTYPE entry has flags that tell JYACC FORMAKER that background color is available. Only the three primary colors need be specified in the video file. If the other colors are not there, they will be generated according to the following rule:

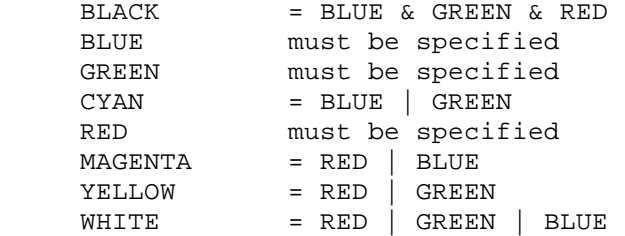

The tenth parameter to SGR or ASGR is the character representing the foreground color; the eleventh is that representing the background color (it is 0 if background color is not available). Many ANSI terminals set foreground color with the sequence ESC [ 3x m, where x ranges from 0 for black to 7 for white. Background color is often set with ESC [ 4x m. The order of the colors varies from terminal to terminal.

On color terminals, REVERSE often means black on white. If background color is available, JYACC FORMAKER can do better if REVERSE is not specified in the video file: it will use the specified color as the background, and either black or white as the foreground. The following is often suitable for a color ANSI terminal:

LATCHATT =  $HILIGHT = 1 BLINK = 5$ COLOR =  $RED = 4$  GREEN = 2 BLUE = 1 BACKGRND SGR = %3u ESC [ 0 %3( %?%t ; %c %; %) ; %3u 3%c ; 4%c m or SGR = %3u ESC [ 0 %5( %?%t ; %c %; %) m ESC [ 3%c;4%c m or

```
 LATCHATT = HILIGHT BLINK
SGR = ESC [ 0 %?%p4%t i5 %; %?%p6%t i1 %; m \
       ESC [ 3%p10%c; 4%p11%c m
```
If the terminal has a unique sequence for each color, a list command works well. In the following example, the ANSI attribute sequence (ESC  $[0; p1; p2; \ldots]$ m) is used and the values for the colors are:

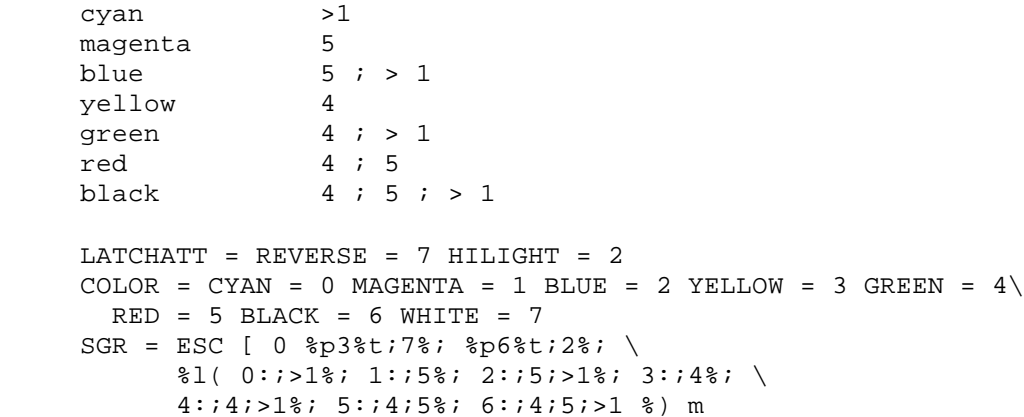

Some terminals use ESC [  $2$  ;  $x$  ;  $y$  m to set color and other attributes. Here  $x$ is the foreground color and y is the background color; both numbers range from 0 to 7. If highlight is desired in the foreground, 8 should be added to x. If blink is desired, 8 should be added to y. The following video entries satisfy these requirements:

```
LATCHATT = HILIGHT = 8 BLINK = 8COLOR = RED = 4 GREEN = 2 BLUE = 1 BACKGRND
 SGR = ESC [ 2 ; %p10 %p6 %+ %d ; %p11 %p4 %+ %d m
```
19.4.6 Message Line

JYACC FORMAKER usually steals a line from the screen to display status text and error messages. Thus a 25-line screen (as specified in the LINES keyword) will have 24 lines for the form itself, and one for messages. This use of a normal screen line for messages is the default.

Some terminals have a special message line that cannot be addressed by normal cursor positioning. In that case, the OMSG sequence is used to "open" the message line, and CMSG to close it. All text between these sequences appears on the message line. No assumption is made about clearing the line; JYACC FORMAKER always writes blanks to the end of the line.

 OMSG = ESC f CMSG = CR ESC g

If the OMSG line keyword is present, JYACC FORMAKER uses all the lines specified in the LINES keyword for forms.

Terminals that use a separate message line may use different attributes on the status line than on the screen itself. JYACC FORMAKER provides some support for this circumstance; for very complicated status lines, the programmer must write a special routine and install it with the statfnc call. (See the Programmer's Guide for details.) The keyword MSGATT lists the attributes available on the message line. This keyword takes a list of flags:

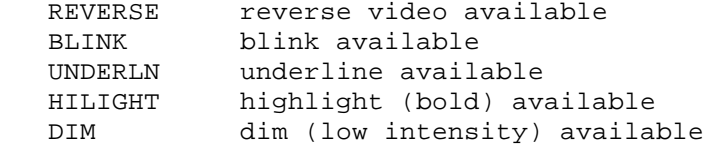
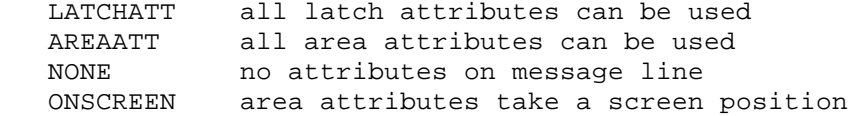

The attribute for the message line must have been specified as either a latch or area attribute, and the sequence to set it must be given in the SGR or ASGR keyword. For example, if REVERSE is listed in MSGATT and REVERSE is a latch attribute, then SGR is used to set it. Attributes that appear in MSGATT and don't appear in either LATCHATT or AREAATT are ignored.

JYACC FORMAKER must determine the correct count of the length of the line. Thus it is important to know whether area attributes are onscreen or not. It is not uncommon for area attributes to be non-embedded on the screen but embedded on the status line. The keyword ONSCREEN may be included in MSGATT to inform JYACC FORMAKER of this condition.

 LATCHATT = DIM AREAATT = REVERSE UNDERLN BLINK MSGATT = REVERSE UNDERLN BLINK ONSCREEN MSGATT = AREAATT ONSCREEN

The two MSGATT entries are equivalent. They show a case where only area attributes are available on the message line and they take a screen position. The area attributes in the normal screen area do not.

19.4.7 Function Key Labels

Certain terminals set aside areas on the screen, typically two lines high and several characters wide, into which descriptive labels for the terminal's function keys may be written. The KPAR entry gives the number and width of the function key label areas, and looks like KPAR = NUMBER = number of labels LENGTH = width of area The KSET entry gives the character sequence for writing text into a label area. It is passed three parameters:

- 1. The number of the area to be written.
- 2. Twice the width of the area (LENGTH parameter of KPAR).
- 3. The label text, as a null-terminated string.

Here is an example, for the HP-2392A:

 $KPAR = NUMBER = 8$  LENGTH = 8 KSET = ESC & f 0 a %d k %d d 0 L %s ESC & j B

19.4.8 Graphics and Foreign Character Support

JYACC FORMAKER has support for eight-bit ASCII codes as well as any graphics that the terminal can support in text mode. Bit-mapped graphics are not supported. Just as the key translation tables give a mapping from character sequences to internal numbers, the GRAPH table in the video file maps internal numbers to output sequences. The only character value that may not be sent is 0.

Some terminals have a special "compose" key, active in eight-bit mode. Generally, you would press the compose key followed by one or two more keys, generating a character in the range 0xa0 to 0xff. JYACC FORMAKER can process such characters as normal display characters, with no special treatment in the video file.

Other terminals have special keys that produce sequences representing special characters. The modkey utility can be used to map such sequences to single values in the range 0xa0 to 0xfe. (See the Programmer's Guide for a way to use values outside that range.) The video file would then specify how these values are output to the terminal.

Often, to display graphics characters, a terminal must be told to "shift" to an alternate character set (in reality, to address a different character ROM). The video file's GRAPH table tells which alternate set to use for each graphics character, and how to shift to it. Whenever JYACC FORMAKER is required to display a character, it looks in the GRAPH table for that character. If it is not there, the character is sent to the terminal unchanged. The following section describes what happens if it is in the table.

#### 19.4.9 Graphics Characters

JYACC FORMAKER supports up to three alternate character sets. The sequences that switch among character sets are listed below. Modes 0 through 3 are locking shifts: all characters following will be shifted, until a different shift sequence is sent. Modes 4 through 6 are non-locking or single shifts, which apply only to the next character. You may need to use the INIT entry to load the character sets you want for access by the mode changes.

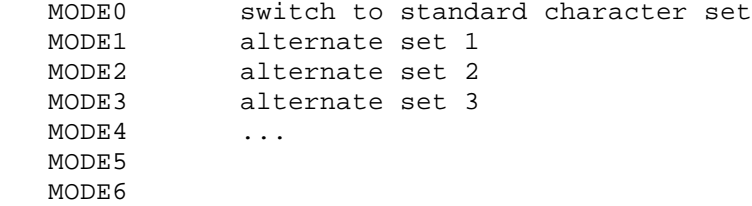

Different modes can be used to support foreign characters, currency symbols, graphics, etc. JYACC FORMAKER makes no assumption as to whether the mode changing sequences latch to the alternate character set or not. To output a character in alternate set 2, JYACC FORMAKER first outputs the sequence defined by MODE2, then a character, and finally the sequence defined by MODE0 (which may be empty, if the others are all non-locking). Here are three examples; the second one is ANSI standard.

 MODE0 = SI MODE1 = SO MODE2 = ESC n  $MODE3 = ESC$  o  $MODEO = ESC [10 m]$  $MODE1 = ESC [11 m]$  $MODE2 = ESC [12 m]$  $MODE3 = ESC [13 m]$  $MODE0 =$  MODE1 = SS1  $MODE2 = SS2$ 

Any character in the range 0x01 to 0xff can be mapped to an alternate character set by use of the keyword GRAPH. The value of GRAPH is a list of equations. The left side of each equation is the character to be mapped; the right side is the number of the character set (0, 1, 2, 3), followed by the character to be output. Any character not so mapped is output as itself. For example, suppose that 0x90 = 1 d appears in the GRAPH list. First the sequence listed for MODE1 will be sent, then the letter d, and then the sequence listed for MODE0.

In the following example, 0x81 is output as SO / SI, 0xb2 as SO 2 SI, and 0x82 as ESC o a SI. LF, BEL and CR are output as a space, and all other characters are output without change. This output processing applies to all data coming from JYACC FORMAKER. No translation is made for direct calls to printf, putchar, etc. Thus \n and \r will still work correctly in printf, and putchar (BEL) still makes a noise on the terminal.

 $MODE0 = SI$ MODE1 = SO  MODE2 = ESC n  $MODE3 = ESC$  o GRAPH =  $0x81 = 1 / 0xb2 = 1 2 0x82 = 3 a LF = 0 SP\$  $BEL = 0 SP CR = 0 SP$ 

For efficiency, we suggest that you use single shifts to obtain accented letters, currency symbols, and other characters that appear mixed in with unshifted characters; graphics characters, especially for borders, are good candidates for a locking shift.

It is possible, though not recommended, to map the usual display characters to alternates. For example, GRAPH =  $y = 0z$  will cause the  $y$  key to display as z. Graphics characters are non-portable across different displays, unless care is taken to insure that the same characters are used on the left-hand side for similar graphics, and only for a common subset of the different graphics available.

The GRTYPE keyword provides a convenient shortcut for certain common graphics sets, each denoted by another keyword. The format is GRTYPE = type. An entry in the GRAPH table is made for each character in the indicated range, with mode 0. If the mode is not 0, you must construct the GRAPH table by hand. The GRTYPE keywords are:

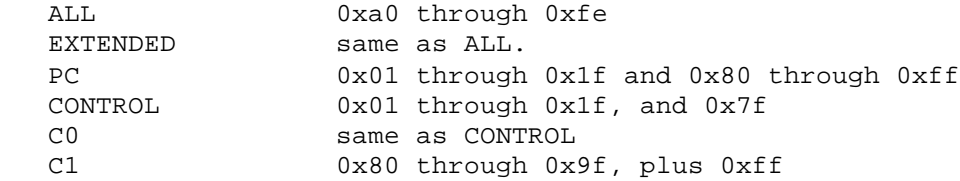

The GRTYPE keywords may be combined.

## 19.4.10 Borders

Ten different border styles may be selected when a form is designed. They are numbered 0 to 9, with style 0 being the default (and the one all the JYACC FORMAKER internal forms use). It is usually reverse video spaces, but is replaced by I's if reverse video is not available. Border styles may be specified in the video file. Otherwise the following defaults are used:

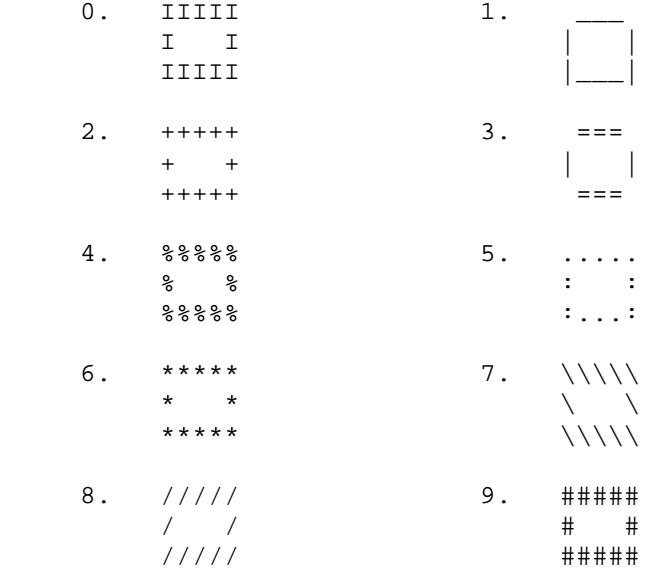

The keyword BORDER specifies alternate borders. If fewer than 9 are given, the default borders are used to complete the set. The data for BORDER is a list of 8 characters per border, in the order: upper left corner, top, upper right corner,

left side, right side, lower left corner, bottom, lower right corner. The default border set is:

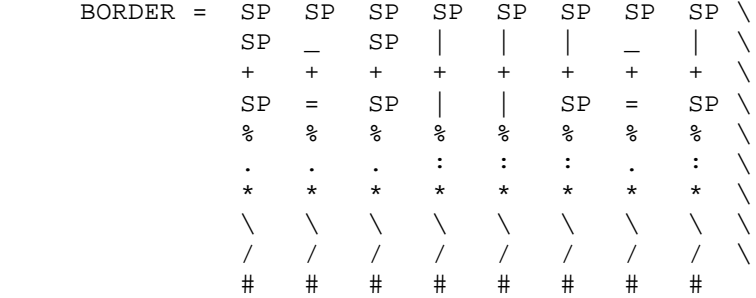

Another example, using the PC graphics character set:

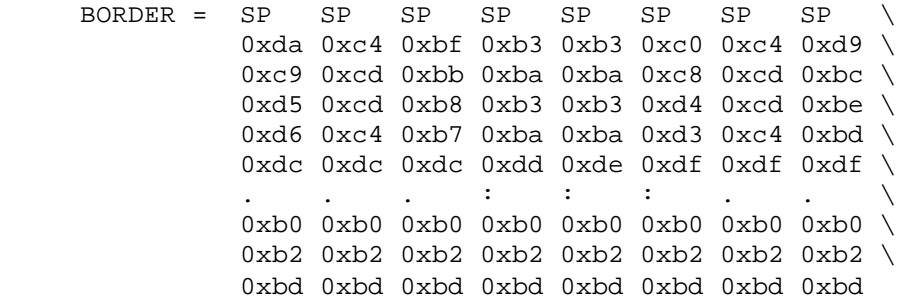

If there is a GRAPH entry in the video file, you can use the graphics character set of the terminal for borders. Choose some numbers to represent the various border parts. The GRAPH option can be used to map these numbers to a graphics character set. The numbers chosen are arbitrary, except that they should not conflict with ordinary display characters. Even if the extended 8 bit character set is used, there are unused values in the ranges 0x01 to 0x1f and 0x80 to  $0x9f.$ 

The keyword BRDATT can be used to limit the attributes available in the border. Normally HILIGHT (or DIM) and REVERSE are used; however, if the terminal uses onscreen attributes or can hold only a few attributes per line, it may be better to prohibit attributes in borders. This is accomplished by BRDATT = NONE.

The flags used in MSGATT can also be used with BRDATT; however, the only attributes available are HILIGHT, DIM, and REVERSE.

19.4.11 Shifting Field Indicators and Bell

Shift indicators (ARROWS keyword) are used to indicate the presence of off-screen data in shifting fields. The default characters for this purpose are <, > and X. (The last character is used when two shifting fields are next to each other; it represents a combination of both < and >.) The shift indicators can be changed to any three characters desired.

 $ARROWS = . . .$  $GRAPH = 0x1b = 0 0x1b 0x1a = 0 0x1a 0x1d = 0 0x1d$  ARROWS = 0x1b 0x1a 0x1d MODE0 = SI MODE1 = SO GRAPH =  $0x80 = 1a \, 0x81 = 1x \, 0x82 = 1k$ ARROWS = 0x80 0x81 0x82

The BELL sequence, if present, will be transmitted by the library function bel to give a visible alarm. Normally, that routine rings the terminal's bell. Such a sequence can sometimes be found in the termcap file under vb.

### 19.4.12 xform Status Text

The JYACC FORMAKER authoring utility will display help text on the status line if so desired. There are several different "states" in the utility, each with its own status text; the text to be displayed in each state is listed in the video file. (Logically it belongs in the message file; however, the text mentions keys to use and uses visual attributes. Since the keys and attributes are terminal-dependent, we store the text in the video file.)

Since vid2bin strips spaces, embedded spaces should be entered with the SP mnemonic, or the whole text enclosed in quotes. Attributes can be embedded in the text by using %a as a lead-in; up to four hex digits following define the attribute, using the codes defined in smdefs.h . See d\_msg\_line in the library manual for a fuller explanation of embedded attributes.

The following is a sample without embedded attributes. Function keys 2 to 9 are used.

FMKRDS = "2: DRAW/test 3: form 4: field 5: tmplt "\ "6: del 7: move 8: copy 9: rept" FMKRTM = "2: TEST/draw 3: form 4: field 5: tmplt " $\setminus$  "6: del 7: move 8: copy 9: rept" FMKRMV = "MOVE: use arrow keys to position, F7 to release" FMKRCP = "COPY: use arrow keys to position, F8 to release"

The next group is similar except that the numbers are given the reverse video blue attribute. The text is given the normal (i.e. white) attribute. (The color is ignored on monochrome terminals.) The text listed here is the default.

```
FMKRDS = \text{\$a11 2: } \text{\$a07 SP DRAW/test SP} \setminus %a11 3: %a07 SP form SP \
          %a11 4: %a07 SP field SP \
          %a11 5: %a07 SP tmplt SP \
          %a11 6: %a07 SP del SP \
          %a11 7: %a07 SP move SP \
         %a11 8: %a07 SP copy SP \
          %a11 9: %a07 SP rept
FMKRTM = \$all 2: \$a07 SP TEST/draw SP \
          %a11 3: %a07 SP form SP \
          %a11 4: %a07 SP field SP \
          %a11 5: %a07 SP tmplt SP \
          %a11 6: %a07 SP del SP \
          %a11 7: %a07 SP move SP \
         %a11 8: %a07 SP copy SP \
          %a11 9: %a07 SP rept
FMKRMV = \$a11 7: \$a07 \
    " MOVE: use arrow keys to position, F7 to release"
FMKRCP = \$a11 8: %a07 \ \ \ \ \ \ \ \ \ \ \ \ \ \ \ \ \ \ \ \ \ \ \ \ \ \ \ \ \ \ " COPY: use arrow keys to position, F8 to release"
```
19.4.13 Cursor Position Display

The utility will display the current cursor position on the status line if desired. When possible, JYACC FORMAKER uses nonblocking keyboard reads. If no key is obtained within a specified time, the cursor position display is updated. This allows fast typists to type at full speed; when the typist pauses, the cursor position display is updated. The keyword CURPOS specifies the timeout delay, in tenths of a second. If the keyword is omitted, or is 0, there will be no cursor position display. Many terminals display the cursor position themselves.

The delay depends on the baud rate and the terminal itself; it should be chosen so that typing is not slowed down. If the terminal has its own display, CURPOS should be omitted.

If there is no non-blocking read, a non-zero value of CURPOS enables the display and zero disables it.

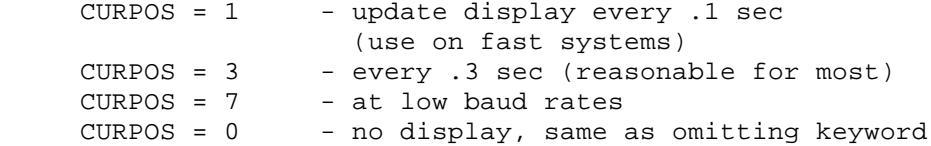

### Appendix A Error Messages

In this Appendix, all the error messages issued by the JYACC FORMAKER run-time system and utilities appear. Each message is listed, with its tag, as it appears in the message file distributed by JYACC; even if you change the wording of these messages, the tag will remain the same. If you modify the message file extensively, you may want to keep the original around for correlation with this list. Some messages have slots for information determined at run-time; these appear as printf percent escapes, commonly %s for character strings and %d for numbers.

Each message is followed by a less terse description of the error condition and the contexts in which it can arise. If recovery is necessary and possible, you will also find recommendations on how to recover from the error.

The run-time and screen editor messages are currently in message file order, which is perhaps not the most useful. Utility messages are alphabetical by utility.

20 Run-time Messages

- SM\_BADTERM = Unknown terminal type. SM\_ENTERTERM = Please enter terminal type or %KNL to exit. Cause: The library function sm\_initcrt cannot find the configuration files it needs to talk to your terminal. Corrective action: Check your SMVIDEO, SMKEY, SMTERM, and SMVARS setup variables. You can proceed by typing the name of your terminal in response to this message, but that's tedious.
- SM MALLOC = Insufficient memory available. Cause: The screen manager uses the C library function malloc() to get memory when needed. It has exhausted the area reserved for dynamic allocation, or perhaps the area has been corrupted. Corrective action: Exit the program.
- SM\_KEYENV = SMKEY not found. Cause: The file named in the SMKEY setup variable cannot be opened. This will cause initialization to be aborted. Corrective action: Correct the environment variable. Perhaps you need to re-run the key2bin utility.
- SM VIDENV = SMVIDEO not found. Cause: The file named in the SMVIDEO setup variable cannot be opened. This will cause initialization to be aborted. Corrective action: Correct the environment variable. Perhaps you need to re-run the vid2bin utility.
- SM\_FNUM = Bad field # or subscript. Cause: A field number (following #) or occurrence number (in []'s following a field name or number) is out of range. Corrective action: Correct the math edit or JPL program that contains the errant number.
- SM DZERO = Divide by zero. Cause: Your math expression has caused division by zero. Corrective action: Find the zero. You may need to make a field data-required, as blank fields have a numeric value of zero.
- SM\_EXPONENT = Exponentiation invalid. Cause: Your math expression has attempted to raise zero to a negative power, or to raise a negative number to a fractional power. Corrective action: Fix the exponential expression.
- SM DATE = Invalid date. Cause: The date in a date field is not formatted according to the field's date edit string. Corrective action: Re-enter the date.

SM\_MATHERR = Math error - Cause: Used as a prefix to other math error messages. Corrective action: None.

- SM\_FORMAT = Invalid format. Cause: The precision expression that precedes a math expression is malformed. Corrective action: It should be %m.n, where m is the total width of the result and n is the number of decimal places.
- SM DESTINATION = Invalid destination. Cause: The destination field expression that begins a math expression is not followed by an equal sign. Corrective action: Supply the equal sign.
- SM\_INCOMPLETE = Expression incomplete. SM\_ORAND = Operand expected. SM\_ORATOR = Operator expected. SM\_EXTRAPARENS = Right parenthesis unexpected. SM\_MISSPARENS = Right parenthesis expected. Cause: The right-hand side of a math expression is missing or malformed. Corrective action: Correct the expression.
- SM\_DEEP = Formula too complicated. Cause: The internal stack used to store intermediate results in math expression evaluation has overflowed. Corrective action: Simplify the expression, or use an intermediate.
- SM FUNCTION = Invalid function. Cause: The name following the  $@$  in a math expression is not "date", "sum", or "abort". Corrective action: Use one of the built-in functions.
- SM\_ARGUMENT = Invalid argument. Cause: The argument to @abort in a math expression is not a number. Corrective action: The meaningful arguments to @abort are -2, -1, 0, and 1. Use one of those.
- SM\_MISMATCH = Type mismatch. Cause: A comparison between numeric and string variables has been attempted in a math expression. Corrective action: Check the types or character edits of the data elements involved.
- SM\_NOTMATH = Not a math expression. Cause: JAM couldn't get to first base trying to evaluate a math expression edit. Corrective action: Check the Author's Guide for a description of math expression syntax.
- SM\_QUOTE = Missing quote character. Cause: A math or string expression contains an unclosed quote. Corrective action: Supply the missing quote.
- SM\_SYNTAX = Syntax error. Cause: Extra characters at the end of a math expression, or a malformed relational operator. Corrective action: Correct the indicated problem.
- SM FRMDATA = Bad data in form. Cause: A file you have attempted to open as a JAM screen is not a screen file, or was created with a different release version of JAM, or has been corrupted. Corrective action: Check the screen name, then try to bring it up in the screen editor.
- SM NOFORM = Cannot find form. Cause: JAM cannot open the form file you have requested. Corrective action: Check that the file exists, and/or that proper entries have been made in the SMPATH directory list, the memory-resident form list, and the SMFLIBS library list.
- SM\_FRMERR = Error while reading form. Cause: This refers to I/O errors in reading a form file from disk. Corrective action: Retry the operation.
- SM\_BIGFORM = Form has fields that extend beyond screen size. Cause: You have tried to display a form that won't fit on your terminal. Corrective action: Reduce the screen's size, using the screen editor.
- SM\_SP1 = Please hit the space bar SM\_SP2 = after reading this message. Cause: These two lines appear in a prompt window when an error message has been displayed and you have not acknowledged it by pressing the space bar, but by pressing some other key. Corrective action: Press the space bar. If you don't want to acknowledge the message, set the SMEROPTIONS setup variable.
- SM\_RENTRY = Entry is required. Cause: You have failed to enter data in a required field. Corrective action: Enter something. In digits-only fields, you must enter at least one digit.
- SM\_MUSTFILL = Must fill field. Cause: You have failed to fill a must-fill field. No blanks whatever are allowed there. Corrective action: Fill out the field.
- SM\_AFOVRFLW = Amount field overflow. Cause: You have typed a number that is too big for the field's currency format to accommodate. Corrective action: Reduce the number or increase the precision.
- SM\_TOO\_FEW\_DIGITS = Too few digits. SM\_CKDIGIT = Check digit error. Cause: A number has failed check-digit validation. Corrective action: Re-enter the number.
- SM\_FMEM = Insufficient memory for data entry field. Cause: In trying to construct a field for data entry in a help screen, available memory was exhausted. Corrective action: Exit the program.
- SM NOHELP = No help text available. Cause: You have pressed the HELP key in a field where no help was available. Corrective action: Define a help screen for the field or screen.
- SM\_MAXHELP = Five help levels maximum. Cause: You have nested help windows too deeply. Corrective action: Restructure the help windows.
- SM\_FRMHELP = No form-level help text available. Cause: You have pressed the FORM HELP key in a screen with no form-wide help. Corrective action: Define a help screen for the form.
- SM\_OUTRANGE = Out of range. Cause: The string or number you have entered violates a range edit. Corrective action: Enter a correct value, or relax the range restrictions.
- SM\_SYSDATE = Use clear for system date or enter in format: Cause: The date in a system date field is not formatted according to the field's date edit string. Corrective action: Re-enter the date, or clear the field to get the current date.
- SM\_DATFRM = Invalid format; enter date in format: Cause: The date in a date field is not formatted according to the field's date edit string. Corrective action: Re-enter the date.
- SM\_DATCLR = Invalid date; clear gets system date. Cause: The date in a system date field is not formatted according to the field's date edit string. Corrective action: Re-enter the date, or clear the field to get the current date.
- SM\_DATINV = Invalid date; enter a valid date. Cause: The date in a date field is not formatted according to the field's date edit string. Corrective action: Re-enter the date.
- SM SYSTIME = Use clear for system time or enter in format: Cause: The time in a system time field is not formatted according to the field's time edit string. Corrective action: Re-enter the time, or clear the field to get the current time.
- SM\_TIMFRM = Invalid format; enter time in format: Cause: The time in a time field is not formatted according to the field's time edit string. Corrective action: Re-enter the time.
- SM\_TIMCLR = Invalid time; clear gets system time. Cause: The time in a system time field is not formatted according to the field's time edit string. Corrective action: Re-enter the time, or clear the field to get the current time.
- SM TIMINV = Invalid time; enter a valid time. Cause: The time in a time field is not formatted according to the field's time edit string. Corrective action: Re-enter the time.
- SM\_MOREDATA = No more data. Cause: You have attempted to scroll past the beginning or end of a non-circular scrolling field. Corrective action: Warning only.
- SM\_SCRLMEM = Insufficient memory for scrolling. Cause: Ran out of memory for scroll buffers. Corrective action: Exit the program.
- SM\_NOTEMP = Cannot open temporary file. Cause: The local print function failed to open its scratch file. Corrective action: Check write permissions in your directory.
- SM NOFILE = '"%s" not found' Cause: A file needed by the screen manager was missing. Corrective action: Supply the file, or correct the environment variable that points to it.
- SM\_NOENV = "'%s' missing" SM\_NOSECTOR = section '%2.2s' not found SM\_FFORMAT = bad file format in "%s" SM\_FREAD = file read error in "%s" Cause: There was a problem initializing one of the configuration files (the key file, video file, msgfile, smvars or setup). Corrective action: Check the contents of the text file, compile it again (with key2bin, vid2bin, msg2bin or var2bin), and try again.
- SM RX1 = Invalid character. Cause: The character you have typed is not allowed by the field's regular expression. Corrective action: Type an allowed character, or relax the expression.
- SM\_RX2 = Incomplete entry. Cause: The field's regular expression demands more data than you have entered. Corrective action: Supply the missing characters.
- SM\_RX3 = No more input allowed. Cause: The opposite problem: the field's regular expression demands fewer characters than you have entered. Corrective action: Shorten your input.
- SM\_TABLOOK = Invalid entry. Cause: The contents of a field have failed the table-lookup validation. Corrective action: Correct the

 input (perhaps through item selection), or add the missing item to the table-lookup screen.

- SM\_ILLELSE = Illegal Else Cause: In a JPL program, an else has appeared without a preceding if. Corrective action: Correct the program's syntax.
- SM\_EOT = unexpected End Of File Cause: At the end of JPL program text, there are unclosed blocks. Corrective action: Supp;ly the missing right curly braces.
- SM\_BREAK = BREAK not within loop Cause: A JPL program contains a break command that is not inside a for or while loop. Corrective action: Remove the break.
- SM\_NOARGS = Verb needs arguments Cause: A JPL command that requires arguments has been given none. Corrective action: Supply the arguments; see the JPL Programmer's Guide.
- SM\_HASARGS = Illegal arguments Cause: A JPL command has excess arguments. Corrective action: Remove the excess.
- SM EOL = Source line too long Cause: A JPL program contains a logical line that is too long (currently, a couple of thousand characters). Corrective action: Figure out how to do it in multiple lines.
- SM\_EXCESS = Extra data at end of line Cause: In certain JPL commands, there is superfluous stuff following the command. Corrective action: Get rid of it.
- SM\_FILEIO = System File I/O error Cause: An I/O error has occurred while reading a JPL program file. Corrective action: Exit the program.
- SM\_FOR = USAGE: FOR varname = Value WHILE ( expression ) STEP [+-]value Cause: A JPL for command has a syntax error. Corrective action: Recast the command according to the given format.
- SM LINE 2 LONG = Line too long after expansion Cause: A line of a JPL program is too long after colon expansion (more than about 2000 characters). Corrective action: Check for missing subscripts: a name with multiple occurrences but no subscript in the expression is replaced by all the occurrences.
- SM\_NOFILE = Could not open file Cause: A JPL program source file was missing or unreadable. Corrective action: Create the file, correct its spelling in the program, or add its directory to your SMPATH.
- SM\_NONAME = Expected variable name Cause: An entry in a JPL vars command does not begin with a letter, \$, ., or \_. Corrective action: Fix the name.
- SM NOTARGET = Target does not exist Cause: The field to be assigned to in a JPL math or cat command is not in the screen or LDB. Corrective action: Create the field or change the command.
- SM\_NUMBER = Illegal Number Cause: The argument to a JPL return statement was invalid. Corrective action: It must be an integer constant, variable name, or LDB name - no expressions.
- SM\_RCURLY = Ended block not begun Cause: A JPL program has too many right curlies. Corrective action: Remove some.
- FM\_BADENTRY = Bad entry. Cause: In the field size window, you have specified a vertical array without giving an offset. Corrective action: Supply the offset.
- FM\_MXSCRN = Maximum number of %s on the screen is %d. Cause: You have tried to make your screen bigger than the display, using the PF3 window; the maximum possible values are in the message. Corrective action: Specify a smaller screen.
- FM\_MNBRDR = Minimum number of %s to hold form data and a border is %d. Cause: In the PF3 window, you have tried to make the screen smaller than the existing data plus border. Corrective action: Make the screen larger, or move or delete some of the contents.
- FM\_MNFORM = Minimum number of %s to hold form data is %d. Cause: In the PF3 window, you have tried to make the screen smaller than the existing data. Corrective action: Make the screen larger, or move or delete some of the contents.
- FM NOOPEN = Cannot create form %s. Cause: The editor was unable to create the file whose name is in the message, probably for lack of permission or space. Corrective action: Write the screen to a different file, or escape to the command interpreter and correct the problem.
- FM\_WRFORM = Error writing form '%s'. Cause: The editor incurred an I/O error while writing out the screen file. Corrective action: Try writing to a different file.
- FM\_NOFROOM = Insufficient memory for new fields. Cause: No fields can be added because the editor has run out of memory. Corrective action: Write the screen out at once, exit the editor, and re-edit the screen.
- FM\_ARHROOM = No room for horizontal array. Cause: In the field size window, you have specified a horizontal array that will fall outside the screen. Corrective action: Make the screen bigger, or the array smaller.
- FM\_ARVROOM = No room for vertical array. Cause: In the field size window, you have specified a vertical array that will fall outside the screen. Corrective action: Make the screen bigger, or the array smaller.
- FM\_ARHVSEL = Enter v or h. Cause: I'm not sure this error message is correct. Corrective action:
- FM\_AROVERLAP = Overlaps existing field. Cause: You have specified an array that would overlay part of an existing field. Corrective action: Change the array size or move the field.
- FM\_UCSET = Set upper or lower case. Cause: You have specified both upper- and lower-case in the field edits window. Corrective action: Type 'n' for one or the other.

FM\_SHRNG = The shifting increment must be at least 1, but no more than %d. Cause: You have specified a shifting increment of zero, or greater than the onscreen width of the field. Corrective action: Change the shift increment to a value in the proper range, indicated in the message.

- FM FLDLEN = Length must be non-zero and no greater than %d. Cause: In the field size or summary window, you have tried to make a field so long that it reaches out of the screen. Corrective action: Make the field shorter or move its origin to the left.
- FM\_GRNONE = Graphics not available on this terminal. Cause: You have pressed the graphics key (PF10 or SPF5), but your display's video file contains no definitions for graphics characters. Corrective action: Put the appropriate entries (GRAPH, GRTYPE, MODE1-6) in your video file.
- FM\_OVERLAP = Overlaps field or border. Cause: In creating a JAM control field or moving an ordinary field, you have placed it so that it would overlap another field or the screen's border. Corrective action: Reposition the new field.
- FM\_NAMEINUSE = Name already assigned to another field. Cause: You have tried to give a field a name that already belongs to another field. Corrective action: Rename one of the fields.
- FM\_FLDNO = Invalid field number. Cause: In specifying a next-field edit, you have given a target field number (using #) that is out of range for the screen. Corrective action: Change the field number to refer to an existing field.
- FM\_INCR = Invalid increment. Cause: In specifying a next-field edit, you have given a field increment (using + or -) that results in an occurrence number out of range for the field. Corrective action: Reduce the increment.
- FM\_FNUMB = Field number must start with #. Cause: In specifying a next-field edit, you have typed # for field number but have not put a number after it. Corrective action: Supply the field number.
- FM\_ELEMENT = Invalid element. Cause: In a next-field edit, your element specification contains a syntax error. Corrective action: The proper syntax is field-id[element].
- FM\_1FMT = Enter one format only. Cause: You have entered both a date and a time format string. Corrective action: Remove one of them; a field can be either date or time, but not both.
- FM\_CLCMIN = Minimum digits should not exceed length of field, which is %d. Cause: In the math/check digit window, you have specified a minimum number of digits for the check-digit that is too large. Corrective action: Reduce the minimum below the number in the message, or make the field longer.
- FM\_AZNAME = Name must start with letter. Cause: You have typed a field name that does not begin with a letter. Corrective action: Change the field name.
- FM\_A9NAME = Must be alpha, number or '\_'. Cause: You have typed a character elsewhere in a field name that is neither alphanumeric nor an underscore. Corrective action: Remove the offending character from the name.
- FM\_INBORDER = Bad entry -- field in prospective border. Cause: You have requested a border on a screen that has fields at the very edge of the screen, where the border should go. Corrective action: Move the offending field or fields.
- FM\_DUPDRAW = Duplicate draw character. Cause: In the draw-field/field defaults window, you have specified a draw-field character twice. Corrective action: Pick another character.
- FM\_IFORMAT = Invalid format. Cause: In specifying a window name and coordinates for a help screen, sub-menu, or other edit, you have deviated from the prescribed format screen-name (line, column) Perhaps you have left out a parenthesis, or omitted the comma. Corrective action: Correct the format.
- FM\_INVRC = Invalid menu return code. Cause: You have specified a menu return code that does not evaluate to an integer. Corrective action: Allowable return codes are: decimal numbers; hexadecimal numbers; quoted printable ASCII characters, as 'q'; ASCII control character mnemonics, as ESC; and JAM logical key mnemonics from smkeys.h.
- FM\_WRMSK = A word wrap field may not have a regular expression edit. Cause: You have attempted to create a field with both word wrapping and a regular expression edit. Because word wrap interprets certain characters specially, this is not allowed. Corrective action: Choose one. As word-wrapped fields are generally used for large quantities of text, they are best left unfiltered.
- FM\_RX1 = Regular expression too long. Cause: When compiled, the regular expression you have typed is to long to be stored as a special edit. Corrective action: Try to simplify the expression.
- FM RX2 = Unbalanced '[' bracket. Cause: A left bracket that begins a character class has no matching right bracket. Corrective action: If you want a literal left bracket, quote it: \[ . If you really wanted a character class, insert the corresponding right bracket.
- FM RX3 = Too many '(' brackets. FM\_RX4 = Too many ')' brackets. FM\_RX8 = Closing '}' brace expected. FM\_RX11 = Previous '(' bracket not yet closed. Cause: Various cases of bracket imbalance. Corrective action: As above, the usual cause is forgetting to quote a bracketing character when you want it literally.

FM\_RX5 = Expecting number between  $0-9$  or '\}'. Cause: You have put something other than a number inside a subexpression repeat count. Corrective action: Remove it. FM\_RX6 = Range may not exceed 255. Cause: You have specified a repeat count greater than what will fit in a field (fields are limited to 255 characters in width). Corrective action: Reduce the count. FM\_RX7 = Too many commas in specifying range. Cause: You have put two consecutive commas in a range expression. Corrective action: Remove one. FM\_RX8 = Closing '}' brace expected. Cause: You have followed a comma in a range expression with a closing curly brace. Corrective action: Remove the comma, or put another number after it. FM\_RX9 = First number exceeds second in specifying range. Cause: You have got the range of a range backwards. Corrective action: Reverse or correct the range limits. FM RX10 =  $\diqit$  out of range. Cause: You have entered a backslash followed by a number to re-match a subexpression, but the number exceeds the number of parenthesized subexpressions. Corrective action: Reduce the number or parenthesize the correct subexpressions. FM RX12 = Unexpected end of regular expression. Cause: Your regular expression ends with a backslash. Corrective action: If you want a literal backslash, double it. 22 Utility Messages These messages are also listed in the Configuration Guide with their utilities; they are repeated here for convenience. bin2c Messages Insufficient memory available. Cause: The utility could not allocate enough memory for its needs. Corrective action: None. File "%s" already exists; use '-f' to overwrite. Cause: You have specified an output file that already exists. Corrective action: Use the -f flag to overwrite the file, or use another name. Cannot open "%s" for writing. Cause: An output file could not be created, due to lack of permission or perhaps disk space. Corrective action: Correct the file system problem and retry the operation. Cannot open "%s" for reading. Cause: An input file was missing or unreadable. Corrective action: Check the spelling, presence, and permissions of the file in question. Error reading file "%s" Cause: The utility incurred an I/O error while processing the file named in the message. Corrective action: Retry the operation.

#### b2hex Messages

Error reading %s Error writing %s Cause: The utility incurred an I/O error while processing an input or output file. This message will usually be accompanied by a more specific, system-dependent message. Corrective action: Correct the system-dependent problem, if possible, and retry the operation.

%s already exists %s already exists, it is skipped Cause: The command you have issued would overwrite an existing output file. Corrective action: If you are sure you want to destroy the old file, reissue the command with the -f option.

- f2struct Messages
- Language %s undefined. Cause: The language you have given with the -g option has not been defined in the utility's tables. Corrective action: Check the spelling of the option, or define the language ito the utility.
- %s already exists. Cause: You have specified an existing output file. Corrective action: Use the -f option to overwrite the file, or use a different name.
- %s has an invalid file format. Cause: An input file is not of the expected type. Corrective action: Check the spelling and type of the offending file.
- '%s' has no data to convert. Cause: An input file is empty, or does not have the names you specified. Corrective action: Check the names.
- Not enough memory to process '%s'. Unable to allocate memory. Cause: The utility could not allocate enough memory for its needs. Corrective action: None.
- At least one form name is required. Cause: You have not given any screen files as input. Corrective action: Supply one or more screen file names.

formlib Messages

- Library `%s' already exists; use `-f' to overwrite. Cause: You have specified an existing output file. Corrective action: Use the -f option to overwrite the file, or use a different name. The contract of the contract of the contract of the contract of the contract of the contract of the contract of the contract of the contract of the contract of the contract of the contract of the contract of the cont Cannot open `%s'. Cause: An input file was missing or unreadable. Corrective action: Check the spelling, presence, and permissions of
- the file in question. Unable to allocate memory. Insufficient memory available. Cause: The utility could not allocate enough memory for its

 needs. Corrective action: None. File `%s' is not a library. Cause: The named file is not a form library (incorrect magic number). Corrective action: Check the spelling and existence of your library. `%s' not in library. No forms in library. Cause: A screen you have named is not in the library. Corrective action: List the library to see what's in it, then retry the operation. Temporary file `%s' not removed. Cause: The intermediate output file was not removed, probably because of an error renaming it to the real output file. Corrective action: Check the permissions and condition of the files, then retry the operation. key2bin Messages File '%s' not found Neither '%s' nor '%s' found. Cause: An input file was missing or unreadable. Corrective action: Check the spelling, presence, and permissions of the file in question. Unknown mnemonic in line: '%s' Cause: The line printed in the message does not begin with a logical key mnemonic. Corrective action: Refer to smkeys.h for a list of mnemonics, and correct the input. No key definitions in file '%s' Cause: Warning only. The input file was empty or contained only comments. Corrective action: None. Malloc error Cause: The utility could not allocate enough memory for its needs. Corrective action: None. Cannot create '%s' Error writing '%s' Cause: An output file could not be created, due to lack of permission or perhaps disk space. Corrective action: Correct the file system problem and retry the operation.

Error opening input file. Cause: An input file was missing or unreadable. Corrective action: Check the spelling, presence, and permissions of the file in question.

- Error opening output file. Cause: An output file could not be created, due to lack of permission or perhaps disk space. Corrective action: Correct the file system problem and retry the operation.
- Unable to allocate memory. Can't allocate memory. Cause: The utility could not allocate enough memory for its needs. Corrective action: None.
- Error reading form file. Error writing list file. Cause: The utility incurred an I/O error while processing the file named in the message. Corrective action: Retry the operation.

modkey Messages

- Invalid entry. Cause: You have typed a key that is not on the menu. Corrective action: Check the instructions on the screen and try again.
- Key sequence is too long. Cause: You have typed more than six keys wihout repeating any. Corrective action: Key sequences for translation may be at most six characters long. Choose a shorter sequence.
- Invalid first character. Cause: A multi-key sequence must begin with a control character. Corrective action: Begin again, using a control character.
- Invalid mnemonic press space for list Cause: In the miscellaneous keys screen, you have typed a character string for logical value that is not a logical key mnemonic. Corrective action: Peruse the list, then correct the input.
- Invalid number enter <decimal>, 0<octal> or 0x<hex> Cause: In the miscellaneous keys screen, you have typed a malformed numeric key code. Corrective action: Correct the number, or use a mnemonic.
- Cannot create output file. Cause: An output file could not be created, due to lack of permission or perhaps disk space. Corrective action: Correct the file system problem and retry the operation.
- Key sequence does not repeat. Cause: You have typed a key sequence that failed to repeat a string of six characters or less. Corrective action: Retry the sequence, or use a shorter one.
- Cannot accept NUL as a key. Cause: The ASCII NUL character (binary 0) cannot be used in a key translation sequence, because it is used internally to mark the end of a sequence. Corrective action: Use another key.
- Key previously defined as %s Key conflicts with %s Cause: You have typed a key sequence that has already been assigned to another key, or that is a substring of a previously assigned sequence.

 Corrective action: Use a different key or sequence, or reassign the other. msg2bin Messages File '%s' not found. Cause: An input file was missing or unreadable. Corrective action: Check the spelling, presence, and permissions of the file in question. Unable to allocate memory. Cause: The utility could not allocate enough memory for its needs. Corrective action: None. Bad tag in line: %s Cause: The input file contained a system message tag unknown to the utility. Corrective action: Refer to smerror.h for a list of tags, and correct the input. Missing '=' in line: %s Cause: The line in the message had no equal sign following the tag. Corrective action: Correct the input and re-run the utility. term2vid Messages No cursor position (cm, cup) for %s Cause: An absolute cursor positioning sequence is required for JYACC FORMAKER to work, and the termcap or terminfo entry you are using does not contain one. Corrective action: Construct the video file by hand, or update the entry and retry. Cannot find entry for %s Cause: The terminal mnemonic you have given is not in the termcap or terminfo database. Corrective action: Check the spelling of the mnemonic. File %s already exists; use '-f' to overwrite. Cause: You have specified an existing output file. Corrective action: Use the -f option to overwrite the file, or use a different name. txt2form Messages Warning: lines greater than %d will be truncated Warning: columns greater than %d will be truncated Cause: Your input text file has data that reaches beyond the limits you have given (default 23 lines by 80 columns) for the screen. Corrective action: Shrink the input, or enlarge the screen. Unable to create output file. Cause: An output file could not be created, due to

 lack of permission or perhaps disk space. Corrective action: Correct the file system problem and retry the operation.

var2bin Messages

Error opening %s. Cause: An input file was missing or unreadable. Corrective action: Check the spelling, presence, and permissions of the file in question.

- Missing '='. Cause: The input line indicated did not contain an equal sign after the setup variable name. Corrective action: Insert the equal sign and run var2bin again.
- %s is an invalid name. Cause: The indicated line did not begin with a setup variable name. Corrective action: Refer to the Configuration Guide for a list of variable names, correct the input, and re-run the utility.
- %s may not be qualified by terminal type. Cause: You have attached a terminal type list to a variable which does not support one. Corrective action: Remove the list. You can achieve the desired effect by creating different setup files, and attaching a terminal list to the SMSETUP variable.
- Unable to set given values. %s conflicts with a previous parameter. %s is an invalid parameter. Cause: A keyword in the input is misspelled or misplaced, or conflicts with an earlier keyword. Corrective action: Check the keywords listed in the manual, correct the input, and run the utility again.
- Error reading smvars or setup file. Cause: The utility incurred an I/O error while processing the file named in the message. Corrective action: Retry the operation.
- Unable to allocate memory. Cause: The utility could not allocate enough memory for its needs. Corrective action: None.
- At least one file name is required. Cause: You have failed to give an input file name. Corrective action: Retype the command, supplying the file name.
- Entry size %d is too large. String size %d is too large. Cause: The indicated right-hand side is too long. Corrective action: Reduce the size of the entry.

vid2bin Messages

- Neither %s nor %s exists. Cause: An input file was missing or unreadable. Corrective action: Check the spelling, presence, and permissions of the file in question.
- A cursor positioning sequence is required. An erase display sequence is required. Cause: These two entries are required in all video files. Corrective action: Determine what your terminal uses to perform these two operations, and enter them in the video file; then run the utility again.
- Unable to allocate memory. Cause: The utility could not allocate enough memory for its needs. Corrective action: None.
- Error writing to file '%s'. Cause: The utility incurred an I/O error while processing the file named in the message. Corrective action: Retry the operation.
- Invalid entry: '%s'. Entry missing '=': '%s'. Cause: The input line in the message does not begin with a video keyword and an equal sign. Corrective action: Correct the input and re-run the utility. You may have

 forgotten to place a backslash at the end of a line that continutes onto the next one.

Invalid attribute list : '%s'. Invalid color specification : '%s'. Invalid graphics character specification (%s): '%s'. Invalid border information (%s):'%s'. Invalid graphics type : '%s'. Invalid label parameter : '%s'.%s Invalid cursor flags specification : '%s'. Cause: You have misspelled or misplaced keywords in the input line in the message. Corrective action: Correct the input, referring to the Configuration Guide, and run vid2bin again.

skipsomething

### Index

 In this Index, library functions are displayed in boldface, without the prefixes specific to the language interface. Video and setup file entries appear in ELITE CAPS, while utility programs and JPL commands are in elite lower-case. Function key names are in ROMAN CAPS.

A parameter ALL video 5-59 parameter BLINK video AM video parameter 5-64, 5-68 5-61 border area attributes implementation 5-63, 5-66 5-71 AREAATT video BORDER video 5-66, 5-69 5-71 ARGR video BOTTRT video ARROWS video BRDATT video<br>parameter parameter parameter ASGR video BS video parameter parameter 5-61 5-53, 5-54, BUFSIZ video

# B C

 b2hex utility 5-84 C0 video parameter beep 5-23 5-71<br>
bel 5-23, 5-72 C1 video p BELL video 5-71 parameter c\_vis 5-24 bin2c ch qmsqatt 5-40 utility 5-1, 5-3, ch\_stextatt 5-40<br>5-5, 5-17, ch\_umsgatt 5-40 bin2hex utility parameter

 BIOS video 5-71 parameter parameter parameter 5-53, 5-62, 5-50, 5-53, parameter parameter 5-53, 5-67 5-52, 5-60 5-53, 5-72 5-53, 5-72 5-62, 5-67, parameter 5-69 5-52, 5-60

```
C1 video parameter
 5-53, 5-72 ch_emsgatt 5-40
 5-5, 5-17, ch_umsgatt 5-40
               CMFLGS video
 5-1, 5-6 5-53, 5-61
```
CMSG video turning off parameter 5-62 COF video cursor positioning<br>parameter absolute 5-61 parameter absolute 5-61 5-52, 5-62 relative 5-61 COLMS video cursor style parameter PC 5-59 5-52, 5-59 CUU video color parameter background 5-67 5-52, 5-53, implementation 5-61 5-67 COLOR video D comments dicname 5-40 in key file DIM video 5-14 parameter in message file  $5-64$ ,  $5-68$ in setup file area 5-63 in video file embedded in CON video 5-23 5-52, 5-62 5-62 configuration latch 5-63 configuration utilities E<br>
summary 5-1 EI CONTROL video 5-49, 5-52,  $\frac{1}{5}$  parameter  $\frac{5-60}{5}$ CR video parameter<br>
5-61 EL video parameter<br>
5-52, 5-60 5-61<br>CTYPE video parameter error message<br>5-67 to change!<br>1300 PM video param CUB video EW video parameter 5-53, 5-61 5-60 CUD video EXIT key 5-29, parameter 5-34 5-53, 5-61 EXTENDED video CUF video parameter parameter 5-71 5-53, 5-61 CUP video F  $5-49$ ,  $5-52$ ,  $5-9$  CURPOS video 5-3, 5-7, parameter 5-84 Parameter<br>5-53, 5-73, F9 key 5-30 5-74 fcase 5-40 cursor fextension 5-41 position display 5-73

 5-53, 5-68 turning on 5-62 d\_msg\_line 5-14, parameter <br>5-53, 5-67 <br>5-23, 5-73 <br>5-23, 5-73 5-22 display attribute 5-38 bit-mapped 5-65 5-49 status line parameter implementation files 5-14,<br>5-22, 5-38,<br>parameters 5- 5-22, 5-38, parameters 5-62 5-48 dw\_options 5-40 ED video parameter 5-71 8-bit ASCII 5-52 er\_options 5-40 to change 5-22 parameter 5-52, 5-53, parameter f2r4 utility 5-1, 5-53, 5-61 f2struct utility

 parameter INSOFF video 5-53 parameter FMKRDS video 5-52, 5-62 parameter INSON video 5-53 parameter FMKRMV video 5-52, 5-62 parameter 5-53 K FMKRTM video key file 5-17 parameter comments 5-14 5-53 format 5-14 foreign language testing 5-35 support 5-69 key mnemonics 5-15 formlib 5-11 key translation formlib utility algorithm 5-25  $5-84$   $5-25$ function key which have key translation iction key bransiation<br>EXIT 5-29, 5-34 file 5-14, F9 5-30 5-23 INSERT 5-62 key2bin utility LP  $5-39$  5-1,  $5-5$ , PF1 5-30 5-14, 5-15, PF2 5-31 5-17, 5-25, TAB  $5-26$   $5-39$ ,  $5-85$  TRANSMIT 5-60 keyinit 5-39 function key  $k$ eytops 5-23, labels 5-23, 5-27, 5-30, 5-31, 5-32, 5-35 5-35 KPAR video function keys **parameter** defining 5-25 5-53, 5-69 labeling 5-69 KSET video G 5-53, 5-69 getkey 5-39 GRAPH video L  $5-50$ ,  $5-53$ ,  $5-69$ ,  $5-70$ ,  $5-63$  5-71, 5-72 LATCHATT video graphics parameter characters 5-53, 5-62,  $5-70$   $5-63$ ,  $5-64$ , mapping 5-70 5-65, 5-67, GRTYPE video 5-69 parameter ldb\_init 5-41 5-53, 5-71 LENGTH video H 5-69 HILIGHT video LF video parameter parameter 5-61 5-64, 5-68 LINES video I 5-50, 5-52, ininames 5-41 5-59, 5-68 INIT video LINEWRAP video parameter parameter 5-51, 5-52, 5-66<br>5-56, 5-59, 5-62 5-66<br>5-62 5-70 mnomoni

FMKRCP video INSERT key 5-62 5-1, 5-11, creating table 5-27, 5-30, 5-31, 5-32, parameter parameter 1\_open 5-40<br>5-50, 5-53, latch attributes parameter parameter 5-56, 5-59, logical keys 5-25 mnemonics 5-15 initcrt 5-38, 5-59 LP key 5-39

 lstform utility  $5-1, 5-2, N$  5-19, 5-85 NONE video  $M$  5-69 MAX video parameter 0<br>
ok MENU bit 5-9 OMSG video menu\_proc 5-41 parameter message file 5-22, 5-53, 5-59,  $5-37$   $5-68$  MODE0 video onscreen MODE1 video ONSCREEN video parameter parameter MODE2 video parameter P<br>5-53, 5-70 PC<br>3 video MODE3 video parameter PF1 key 5-30 5-53, 5-70 PF2 key 5-31 MODE4 video PRIMOS 5-52 parameter prompt 5-23 5-53, 5-70 MODE5 video R parameter  $r_{width}$  r\_window 5-39, 5-53, 5-70 5-40 MODE6 video<br>
parameter<br>
parameter<br>
parameter parameter parameter  $5-53$ ,  $5-70$   $5-52$ ,  $5-62$  modkey utility REPMAX video 5-1, 5-14, parameter 5-25, 5-26, REPT video 5-39, 5-69, 5-60 5-86 RESET video control keys **parameter** display modes 5-59, 5-62 5-34 resetcrt 5-59 invoking 5-26 REVERSE video mp\_options 5-41 parameter mp\_string 5-41 5-64, 5-68<br>
MS-DOS 5-59 REWRITE video video file 5-50 parameter msg2bin utility 5-66, 5-67 5-1, 5-5,  $5-22$ ,  $5-24$ , S 5-37, 5-39, SCP video msg\_get 5-37, 5-39 5-52, 5-62 msg\_read 5-39 screen library MSGATT video 5-11 5-69, 5-72 5-66 msgread 5-23 setup file 5-38

 parameter 5-66 ok\_options 5-41 parameter attributes 5-53, 5-70 5-63, 5-66 5-53, 5-70 5-66, 5-69 PC video parameter<br>5-71 5-15, 5-17, 5-52, 5-60 5-27, 5-28, parameter 5-29, 5-34, 5-52, 5-53, 5-26 5-52, 5-56, REWRITE video 5-87 parameter parameter SCREENWRAP video<br>5-53, 5-68, parameter parameter<br>5-66

SGR video SMVIDEO setup parameter variable 5-39 5-53, 5-62, SMZMOPTIONS setup 5-63, 5-64, variable 5-41 5-65, 5-66, statfnc 5-68 5-67, 5-69 status line 5-68 shifting indicator and embedded shifting indicator  $5-72$  attribute sm\_ind\_set 5-40 5-23 SMCHEMSGATT setup status text 5-23 variable 5-40 status window 5-23 SMCHQMSGATT setup variable 5-40 T SMCHSTEXTATT setup TAB key 5-26 SMCHUMSGATT setup 5-1, 5-43, variable 5-40 5-48, 5-87 SMDICNAME setup TRANSMIT key 5-60 variable 5-40 txt2form utility SMDWOPTIONS setup 5-1, 5-44, variable 5-40 5-87 SMEROPTIONS setup variable 5-40 U SMFCASE setup UNDERLN video variable 5-40 parameter SMFEXTENSION setup 5-64, 5-68 variable 5-41 SMFLIBS setup V SMINDSET setup 5-1, 5-5, SMINICTRL setup variable 5-41 vid2bin utility SMININAMES setup 5-1, 5-5, SMKEY setup 5-47, 5-48,  $5-14$ ,  $5-39$   $5-73$ ,  $5-88$ , SMLPRINT setup 5-89 variable 5-39 video control<br>OPTIONS setup sequences SMMPOPTIONS setup sequences variable 5-41 5-53 SMMPSTRING setup video file 5-46, variable 5-41 5-48 SMMSGS setup comments 5-49 variable to the format  $5-49$ ,  $5-22$ ,  $5-39$   $5-51$ SMOKOPTIONS setup https://www.keywords 5-52 variable 5-41 minimal 5-50 SMPATH setup and mationale 5-49 variable 5-39 sample 5-50 variable 5-39<br>smsetup 5-38 vinit 5-39, 5-46<br>smsetup 5-38 vinit 5-39, 5-46 SMSETUP setup variable **X**  5-38, 5-39 XKEY video SMUSEEXT setup **parameter** variable 5-3, 5-59  $5-41$ SMVARS setup Z variable 5-38 zm\_options 5-41

variable 5-40<br>
STEXTATT setup<br>
variable 5-40<br>
term2vid utility<br>
c 13 variable 5-40 var2bin utility variable 5-40<br>
TCTRL setup 5-38, 5-45,<br>
S-87, 5-88 variable 5-41 5-39, 5-46, variable 5-49, 5-56,